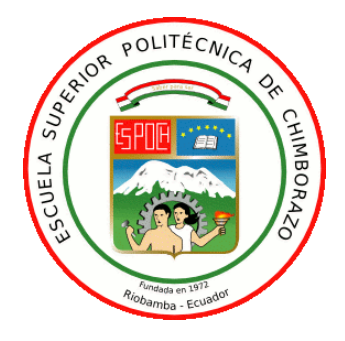

# **ESCUELA SUPERIOR POLITÉCNICA DE CHIMBORAZO FACULTAD DE INFORMÁTICA Y ELECTRÓNICA CARRERA TELECOMUNICACIONES**

### **"ANÁLISIS DE LA INTENSIDAD DE POTENCIA DE LA RED EDUROAM PARA LA FIE A TRAVÉS DE UN MAPA DE COBERTURA EN 3D CON MEDICIONES INDOOR Y OUTDOOR"**

**Trabajo de Titulación Tipo:** Proyecto de Investigación

Presentado para optar al grado académico de:

# **INGENIERO EN TELECOMUNICACIONES**

# **AUTOR:**

### JONATHAN DANIEL MENDIETA PIN

Riobamba – Ecuador

2023

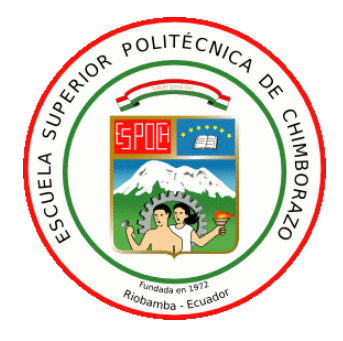

# **ESCUELA SUPERIOR POLITÉCNICA DE CHIMBORAZO FACULTAD DE INFORMÁTICA Y ELECTRÓNICA**

**CARRERA TELECOMUNICACIONES**

## **"ANÁLISIS DE LA INTENSIDAD DE POTENCIA DE LA RED EDUROAM PARA LA FIE A TRAVÉS DE UN MAPA DE COBERTURA EN 3D CON MEDICIONES INDOOR Y OUTDOOR"**

**Trabajo de Titulación Tipo:** Proyecto de Investigación

Presentado para optar al grado académico de:

# **INGENIERO EN TELECOMUNICACIONES**

### **AUTOR:** JONATHAN DANIEL MENDIETA PIN

**DIRECTOR:** Ing. Hugo Oswaldo Moreno Avilés. PhD

Riobamba – Ecuador

2023

### **© 2023, Jonathan Daniel Mendieta Pin**

Se autoriza la reproducción total o parcial, con fines académicos, por cualquier medio o procedimiento, incluyendo cita bibliográfica del documento, siempre y cuando se reconozca el Derecho de Autor.

Yo, JONATHAN DANIEL MENDIETA PIN, declaro que el presente trabajo de titulación es de mi autoría y los resultados de este son auténticos. Los textos en el documento que provienen de otras fuentes están debidamente citados y referenciados.

Como autor asumo la responsabilidad legal y académica de los contenidos de este trabajo de titulación; el patrimonio intelectual pertenece a la Escuela Superior Politécnica de Chimborazo.

Riobamba, 19 de Abril del 2023

Johathan Daniel Mendieta Pin

# **ESCUELA SUPERIOR POLITÉCNICA DE CHIMBORAZO FACULTAD DE INFORMÁTICA Y ELECTRÓNICA CARRERA DE TELECOMUNICACIONES**

El Tribunal de Trabajo de Titulación certifica que: El Trabajo de Titulación: Tipo: Proyecto de investigación, **"ANÁLISIS DE LA INTENSIDAD DE POTENCIA DE LA RED EDUROAM PARA LA FIE A TRAVÉS DE UN MAPA DE COBERTURA EN 3D CON MEDICIONES INDOOR Y OUTDOOR"**, realizado por el señor **JONATHAN DANIEL MENDIETA PIN**, ha sido minuciosamente revisado por los Miembros del Tribunal del Trabajo de Titulación, el mismo que cumple con los requisitos científicos, técnicos, legales, en tal virtud el Tribunal Autoriza su presentación.

**NOMBRE FIRMA FECHA**

Ing. Jefferson Ribadeneira. PhD. **PRESIDENTE DEL TRIBUNAL**

Alexandre

2023-05-04

Ing. Hugo Oswaldo Moreno Avilés.PhD. **DIRECTOR DEL TRABAJO DE TITULACIÓN**

2023-05-04

Ing. Pedro Severo Infante Moreira. PhD. **ASESOR DEL TRABAJO DE TITULACIÓN**

Sedis Japanto

2023-05-04

### **DEDICATORIA**

A mi familia y en especial a mi mamá por creer en mí.

Jonathan M.

#### **AGRADECIMIENTO**

A todas personas que me educaron, a las diversas personas que conocí, las que me brindaron su apoyo, su tiempo y los diversos consejos que me ayudaron a mejorar; también a todos los docentes que invirtieron su tiempo en mi educación, me brindaron su guía en temas que no entendía y en ocasiones hasta me aconsejaron, soy el producto final de todo su esfuerzo.

Jonathan M.

### ÍNDICE DE CONTENIDO

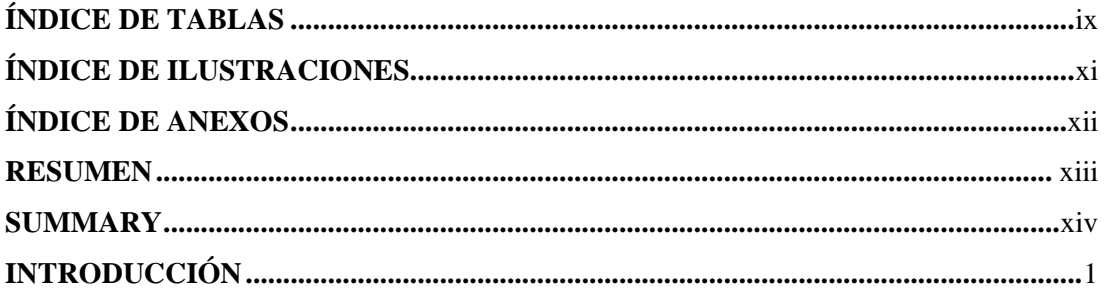

## CAPÍTULO I

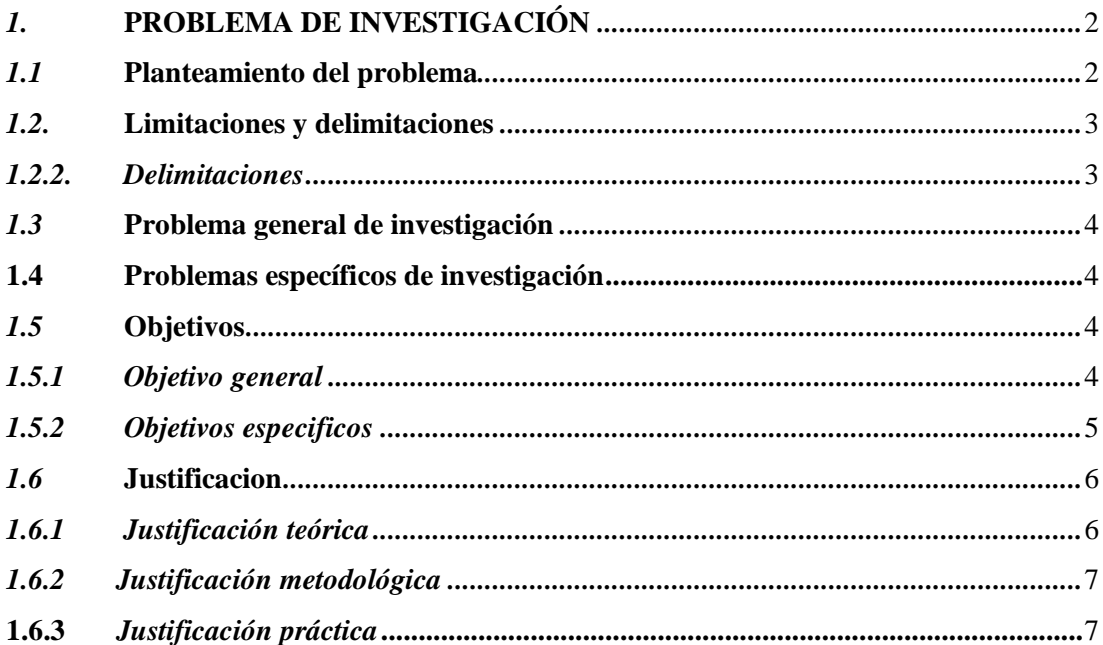

### **CAPITULO II**

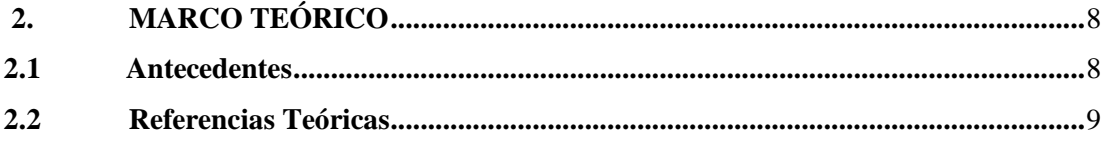

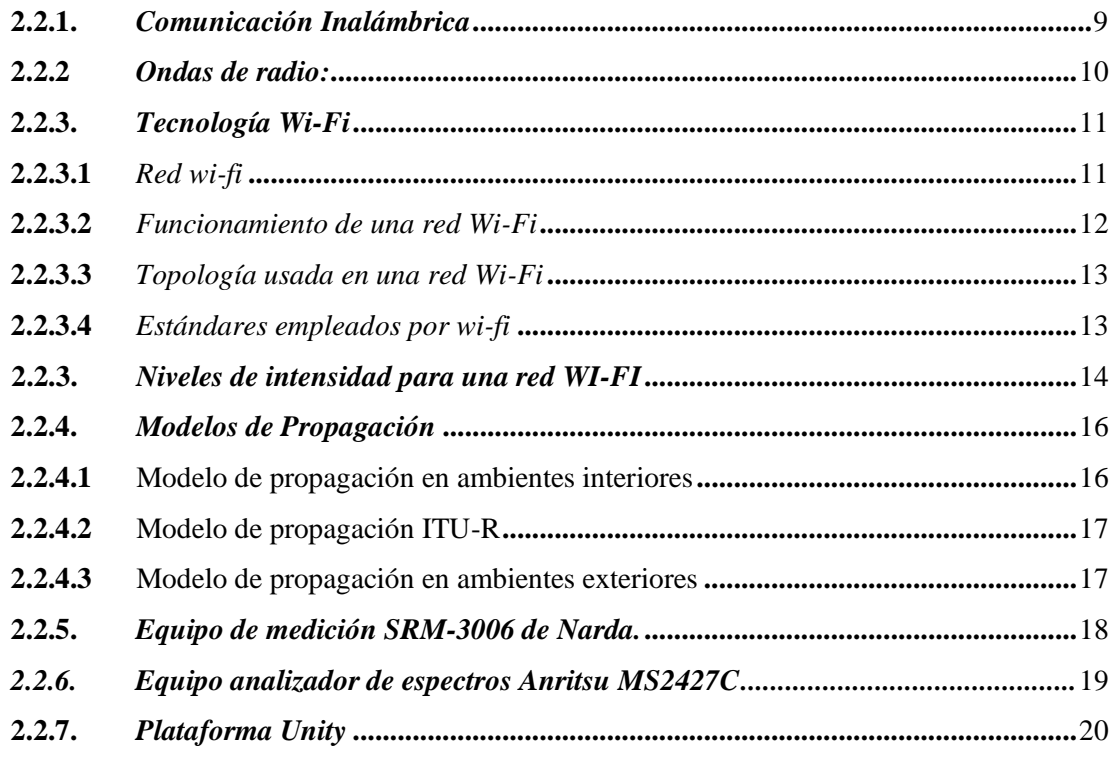

# **CAPÍTULO III**

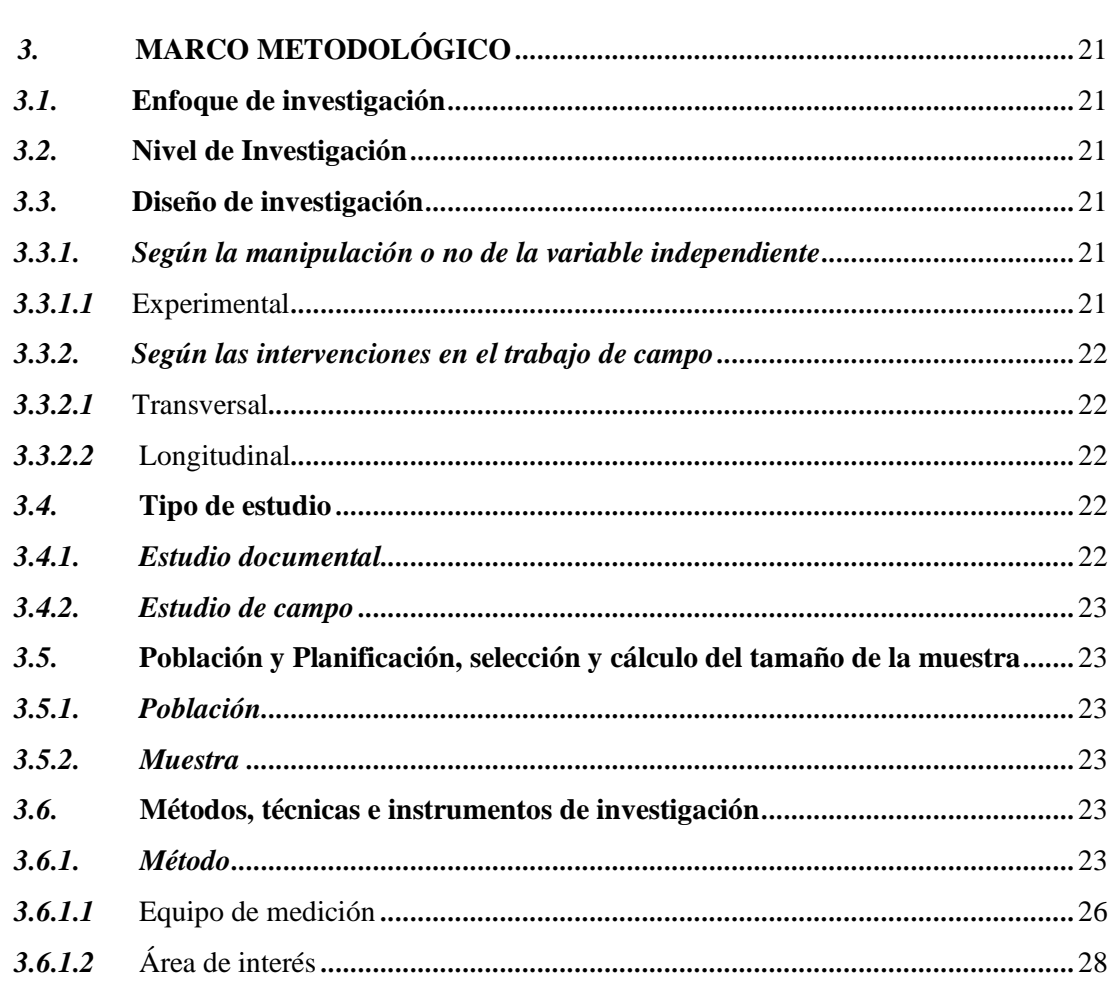

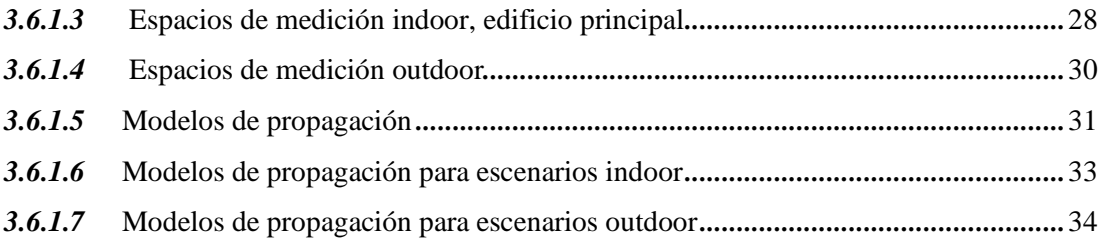

## **[CAPÍTULO IV](#page-49-0)**

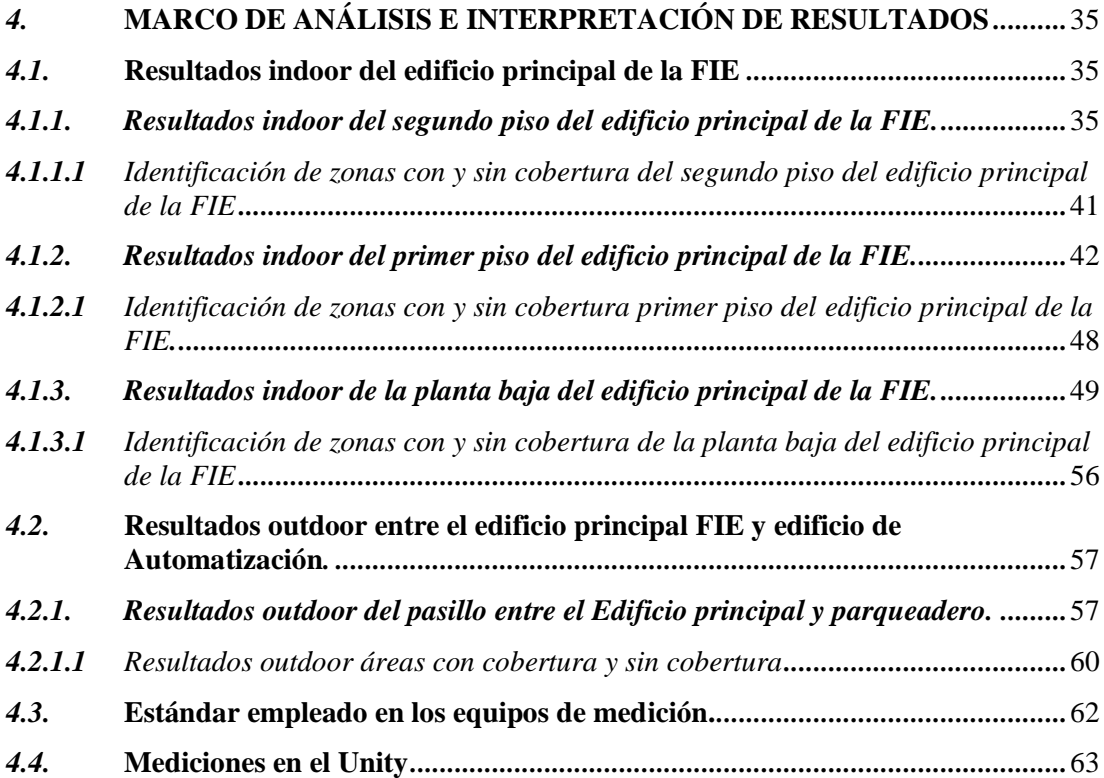

### **[CAPÍTULO V](#page-81-0)**

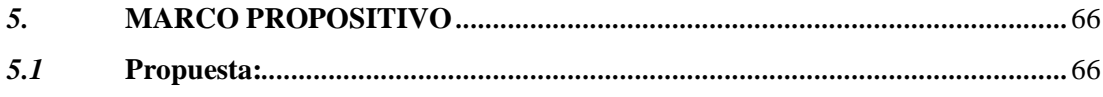

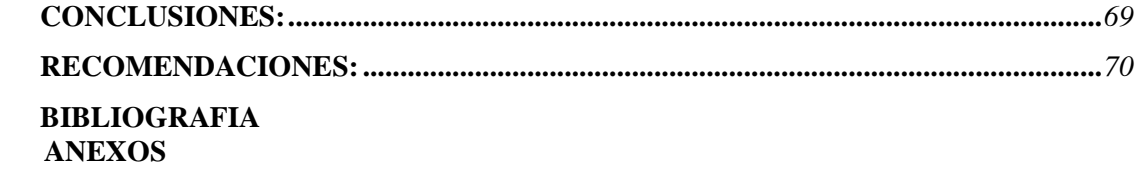

### **ÍNDICE DE TABLAS**

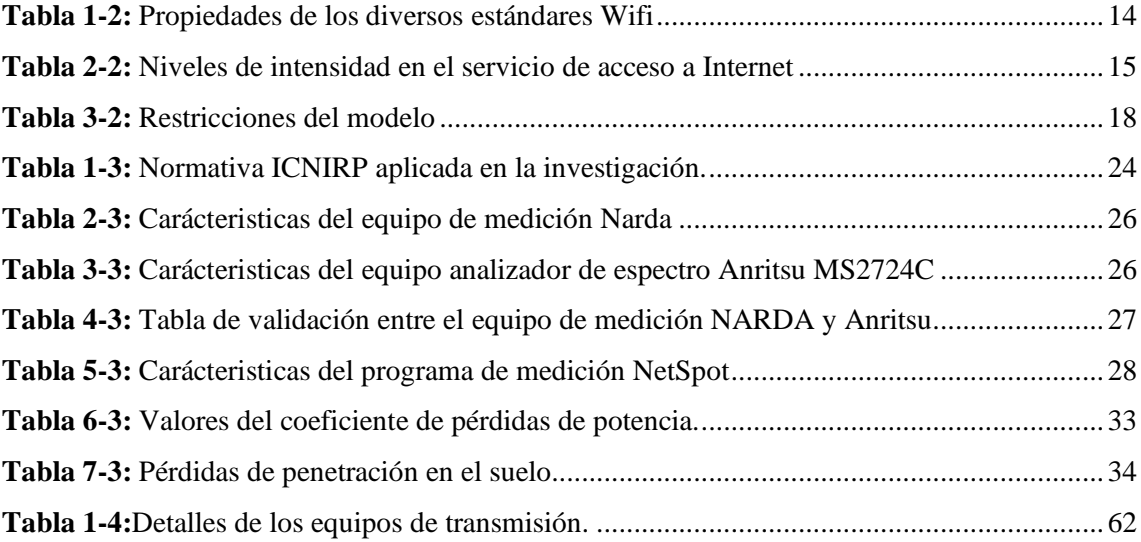

### **ÍNDICE DE ILUSTRACIONES**

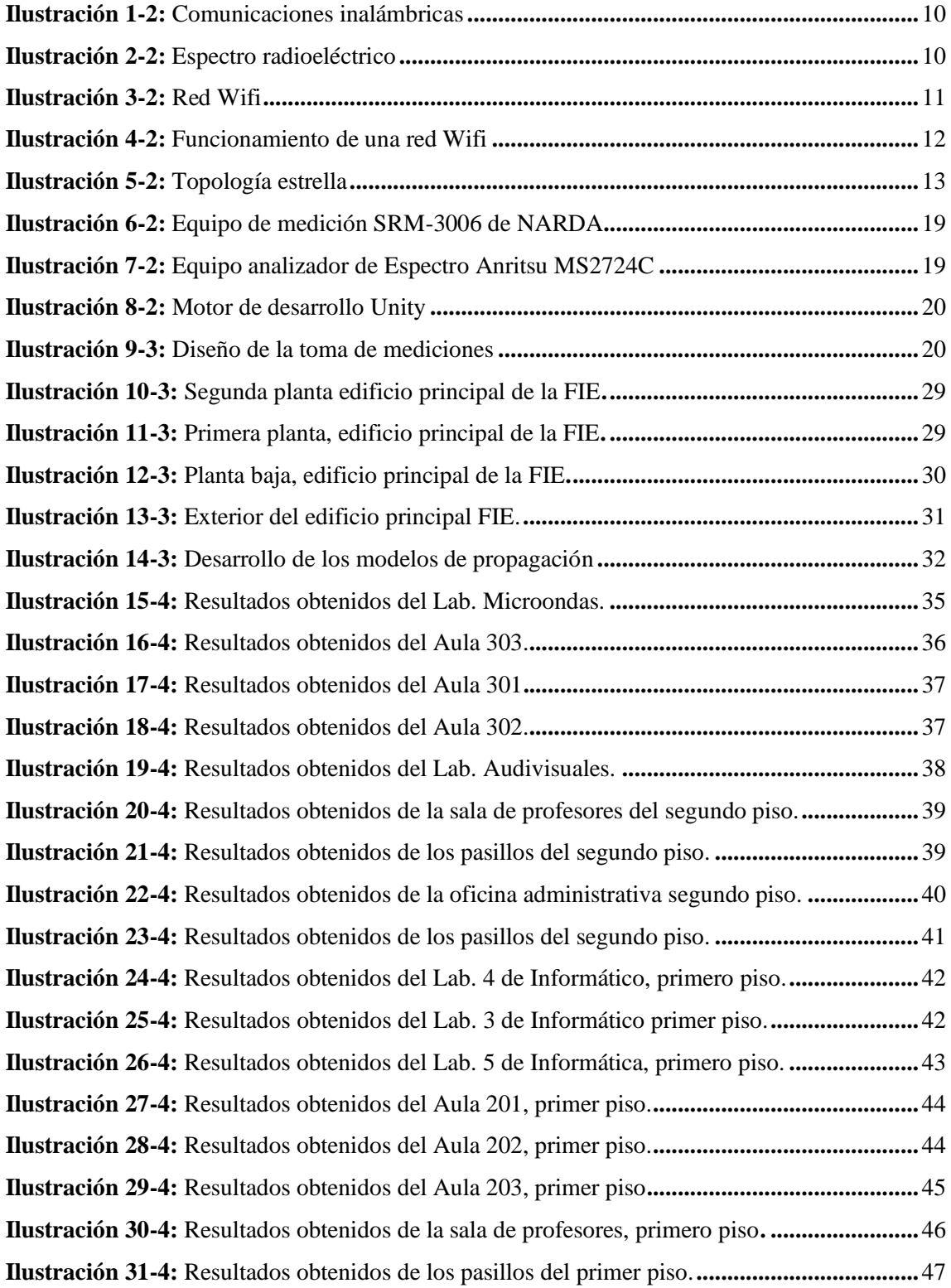

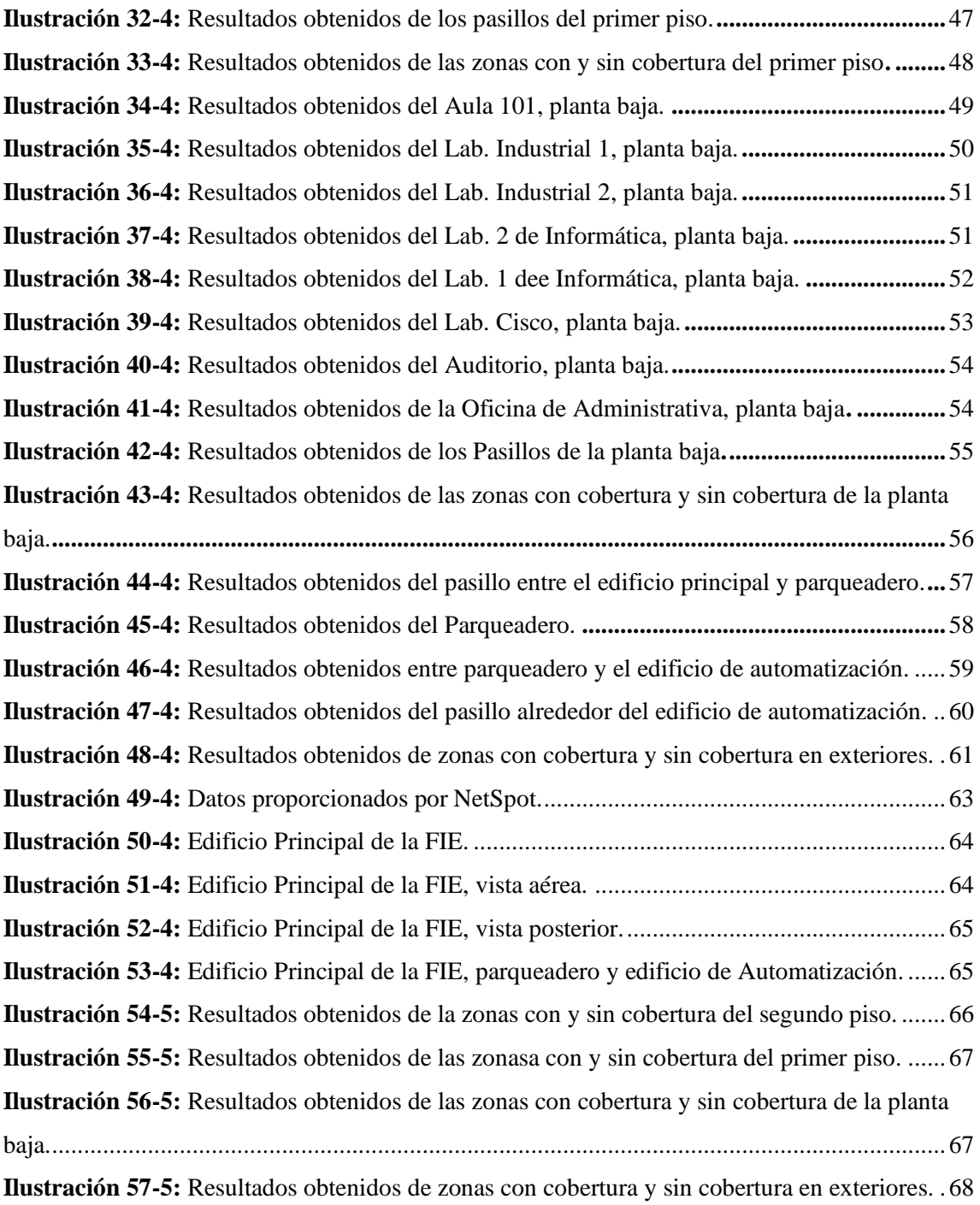

### **ÍNDICE DE ANEXOS**

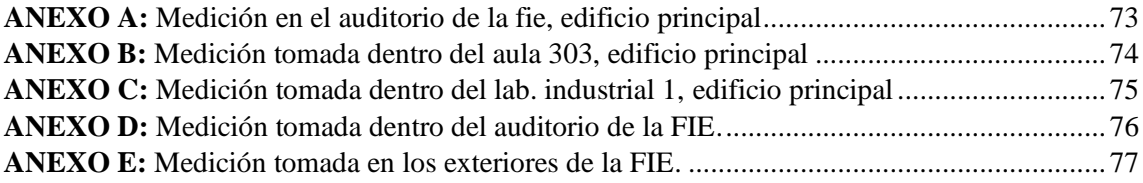

#### **RESUMEN**

En este trabajo de Titulación se analizó la red Eduroam de la Facultad de Informática y Electrónica (FIE) a través de un mapa de cobertura en 3D con mediciones indoor y outdoor para determinar la intensidad de potencia. El estudio se realizó en el interior del edificio principal de la facultad y en los ambientes exteriores al edificio, parqueaderos y el edificio de automatización y control de la facultad. Empleando el equipo de medición SRM-3006 NARDA, que se configuró de manera que funcione para la tecnología WLAN y en la banda de 2.4 GHz. Cada medición respeta las normas internacionales desarrolladas por la Comisión Internacional sobre Protección contra la Radiación No Ionizante (ICNIRP), que propone un tiempo mínimo de medición de 6 minutos para la obtención de cada muestra. Adicionalmente para cumplir con los objetivos planteados se empleó un sistema de medición a través de una laptop con el software NetSpot, que provee información del canal de funcionamiento y el estándar que emplea la tecnología Wifi para brindar cobertura a los usuarios de la red Eduroam. Las mediciones permitieron realizar una comparación entre los valores obtenidos con el equipo NARDA, el software NetSpot y los modelos de propagación ITU para interiores y el modelo COST 231 para exteriores, con el fin de obtener tanto de manera teórica como real, un panorama sobre las diversas áreas con y sin cobertura en toda el área de estudio definido. Estas mediciones permitieron determinar diversos valores de intensidad de potencia que permitieron definir la calidad del servicio de acceso a internet; lo resultados obtenidos permitieron proponer recomendaciones para mejorar el servicio de cobertura de la red Eduroam. Todos los datos medidos fueron introducidos en un ambiente virtual desarrollado en Unity, lo que permitió generar el mapa de cobertura de la Facultad.

**Palabras claves:** <INTENSIDAD DE POTENCIA>, <INTENSIDAD DE CAMPO ELÉCTRICO>, <UNITY>, <MODELOS DE PROPAGACIÓN>, <PÉRDIDAS POR ABSORCIÓN >.

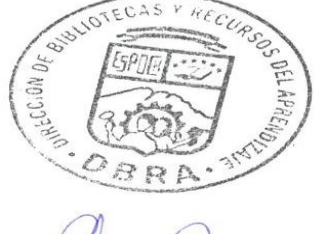

 $0716 - DBR$ 

#### <span id="page-15-0"></span>**SUMMARY**

In this Titulation work, the Eduroam network of the Faculty of Informatics and Electronics (FIE) was analyzed through a 3D coverage map with indoor and outdoor measurements to determine the power intensity. The study was carried out inside the main building of the faculty and in the environments outside the building, parking lots, and the automation and control building of the faculty, using the SRM-3006 NARDA measurement equipment, which was configured in such a way that it works for WLAN technology and in the 2.4 GHz band. Each measurement complies with international standards developed by the International Commission on Non-Ionizing Radiation Protection (ICNIRP), which proposes a minimum measurement time of 6 minutes to obtain each sample. Additionally, to meet the stated objectives, a measurement system was used through a laptop with the NetSpot software, which provides information on the operating channel and the standard that Wi-Fi technology uses to provide coverage to Eduroam network users. The measurements allowed a comparison between the values obtained with the NARDA equipment, the NetSpot software and the ITU propagation models for indoors and the COST 231 model for outdoors, in order to obtain both theoretical and real, an overview of the various areas with and without coverage throughout the defined study area. These measurements made it possible to determine various power intensity values that made it possible to define the quality of the Internet access service; The results obtained allowed us to propose recommendations to improve the coverage service of the Eduroam network. All the measured data were entered into a virtual environmentdeveloped in Unity, which allowed generating the coverage map of the faculty.

**Keywords:** <POWER INTENSITY>, <ELECTRIC FIELD INTENSITY>, <UNITY>, <PROPAGATION MODELS>, <ABSORTION LOSS>.

MSc. Wilson G. Rojas **NOMBRE Y FIRMA PROFESOR** C.I 0602361842

0716-DBRA-UPT-2023

#### **INTRODUCCIÓN**

En la actualidad todo el mundo quiere, necesita y debe estar conectado a Internet y para ello se emplean diversas tecnologías y diversos métodos de acceso a Internet y uno de los campos donde el Internet tiene relevancia es en el campo estudiantil, la importancia de contar con un buen servicio de acceso a Internet es un tema de suma importancia por cada estudiante. Las universidades no son la excepción a esta norma y prestan más importancia en mejorar sus áreas de cobertura y la calidad del servicio.

Por ello esta investigación plantea a realizar un análisis enfocado en la intensidad de potencia que emite una red con acceso a Internet, tomando mediciones en la zona de interés de estudio, respetando la normativa ICNIRP en cada medición, haciendo uso del equipo de medición SRM-3006 NARDA, junto con modelos de propagación para ambientes interiores y exteriores; con la identificación del estándar que emplea la tecnología de la red Eduroam para poder identificar las zonas sin cobertura y con una calidad de servicio de Internet baja.

Luego de la investigación se procede a representación de los datos obtenidos dentro de un motor de desarrollo Unity, esto permite que los datos sean accesibles a los interesados y sirva como una maqueta en 3D del área de interés.

### **CAPÍTULO I**

#### <span id="page-17-0"></span>**1.PROBLEMA DE INVESTIGACIÓN**

#### <span id="page-17-1"></span>**1.1 Planteamiento del problema**

La Escuela Superior de Chimborazo, es una institución educativa que brinda educación superior a los miles de jóvenes que acuden a esté a estudiar de diversas partes de Ecuador, dentro de la institución se brinda una amplia variedad de carreras académicas en diversos campos, todas las carreras se encuentran divididas por facultades entre las cuales se puede mencionar: Facultad de Salud Pública, Faculta de Administración de empresas, Facultad de Ciencias, Facultad de Informática y Electrónica , entre otras. Pero en este particular caso, solo se centrará en la Facultad de Informática y Electrónica, la cual es sinónimo de avances tecnológicos y de diversos campos de estudió centrados en la tecnología.

Actualmente la Facultad de Informática y Electrónica es la encargada de administrar y supervisar la red Eduroam, la red es la encargada de suministrar el servicio de acceso a Internet para toda la universidad, por ello, la carrera de Telecomunicaciones que se brinda en la Facultad de Informática y Electrónica presenta ciertas inquietudes con respecto al funcionamiento de la red Eduroam dentro de la misma Facultad; las inquietudes radican en los niveles de intensidad de la red en el edificio principal de la facultad tanto dentro como en los exteriores del mismo, es por ello, que se pretender realizar una exhaustiva medición, definiendo áreas de medición con el fin de dividir el área total del edificio en sectores que puedan ser reconocidos; también se requiere el uso de equipos de medición especializados en medición de campos eléctricos, los cuales deben trabajar dentro del rango de frecuencias de la red Eduroam; posteriormente se aplica modelos de propagación matemáticos teóricos con el fin de realizar una comparativa entre los valores medidos y los teóricos, para una vez terminado la comparativa se pueda identificar las áreas donde el servicio de acceso a Internet no es lo óptimo para su correcto funcionamiento.

#### <span id="page-18-0"></span>**1.2. Limitaciones y delimitaciones**

#### *1.2.1. Limitaciones*

- Entre las limitaciones que se presentan en la presente investigación se tiene el uso de los equipos de medición de campos, el uso esta limitado en la duración de la batería del equipo, en el tiempo que dura la toma de cada muestra y en la disponibilidad de los horarios para uso del equipo.
- Otra limitante es el acceso a las diversas áreas dentro de la facultad, existen áreas que son restringidas para estudiantes e incluso en ocasiones docentes y solo para personal autorizado.
- Concluyendo se tiene la limitación de los horarios, este aspecto hace referencia a los horarios de uso de la facultad, las mediciones se realizan en horas donde la red Eduroam, se encuentra en uso por los estudiantes, es decir, que los estudiantes se encuentran en clases dentro de la facultad.

#### <span id="page-18-1"></span>*1.2.2. Delimitaciones*

Las mediciones respectivas se realizarán dentro del edificio principal de la Facultad de Informática y Electrónica, perteneciente a la Escuela Superior Politécnica de Chimborazo; se omitirán áreas restringidas al acceso de estudiantes como: baños públicos, salas de control y salas administrativas de las diversas carreras dentro del edificio principal de la facultad; en cuanto a las mediciones en los exteriores solo se realizarán mediciones externas en las áreas de interés para los estudiantes de la Facultad de Informática y Electrónica, comprendidas entre la parte posterior del edificio principal, parqueadero y en los alrededores del edificio de control.

Se emplearán equipos de medición disponibles en los laboratorios de microondas de la facultad y los datos obtenidos de interés que se tomen de las mediciones consistirán en la intensidad de campos, el canal de funcionamiento de la muestra obtenida, la hora en cual la muestra fue tomada, el valor de la intensidad medidos y teóricos en decibelios.

#### <span id="page-19-0"></span>**1.3 Problema general de investigación**

¿Cómo analizar la red Eduroam para la FIE a través de un mapa de cobertura en 3D con mediciones indoor y outdoor para determinar la intensidad de potencia?

#### <span id="page-19-1"></span>**1.4 Problemas específicos de investigación**

- ¿Cómo analizar el estándar de tecnología Wifi empleado por la red Eduroam para definir las características técnicas del funcionamiento de la red
- ¿Cómo analizar el funcionamiento de los equipos de medición Narda SRM-3006 y el analizador de espectros Anritsu y el software Unity, para realizar las mediciones de la intensidad de potencia en ambientes interiores y exteriores?
- ¿Cómo insertar los valores de las mediciones realizadas dentro del mapa de cobertura en 3D?
- ¿Cómo realizar las mediciones de la intensidad de potencia en el edificio principal de la FIE, edificio de automatización e incluido el parqueadero, de la señal producida por la red Eduroam?
- ¿Cómo realizar las mediciones de la intensidad de potencia en el edificio principal de la FIE, edificio de automatización e incluido el parqueadero, de la señal producida por la red Eduroam?
- ¿Cómo comparar los valores reales y teóricos obtenidos de los modelos de propagación Cost 231 y la ITU-R?
- ¿Cómo emitir recomendaciones para mejorar el servicio de Internet que brinda la red Eduroam?

#### <span id="page-19-2"></span>**1.5 Objetivos**

#### <span id="page-19-3"></span>*1.5.1 Objetivo general*

Analizar la red Eduroam de la FIE a través de un mapa de cobertura en 3D con mediciones indoor y outdoor para determinar la intensidad de potencia.

#### <span id="page-20-0"></span>*1.5.2 Objetivos especificos*

- Analizar el estándar de tecnología Wifi empleado por la red Eduroam para definir las características técnicas del funcionamiento de la red.
- Realizar las mediciones de la intensidad de potencia en el edificio principal de la FIE, edificio de automatización e incluido el parqueadero, de la señal producida por la red Eduroam.
- Analizar el funcionamiento de los equipos de medición Narda SRM-3006 y el analizador de espectros Anritsu; y el software Unity, para realizar las mediciones de la intensidad de potencia en ambientes interiores y exteriores.
- <span id="page-20-1"></span>• Analizar la intensidad de potencia de la red Eduroam de la FIE para identificar las áreas sin cobertura.

#### **1.6 Justificación**

#### <span id="page-21-0"></span>*1.6.1 Justificación teórica*

En el mundo de la tecnología inalámbrica, el término Wifi es sinónimo de acceso inalámbrico en general a pesar de ser una marca específica propiedad de la Wifi Alliance, un grupo dedicado a certificar que los productos basados en dicho término cumplen con el conjunto de normas inalámbricas 802.11 del IEEE.

Estas normas, con nombres como 802.11b y 802.11ac, constituyen una familia de especificaciones que comenzó en la década de 1990 y que sigue creciendo en la actualidad. Las normas 802.11 codifican las mejoras que potencian el rendimiento y el alcance inalámbrico, así como el uso de nuevas frecuencias a medida que están disponibles. También se ocupan de las nuevas tecnologías que reducen el consumo de energía. (IEEE, 2007)

El esquema de nombres del IEEE para el estándar hace que sea un poco difícil acostumbrarse a él. Por lo tanto, y en un esfuerzo por hacerlo más fácil de entender, la Wifi Alliance ha creado algunos nombres más simples. (Wireless Communications & Networks, 2007)

El modelo COST 231 es un modelo semi-empírico que provee una estimación de las pérdidas en un trayecto; también se debe recordar que es el resultado de la combinación de los modelos Walfisch-Bertoni e Ikegami. Es recomenda en entornos urbanos y suburbanos, con buenos resultados de las pérdidas en el trayecto para antenas transmisoras situadas por encima de la altura media de los tejados. (Correia, 2009)

Modelo de Propagación de ITU-R para Ambientes Interiores Este modelo fue desarrollado por la ITU-R (ITU, 2009) para predecir la atenuación de la señal en el rango comprendido entre 900 MHz y 100 GHz, en ambientes interiores.

Se deben mencionar que el entorno donde se desarrollará el modelado en 3D es el entorno conocido como UNITY, el cual es una herramienta de desarrolla de videojuegos creada por la empresa Unity Technologies.

<span id="page-21-1"></span>Las aplicaciones que se tiene de la plataforma UNITY nos permiten interactuar de manera más real con un entorno virtual, por ello se empleará Unity con la finalidad de obtener un mapa de cobertura con la más cercanía a la realidad que se puede esperar dentro de la zona de medición determinada. (PROYECTO CEPRA XIV - Tecnologías Inmersivas Multi Usuario Orientadas a Sistemas Sinérgicos, 2020)

#### **1.6.2** *Justificación metodológica*

En esta investigación para la obtención de los datos medidos por los equipos disponibles, se pretende aplicar la normativa ICNIRP en cada uno de los puntos de medición , en las áreas definidas, esto ayudará a obtener los valores de la intensidad del campo eléctrico en un intervalo de tiempo mínimo de 6 minutos; y también se pretende aplicar modelos de propagación propuesto por la UIT-R P.1411-5 para la obtención de los resultados teóricos, y posteriormente realizar una comparativa entre dichos valores obtenidos.

#### <span id="page-22-0"></span>*1.6.3 Justificación práctica*

En este proyecto se propone la creación de un mapa de cobertura sobre un modelo 3D ya desarrollado, capaz de representar la realidad del funcionamiento de la red Eduroam, para ello el primer paso es la recopilación de información para reconocer el tipo de tecnología Wifi que emplea la red Eduroam, con este paso se determinará todos los parámetros técnicos de importancia para este caso en particular, desde su frecuencia de operación, su área de alcance máximo o de cobertura y los niveles de intensidad de potencia óptimos que brinda cada punto de acceso dentro de la red. Reconocida el tipo de tecnología Wifi se procede con la toma de mediciones de intensidad empleando el uso del equipo analizador de espectros Anritsu y del equipo Narda STS, ambos equipos serán de utilidad para encontrar la potencia de intensidad; se procede con la toma de las mediciones las cuales se realizarán en un área de 9 $m^2$ como área mínima de medición, tanto para ambientes interiores y exteriores del edificio central de la FIE, edificio de automatización y del parqueadero que existe entre estos dos edificios.

Con la toma de las mediciones se propone realizar la comparación entre el valor real medido y los valores teóricos que resultan de los modelos de propagación empírico, se usará para ambientes interiores el modelo de propagación de la ITU-R, el cual es un modelo que toma en cuenta las pérdidas de intensidad de potencia que se dan por la absorción de materiales; y para ambientes exteriores se empleará el modelo de propagación Cost 231.

Realizada la comparación se procede a insertar los valores de las mediciones tomadas dentro de un modelo 3D, de la FIE, edificio de automatización y parqueadero, dicho modelo en 3D ya se encuentra disponible y funcional en la plataforma UNITY.

Luego de la inserción de los valores medidos en el modelo en 3D, se tendrá una representación gráfica del funcionamiento de la red Eduroam y se podrá realizar recomendaciones para mejor el servicio de Internet que brinda la red.

#### **CAPÍTULO II**

#### <span id="page-23-0"></span>**2.MARCO TEÓRICO**

#### <span id="page-23-1"></span>**2.1 Antecedentes**

Por la increíble necesitad de estar conectados, se creó lo que actualmente conocemos como la gran red de información. Lo que representa este gran avance en cuanto a la conectividad de información sorprende al mundo, ya que surgió como una idea de comunicación internet dentro del ejército estadunidense.

Por ello se debe mencionar que la primera red local inalámbrica surgió en el año 1971, a cargo de Norman Abramson, en la Universidad de Hawái; en este lugar se creó el primer sistema de comunicación que empleaba paquetes y los cuales eran enviados a través de una red que emplea las ondas de radio, llamada ALOHA, esta red surgió lo que se define como la primera red de área local inalámbrica (WLAN),la red se encontraba formada por el uso de 7 dispositivos electrónicos ubicados en diferentes zonas geográfica y que en un futuro toda esta red se llamaría Internet y que se desarrollaría redes inalámbricas para brindar cobertura y acceso al Internet. (Aguilar, 2021)

En la actualidad el uso y el empleo de las redes inalámbricas dentro de la tecnología Wifi, se rige por entidades que crean, supervisan y ayudan a definir estándares que son acogidos de manera global; dichos estándares solo definen las dos primeras capas de cada dispositivo que se emplea en la tecnología Wifi y esto permite que exista compatibilidad entre diversas marcas de tecnologías que se usan en redes inalámbricas.

Dichos estándares vienen con parámetros definidos y son diferente para cada uso, pero en este particular caso se centrará en los estándares 802.11.x; donde se definen un gran número de estándares orientados a la tecnología Wifi y que definen parámetros técnicos, funcionales, junto con ciertas restricciones de la ITU que permiten el correcto uso y la elección de los equipos (Wireless Communications & Networks, 2007).

En estudios realizados anteriormente se puede evidenció resultados de eficiencia del modelo de propagación COST 231, aplicado a ambientes exteriores y enfocado en las redes inalámbricas que se emplean en la tecnología Wifi (MSC. Jorge Enrique, 2009).

Un trabajo realizado en la ciudad de Lima se comprobó las pérdidas en interiores de una red inalámbrica implementada con el estandar 802.11b, el cual servía para conectar o interconectar puestos de control; por lo cual se puede evidenciar que el empleo de los estándares, influyen de manera positiva o negativa dependiendo de la zona de estudio (Hermosa, 2004).

Se debe resaltar un proyecto realizado por la Universidad de las Fuerzas Armadas (ESPE), enfocado en los diversos métodos de enseñanza y aprendizaje centrados en el desarrollo de entornos virtuales para niños , jóvenes y adultos; con el fin de enseñar de manera gráfica y didáctica temáticas que pueden complicarse con los métodos tradicionales de enseñanza , además de crear una mejora sustancial en la presentación de resultados con modelos digitalizados de diversos entornos. (PROYECTO CEPRA XIV - Tecnologías Inmersivas Multi Usuario Orientadas a Sistemas Sinérgicos, 2020)

#### <span id="page-24-0"></span>**2.2 Referencias Teóricas**

#### <span id="page-24-1"></span>*2.2.1. Comunicación Inalámbrica*

Se define como una comunicación inalámbrica a un proceso de comunicación entre dos o más partes sin la existencia de un medio físico palpable o que se puede apreciar o evidenciar a la vista de las personas; mencionando un ejemplo es la comunicación de telefonía móvil, donde la comunicación es inalámbrica sin un medio de comunicación palpable o visible y su contraparte la telefonía fija donde se tiene un medio de comunicación físico por el cual se realiza la comunicación, se debe recalcar que existen diversos tipos de tecnologías que emplean como uno de sus parámetros necesarios para su correcto funcionamiento, la cualidad de una comunicación inalámbrica; no en todas las tecnologías se emplea las comunicaciones inalámbricas como un parámetro netamente obligatorio , sino como una cualidad que se emplea en su funcionamiento. (Carballar, 2010)

En este caso de estudio se revisará un tipo de tecnología en concreto que emplea la comunicación inalámbrica, la cual es, la tecnología Wi-Fi, la cual brinda el servicio de acceso a internet, que puede o no emplear la comunicación inalámbrica y la guiada por un medio físico, para su correcto funcionamiento. La Ilustración 1-2 muestra como diversos equipos pueden conectarse a la red creada por el punto de acceso de manera inalámbrica, sin la necesidad de un medio físico guiado.

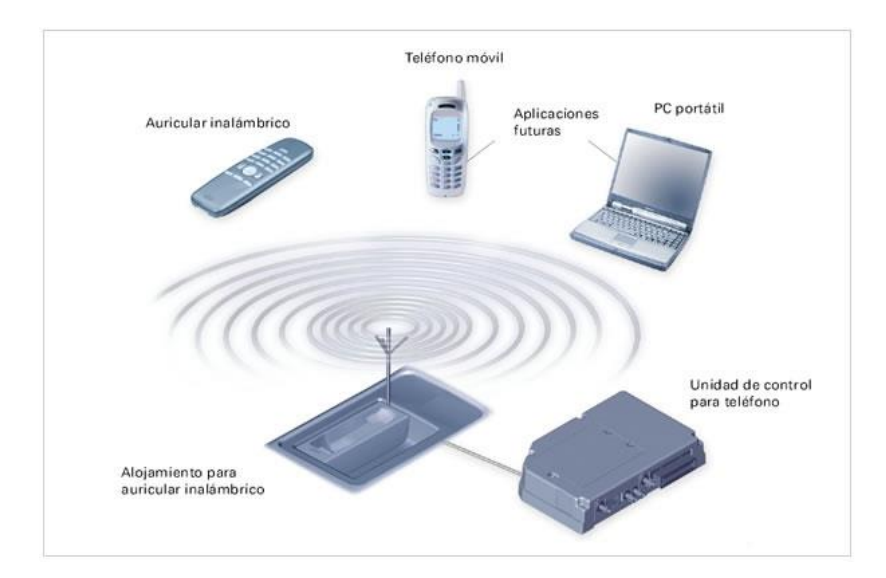

 **Ilustración 1-2:** Comunicaciones inalámbricas

 **Fuente:** (Alliance, 2020)

#### <span id="page-25-1"></span><span id="page-25-0"></span>*2.2.2 Ondas de radio:*

Las ondas de radio comprenden a un tipo de radiación electromagnética con longitudes de ondas que se pueden encontrar en todo el espectro electromagnético, pero el rango de frecuencias que son empleadas en diversos campos es desde frecuencias de 10 kHz hasta 10 THz. La Ilustración 2-2 indica todo el espectro radioeléctrico que se puede emplear para las telecomunicaciones, donde estas ondas en medios como el vació o el por aire viajan a la velocidad de la luz.

|                                               |                          |                               |                                                                                        | <b>Bandas de Frecuencias</b>                                                                                                    |                                                                             |                                                                               |                                   |
|-----------------------------------------------|--------------------------|-------------------------------|----------------------------------------------------------------------------------------|----------------------------------------------------------------------------------------------------|-----------------------------------------------------------------------------|-------------------------------------------------------------------------------|-----------------------------------|
| 0                                             | ۰<br>●                   | $\bullet$<br>6                | ●<br>€                                                                                 |                                                                                                    |                                                                             |                                                                               |                                   |
| <b>VLF</b><br>MUY BAIA<br>FRECUENCIA          | LF<br>BAIA<br>FRECUENCIA | MF<br>MEDIA<br>FRECUENCIA     | HF<br>ALTA<br>FRECUENCIA                                                               | <b>VHF</b><br>MUY ALTA<br>FRECUENCIA                                                                                                    | UHF<br>ULTRA ALTA<br>FRECUENCIA                                             | <b>SHF</b><br>SÛPER ALTA<br>FRECUENCIA                                        | EHF<br>EXTREMA ALTA<br>FRECUENCIA |
|                                               |                          |                               |                                                                                        | <b>Rangos de Frecuencias</b>                                                                                                    |                                                                             |                                                                               |                                   |
| $3 - 30$                                      | $30 - 300$               | $300 - 3000$                  | $3 - 30$                                                                               | $30 - 300$                                                                                                    | $300 - 3000$                                                                |                                                                               | $30 - 300$                        |
|                                               | KHz                      |                               |                                                                                        | <b>MHz</b>                                                                                                    |                                                                             |                                                                               | GHz                               |
|                                               |                          |                               |                                                                                        | <b>Servicios Típicos</b>                                                                                                    |                                                                             |                                                                               |                                   |
| Radionavegación<br>Servicio Móvil<br>Marítimo | Frecuencias<br>Patrón    | Radiodifusión<br>Sonora en AM | <b>Telefonía Fija</b><br>v Móvil<br>Radioaficionados<br>Radiodifusión<br>en Onda Corta | <b>Telefonía Fija</b><br>v Móvil<br><b>Radioaficionados</b><br>Radiodifusión<br>Sonora en FM<br><b>Televisión Abierta</b><br>Radionavegación | Telefonía Fija<br>y Móvil<br><b>Televisión Abierta</b><br>Radiolocalización | Telefonia Fija<br>v Móvil<br>Radiodifusión<br>por Satélite<br>Radionavegación | <b>Telefonía Fija</b>             |

**Ilustración 2-2:** Espectro radioeléctrico

**Fuente:** (Wireless Communications & Networks, 2007)

<span id="page-25-2"></span>Las ondas de radio son producidas dentro de los transmisores de radio empleados en las comunicaciones inalámbricas y son recibidas por receptores de radio, como se aprecia en la ilustración anterior el espectro radioelectrico trabaja con diferentes bandas de frecuencias, donde cada banda tienen características diferentes de propagación; por ende, cada banda de frecuencia puede sufrir de pérdidas, interferencias a mayor o menor proporción durante su transmisión. (Ellingson, 2006)

#### <span id="page-26-0"></span>*2.2.3. Tecnología Wi-Fi*

La tecnología Wi-Fi es empleada para lograr la conexión de diversos equipos o aparatos electrónicos sin hacer uso de medios físicos o cables para lograr dicha conexión; la tecnología Wi-Fi emplea la comunicación inalámbrica en la mayoría de los casos. (Carballar, 2010) Esta tecnología en la actualidad se emplea para permitir que los diversos equipos tecnológicos que se encuentren dentro del hogar o en un entorno industrial puedan tener el servicio de acceso a Internet, también se recalca que esta tecnología permite la creación de una red entre equipos de diversos indoles, marcas o propósitos, con el fin de compartir todos sus recursos por medio de la red.

*2.2.3.1. Red wi-fi*

Una red Wi-fi es la conexión entre diversos dispositivos dentro del hogar o en la industria con el fin de lograr una conexión a Internet, haciendo uso de un enrutador inalámbrico. Este dispositivo llamado enrutador se conecta de manera oportuna al módem del acceso a Internet, donde su papel principal consistirá en ser el centro para la transmisión de señal de Internet a todos los dispositivos que se encuentren vinculados a la red Wi-Fi. La Ilustración 3-2 representa que la creación de una zona de transmisión donde el enrutador se encuentra en el centro y los dispositivos solo van a tener acceso a Internet mientras se encuentren dentro de esta zona.

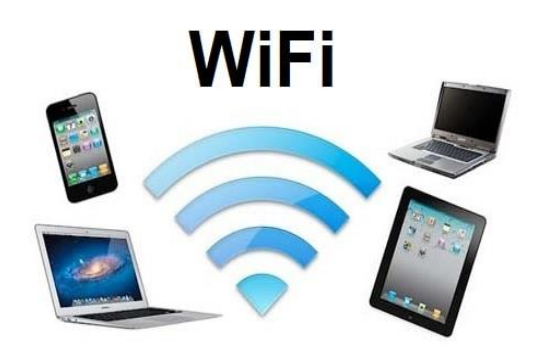

 **Ilustración 3-2:** Red Wifi

<span id="page-26-1"></span> **Fuente:** (Alliance, 2020)

#### *2.2.2.2. Funcionamiento de una red wifi*

La tecnología Wifi emplea ondas de radio con el fin de poder transmitir datos, desde un dispositivo que se conoce como enrutador inalámbrico a los diversos dispositivos que pueden estar conectados a su dominio, donde podemos mencionar ejemplos como: un teléfono inteligente, televisores inteligentes, tablets, computadoras y portátiles, entre otros. La comunicación que se brinda por medio de la tecnología Wifi puede operar en dos frecuencias principales en 2,4 GHz empleando el estándar 802.11. n y 5 GHz empleando el estándar 802.11.ac, pero actualmente los diversos equipos empleados para brindar el servicio de acceso a Internet empleando el uso de las dos frecuencias principales y en los dispositivos que se emplean en zonas de altas prestaciones emplean el método de transferencia de datos en las dos bandas de frecuencias mencionadas. En la Ilustración 4-2 se puede apreciar el funcionamiento de un enrutador inalámbrico, que brinda cobertura a todos los dispositivos que tengas los medios para conectarse de manera inalámbrica a la zona creada por el router, se puede observar una gran variedad de dispositivos conectados a la red.

Por lo cual cada dispositivo conectado a la red envía una solicitud de respuesta al enrutador inalámbrico y el enrutador que tiene acceso a Internet responde a estas solicitudes con la información solicitada y por medio de ondas radio eléctricas el o los dispositivos que solicitaron la respuesta pueden tener la información solicitada codificada y deberán decodificar dicha información para el entendimiento del usuario final.

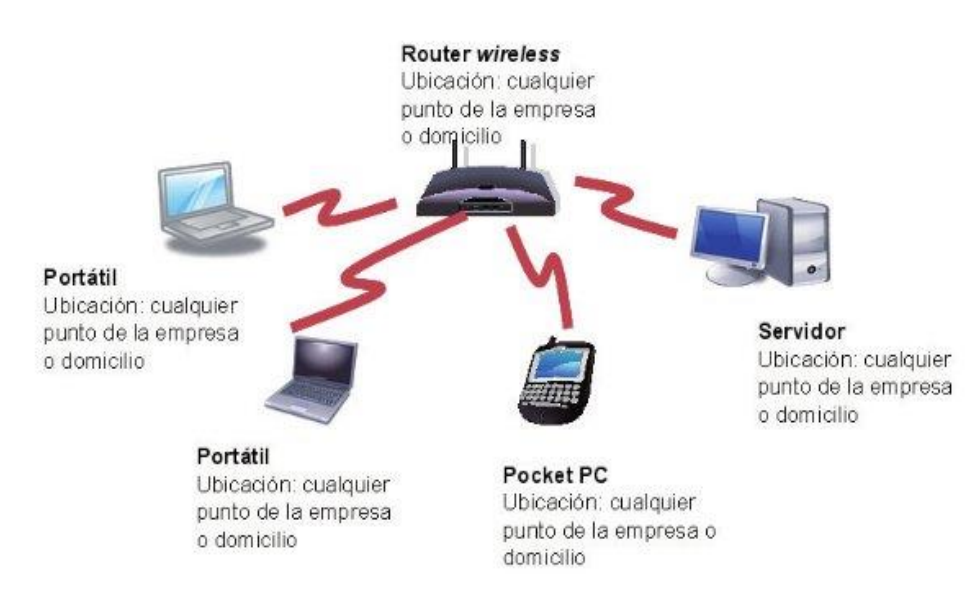

<span id="page-27-0"></span> **Ilustración 4-2: Funcionamiento de una red Wifi**

 **Fuente:** (Alliance, 2020)

#### *2.2.2.3 Topología usada en una red wifi:*

Dentro de la tecnología wifi se emplea la topología estrella, donde los diversos dispositivos que estén conectados a una red inalámbrica se centralizan a un solo punto, en la mayoría de las redes inalámbricas está centralización recae en el router que sirve como punto de acceso a internet. (Brito, 2020)

La Ilustración 5-2, expone topología estrella y la utilidad que representa centrar los diversos recursos a un solo equipo, el cual sirve como puerta de enlace a internet, este caso de estudio es beneficioso para poder distinguir la ubicación de estos puntos de acceso a internet y saber que dispositivos están conectados a la red.

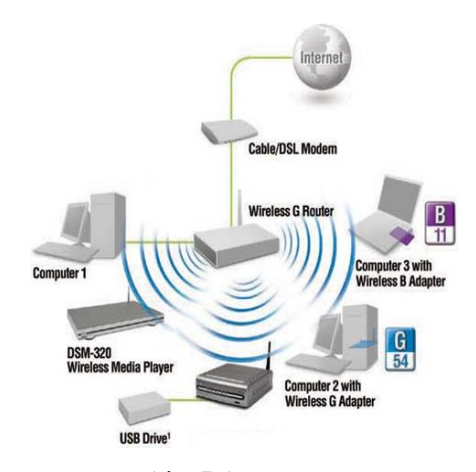

 **Ilustración 5-2:** Topología estrella

 **Fuente:** Topología Mesh, 2020

#### <span id="page-28-0"></span>*2.2.2.4. Estándares empleados por wifi*

Los estándares surgen con la necesidad de tener un conjunto de regles de comunicación entre las diversas tecnologías existentes, donde se emplea y permite la traducción de los diversos lenguajes empleados en la comunicación. En el particular caso de la tecnología wifi, se generó a partir del estándar IEEE 802 tomando como base la tecnología ETHERNET; entonces las tecnologías wifi emplearon el estándar IEEE 802.11 como base para referirse a su tecnología.

Actualmente existe un gran número de estándares, por ello la tabla 1-2, presenta algunos aspectos técnicos de funcionamiento que rigen en los estándares y que se emplean en la tecnología; esto se debe a las diversas necesidades de emplear wifi para mantener conectados a los dispositivos.

| <b>ESTANDAR IEEE</b>   | <b>Frecuencia de</b> | <b>Tasa de</b>       | Distancia máxima |  |
|------------------------|----------------------|----------------------|------------------|--|
|                        | operación            | transferencia        | de cobertura     |  |
| 802.11 <sup>a</sup>    | 5 GHz                | 54 Mbps              | 400 pies         |  |
| 802.11b                | $2.4$ GHz            | 11 Mbps              | 450 pies         |  |
| 802.11g                | $2.4$ GHz            | 54 Mbps              | 450 pies         |  |
| 802.11 <sub>n</sub>    | $2.4/5$ GHz          | 600 Mbps             | 850 pies         |  |
| 802.11ac               | $2.4/5$ GHz          | 1 Gbps               | 1000 pies        |  |
| <b>802.11ac Wave 2</b> | 5 GHz                | 3.47 Gbps            | 10 metros        |  |
| 802.11ad               | $60$ GHz             | 7 Gbps               | 30 pies          |  |
| 802.11af               | $2.4/5$ GHz          | $26.7$ Mbps $-568.9$ | 1000 metros      |  |
|                        |                      | <b>Mbps</b>          |                  |  |
| 802.11ah               | 2.4/5 GHz            | 347 Mbps             | 1000 metros      |  |
| 802.11ax               | $2.4/5$ GHz          | 10 Gbps              | $1000$ pies      |  |
| 802.11ay               | $60$ GHz             | 100 Gbps             | 300-500 metros   |  |
| 802.11az               | 60 GHz               | $.1-05$ Hz           | Menor a 1 metro  |  |

<span id="page-29-1"></span>**Tabla 1-2:** Propiedades de los diversos estándares Wifi

**Fuente:** (IEEE, 1997)

**Realizado por:** Mendieta, Jonathan, 2023.

Se debe mencionar que dentro de la tabla 1-2 se evidencian diversos estándares y como un dato importante es que no existe compatibilidad entre algunos de los estándares, estos estándares solo llegan a las primeras capas de las diversas tecnologías wifi, por ello, los estándares solo se centran en dar parámetros técnicos centrados en la frecuencia, la tasa de trasmisión y el rango máximo teórico que pueden crear las redes Wifi.

#### <span id="page-29-0"></span>*2.2.3. Niveles de intensidad para una red WI-FI*

Los diversos valores que puede tomar la intensidad de la señal Wifi, en toda el área de cobertura creada por la tecnología wifi-inalámbrica, afecta de manera directa a todos los usuarios que estén conectados a la red; está afectación se ve reflejada en su rendimiento al conectarse al servicio de acceso a Internet.

Los valores que puede tomar la intensidad de una señal wifi se representan en unidades dBm; dicho término representa los posibles decibelios medidos con referencia a una mili vatio; esta cantidad permite identificar las zonas donde no existe una calidad de servicio óptima, zonas donde no existe cobertura de la red de interés y crear posibles soluciones a estas zonas.

En la tabla 2-2, que se detalla a continuación se evidencian las diversas intensidades desde su valor mínimo y máximo que pueden tomar los valores, con el fin de poder identificar las zonas donde no exista cobertura, estos valores también pueden ser útiles para poder definir el uso de la red y sus diversos fines.

<span id="page-30-0"></span>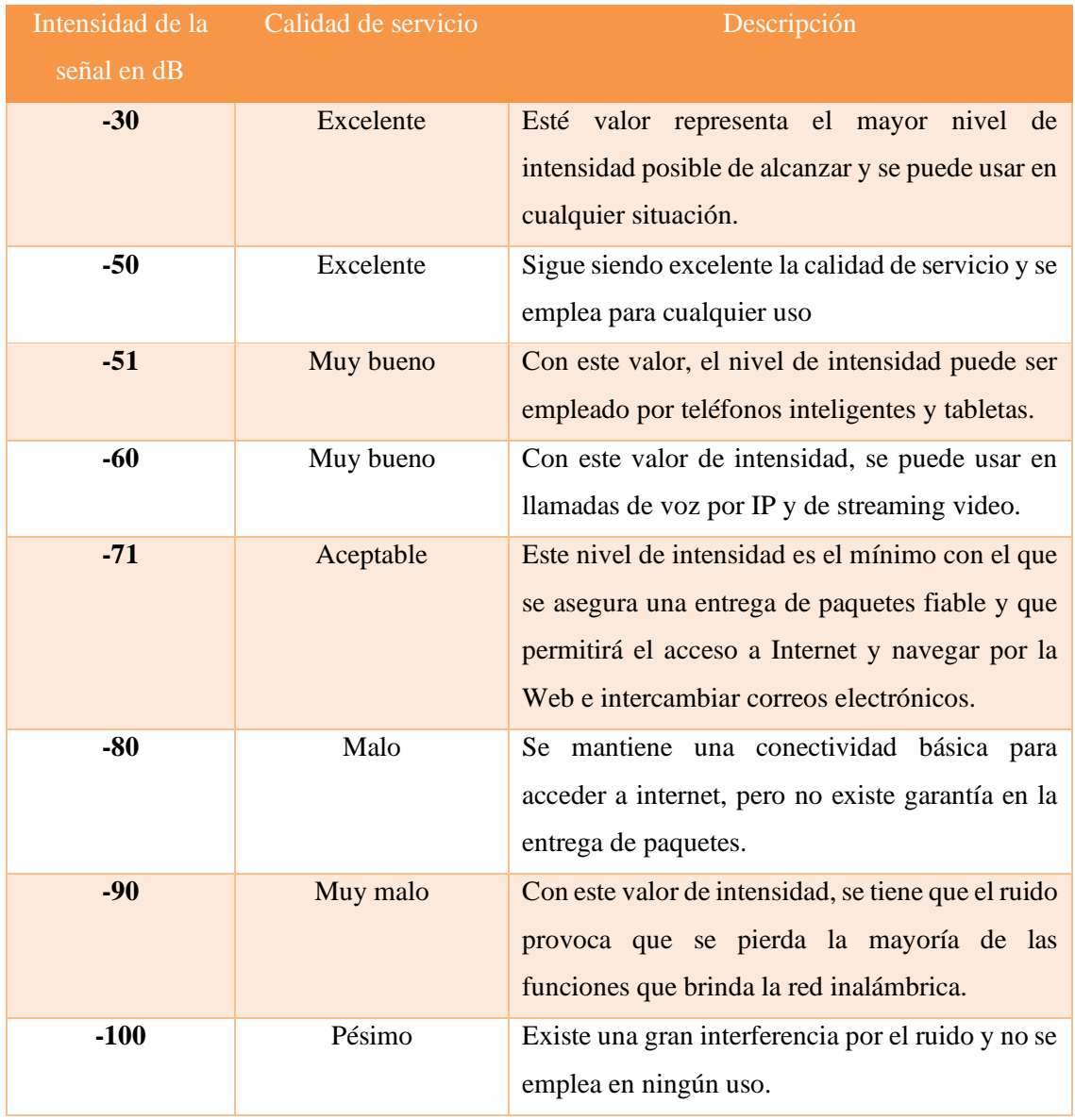

**Tabla 2-2:** Niveles de intensidad en el servicio de acceso a Internet

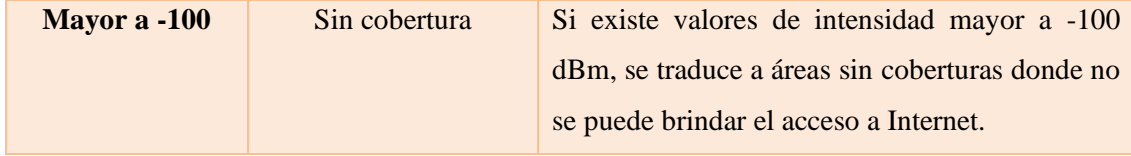

**Fuente:** (Alliance, 2020)

**Realizado por:** Mendieta, Jonathan, 2023.

Con lo presentando en la tabla 2-2, se puede tener en cuenta que -30 dBm es lo máxima potencia que se puede encontrar y que hasta los -80 dBm se puede considerar como un acceso a internet que aún se puede usar.

Otro de los puntos que se deben resaltar es que la escala de dBm empleada esta expresada en logaritmo y no es una escala lineal; esto con lleva, a que los cambios entre las intensidades no sean escalables de forma suave y gradual; donde si se tienen una diferencia que ronde los 3 dBm conduce a una reducción próxima a la mitad o al doble de la intensidad de señal anterior.

#### <span id="page-31-0"></span>*2.2.4. Modelos de Propagación*

Los modelos de propagación comprenden un conjunto diverso de expresiones matemáticas, secuencias de pasos y algoritmos que se emplean para poder caracterizar la transmisión de ondas en un ambiente dado.

Por lo general estos modelos de propagación se los puede clasificar en empíricos o estadísticos; otra posible clasificación es que se los reconoce como modelos teóricos o también como modelos determinísticos, y en otros casos en particular una combinación de estas dos clasificaciones conocido como semi- empíricos.

Los modelos empíricos son aquellos que se basan en el conjunto de mediciones realizadas en el área de interés, los modelos teóricos basan todo su proceso en principios fundamentales de los fenómenos de propagación de ondas de radio. Los modelos de propagación sirven para predecir las posibles pérdidas que se pueden dar crear por la trayectoria que recorre una onda de radio, desde su transmisión desde la estación base a un receptor móvil o fijo.

Estos modelos permiten también identificar la viabilidad de un proyecto, para poder ser aplicados en diversos sectores, este proceso permite hacer estimación acerca de las diversas necesidades que se presenten, los costos y la capacidad de los equipos para su posterior implementación.

Con los mencionado anteriormente podemos definir diversos modelos de propagación que se adaptan de manera óptima al escenario propuesto, a las necesidades que se presenten, a los diversos factores que pueden afectar a la intensidad de la señal.

#### *2.2.4.2. Modelo de propagación ITU-R:*

Este modelo se lo emplea en ambientes interiores, dicho modelo fue desarrollado por la ITU-R. (ITU. 2009)

El objetivo de este modelo es la de predecir la atenuación que puede sufrir la señal dentro del rango definido entre los 900 MHz y los 100 GHz, en ambientes interiores de un escenario propuesto. (ITU. 2009)

Este modelo considera diversos factores como:

- La posible reflexión y difracción existente en objetos fijos.
- La posible refracción a través de paredes, obstáculos fijos y pisos.
- El posible confinamiento de la energía en pasillos.
- La presencia de personas y objetos que se puede encuentren en movimiento dentro del ambiente.

#### *2.2.4.3. Modelo de propagación para ambientes exteriores:*

Existe un buen número de modelos de propagación, que son aplicables a ambientes exteriores; en este particular caso, se centrará el estudio en el modelo COST 231, cual consiste en un modelo semi-empírico que sirve para predecir las pérdidas en el trayecto que recorre una onda con información.

Este modelo es una mezcla de dos modelos el conocido como Walfish-Bertoni, junto con el Ikegami; este modelo es aplicable para macro células en entornos sean urbanos y suburbanos; este modelo es ideal en escenarios donde la altura del transmisor se ubica por encima de la altura media de los tejados de cada edificación.

En la tabla 3-2 se presenta restricciones del modelo COST 231, el cual se puede emplear en un rango de frecuencias desde los 800 hasta los 2400 MHz, este modelo también toma en cuenta factores que permiten realizar un cálculo más detallado y enfocado netamente en la atenuación.

• Altura máxima de los edificios.

- Se debe tomar en cuenta el ancho que poseen las calles.
- La separación existente entre edificios.
- La dirección que toma la propagación.
- De manera general se puede definir ciertos límites que posee este modelo, puntos que toman mucha importancia para el desarrollo de este estudio:

#### <span id="page-33-1"></span>**Tabla 3-2:** Restricciones del modelo

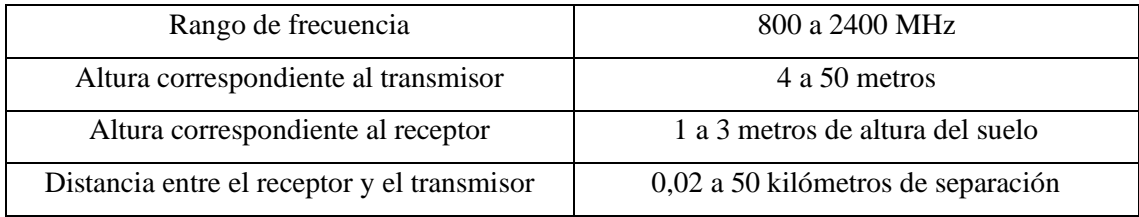

**Fuente:** (UIT, 1997)

**Realizado por:** Mendieta, J;2023.

#### <span id="page-33-0"></span>*2.2.5. Equipo de medición SRM-3006 de Narda.*

Este es un equipo de centrando en la obtención de la intensidad de campos electromagnéticos; este objeto de medición está pensando para determinar las exposiciones a radiaciones electromagnéticas que se pueden presentar en diversos entornos laborales.

Surge para cubrir la necesidad de asegurar y brindar un nivel de seguridad para los trabajadores de diversas empresas que se encuentren expuesto a un nivel alto de radiación. (dataTec, 2022) Se puede resaltar diversos parámetros que puede el equipo de medición tener en cuenta como:

- El valor de la intensidad de los campos E y H
- Frecuencia del equipo transmisor.
- Distancia que existe entre los trabajadores y el equipo transmisor.
- El tiempo de exposición a esta radiación
- Las múltiples emisiones de distintas frecuencias que se puede encontrar en el entorno
- Efecto que pueden tener los trabajadores al estar expuesto a estos riesgos de radiación.

En este particular se pueden transformar los datos obtenidos de las mediciones de campo eléctrico a dBm para determinar el funcionamiento de la red en la zona delimitada.

En la Ilustración 6-2, se puede apreciar el equipo de medición SRM-3006 NARDA, donde se debe mencionar los beneficios de emplear este equipo se centran en la facilidad de la selección de frecuencia de campos electromagnéticos; pero dicha selección se encuentra limitada por el rango de la antena del equipo que realiza la toma de mediciones de la radiación; los valores se pueden representar tanto como un análisis espectral o como tablas de valores que detallan la frecuencia en la que están tomadas estas medidas. (dataTec, 2022)

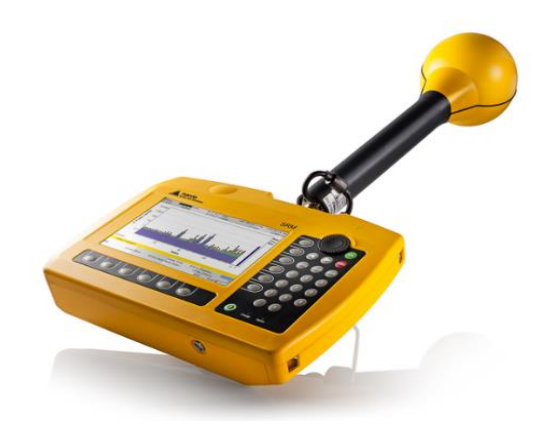

 **Ilustración 6-2:** Equipo de medición SRM-3006 de NARDA

 **FUENTE:** (dataTec, 2022)

#### <span id="page-34-2"></span><span id="page-34-0"></span>*2.2.6. Equipo analizador de espectros Anritsu MS2427C*

El equipo analizador de espectros Anritsu MS2427C, es un dispositivo electrónico que proporciona información sobre los componentes de espectro en un determinado rango de frecuencias, el equipo puede medir diferentes señales que se encuentren dentro del rango y proporcionará valores de la señal en dB, junto con la frecuencia donde se realizó la medición. En la Ilustración 7-2, se puede exhibir al equipo analizador de espectro Anritsu su portátil, con sus entradas de cables y antenas, destinado para ayudar en las operaciones de instalación y mantenimiento de sistemas de cables y antenas.

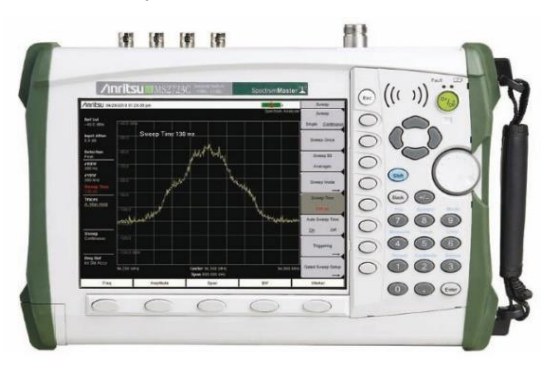

**Ilustración 7-2:** Equipo analizador de Espectro Anritsu MS2724C

<span id="page-34-1"></span>**Fuente:** (Anritsu,2014)

#### *2.2.7. Plataforma Unity*

La plataforma de desarrollo Unity o también llamada motor de desarrollo de juegos. La plataforma en sí es un software el cual tiene una serie de rutinas de programación que permiten desde el diseño, la creación de diversos objetos con diversos fines y el funcionamiento de todo el entorno, que como uno solo permite desarrollar un videojuego, o también en diversos fines como la creación de escenarios propios de cada usuario para la creación de realidad virtual y realidad aumentada, entre los usos más comunes que se emplean. En la Ilustración 8-2, se puede observar el logo del Motor de desarrollo Unity, donde se puede desarrollar diversos escenarios en 3D.

Los beneficios de emplear una herramienta enfocada en el desarrollo de escenarios permiten que el usuario final que observa el producto terminado pueda comprender, enfocarse y prestar toda su atención al escenario propuesto. (Smith, 2020)

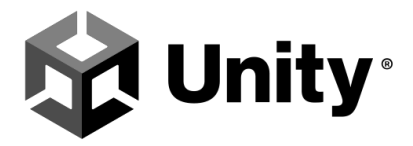

<span id="page-35-1"></span>**Ilustración 8-2:** Motor de desarrollo Unity

<span id="page-35-0"></span>**Fuente:** (Technologies, 2022)
# **CAPÍTULO III**

## **3.MARCO METODOLÓGICO**

#### **3.1. Enfoque de investigación**

La presente investigación está orientada en el análisis de la intensidad de potencia de la red Eduroam para la Facultad de Informática y Electrónica; los valores obtenidos del equipo de medición y los valores teóricos encontrados a través de los modelos de propagación teóricos, serán situados en un mapa en 3D del edificio principal de la facultad y presentados de una manera didáctica para su fácil entendimiento, el trabajo es de carácter investigativo, de se obtendrá información del área delimitada y se podrá interpretar los resultados obtenidos.

#### **3.2. Nivel de Investigación**

El presente trabajo de titulación es de nivel descriptivo; lo que implica la obtención de los valores de medición que emite la red Eduroam, el funcionamiento de esta red dentro de la facultad, con mediciones tanto exteriores como interiores; con dichas mediciones se pretende demostrar y evidenciar los posibles problemas que presenta brindar el servicio en el área delimitada, los aspectos que pueden influenciar en el funcionamiento, las posibles correcciones que se ejercer para mejorar el servicio y los modelos de propagación teóricos que nos brindan una base teórica para tener una comparativa entre los valores medidos y los teóricos.

#### **3.3. Diseño de investigación**

#### *3.3.1. Según la manipulación o no de la variable independiente*

#### *3.3.1.1. Experimental*

Con el objetivo que lograr el análisis de la red Eduroam, la variable experimental se enfocará en la obtención de los valores de campo eléctrico que se obtienen del uso del equipo NARDA, estos valores servirán como base para describir el funcionamiento de la red, dentro de las diversas áreas de la facultad.

#### *3.3.2. Según las intervenciones en el trabajo de campo*

## *3.3.2.1. Transversal*

Se pueden definir a los datos obtenidos por el equipo de medición de intensidad de campo como trabajo de campo transversal, donde se obtendrán valores que representen a la red y los cuales son datos de interés para el desarrollo de este trabajo; por ello, los datos obtenidos de las diferentes áreas de la facultad brindaran un panorama general del funcionamiento de la red en diversas horas del día.

### *3.3.2.2. Longitudinal*

Los valores obtenidos del equipo Narda se orientan a un trabajo longitudinal; dicha recolección de datos solo se enfoca en la recolección de la intensidad de campo eléctrico, la posición geográfica con coordenadas, y la hora de la obtención de la muestra; estos valores únicamente determinaran describirán el funcionamiento de la red Eduroam, pero también se debe recalcar que los valores teóricos obtenidos de los modelos de propagación teóricos brindaran un base teórica para cada uno de los puntos designados en cada área.

#### **3.4. Tipo de estudio**

#### *3.4.1. Estudio documental*

Es necesario la obtención de conocimientos, de información necesaria para entender el comportamiento de la red Eduroam; otros de los diversos fines de la obtención de información se enfocan en la interpretación de los diversos niveles de intensidad de potencia, el uso del equipo de medición Narda y la existencia de diferentes tipos de modelos de propagación teóricos, es necesario el uso de diversas fuentes bibliográficas que ayuden a explicar el correcto uso del equipo de medición, respetando la normativa empleada en la obtención de datos, los diversos escenarios en los cuales los modelos de propagación son aplicables y la interpretación de los datos obtenidos para poder definir si es correcto en cada área delimitada el servicio de acceso a Internet.

#### *3.4.2. Estudio de campo*

El estudio se realiza en la Facultad de Informática y Electrónica, mediante la medición de campo eléctrico con la normativa ICNIRP, para cada uno de los valores obtenidos.

## **3.5. Población y Planificación, selección y cálculo del tamaño de la muestra**

## *3.5.1. Población*

La población del presente trabajo de investigación está delimitada por el área a la cual se va a enfocar, particularmente al edificio principal de la Facultad de Informática y Electrónica; las horas en las cuales se efectuarán las mediciones.

### *3.5.2. Muestra*

Para definir el cálculo de la muestra se tomó como referencia el área de medición delimitado, el edificio principal de la facultad y el área que comprende entre el edificio principal, parqueadero y alrededor del edificio de control; con esto en cuenta se definieron muestras por pequeñas, con una base mínima de  $9m^2$  por cada una de las muestras empleadas y empleando la normativa ICNIRP, la cual también condiciona a cada una de las muestras obtenidas con un tiempo de medición de 6 minutos como obligación. Por ello las muestras solo se realizaron una sola vez en cada uno de los diversos puntos, por lo cual, también se define el uso de modelos de propagación que servirán como base para una comparativa entre los valores obtenidos de cada muestra y los valores teóricos obtenidos en los mismos puntos de medición y bajo las mismas condiciones.

#### **3.6. Métodos, técnicas e instrumentos de investigación**

## *3.6.1. Método*

Para la obtención de todas las muestras en las áreas delimitadas se emplea la normativa ICNIRP, con el objetivo de verificar la intensidad de campo eléctrico y los diversos criterios que emplea esta normativa para valorar la exposición laboral a las frecuencias en las que trabaja la red Eduroam brindando el servicio de acceso a Internet. En la Tabla 1-3, se puede apreciar los intervalos de frecuencia, la intensidad de campo eléctrico, la intensidad de campo magnético, densidad de flujo magnético y la densidad de potencia equivalente; extraídos de las normativas ICNIRP.

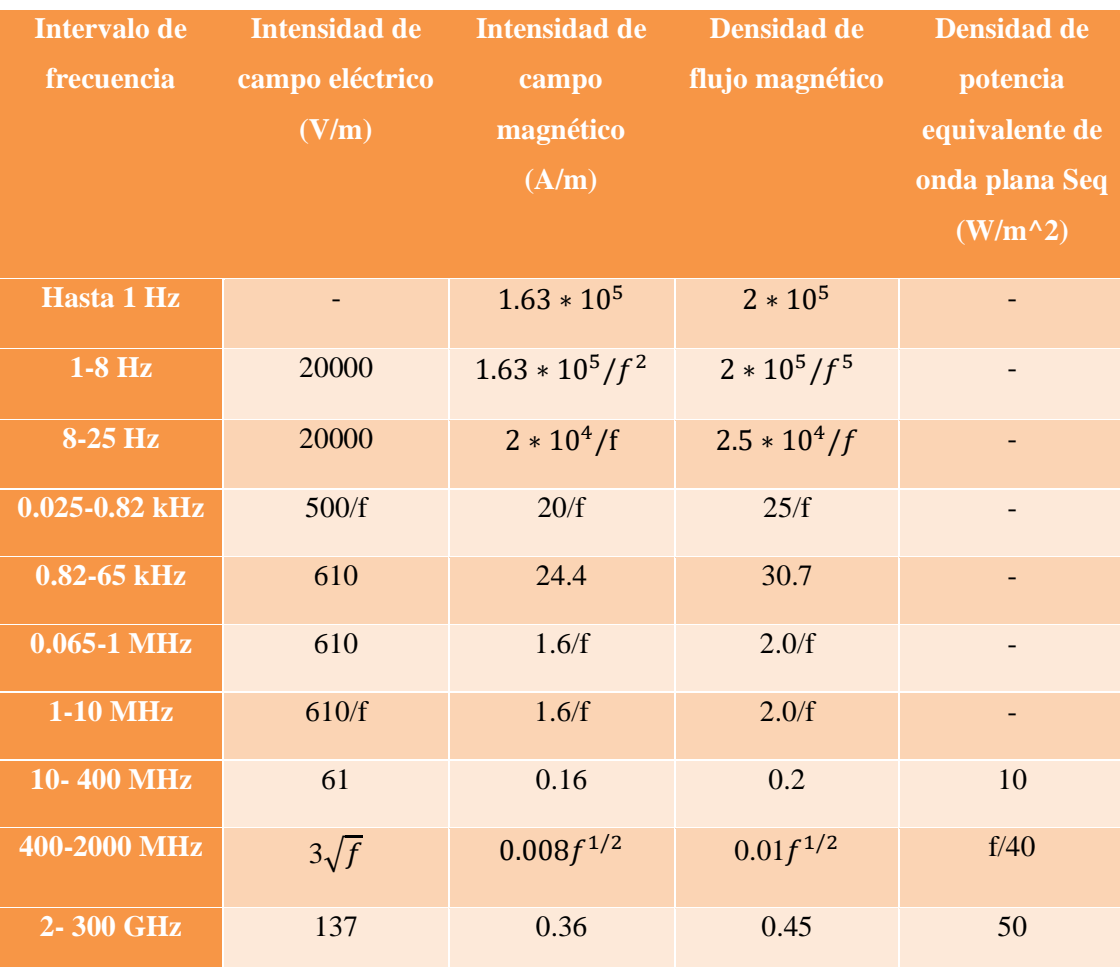

**Tabla 1-3:** Normativa ICNIRP aplicada en la investigación.

**Fuente:** (ICNIRP)

**Realizado por:** Mendieta, Jonathan,2023.

En la Ilustración 9-3, se manifiesta el proceso para la obtención de los valores de las mediciones, respetando los parámetros obtenidos de las normativas ICNIRP, identificando las áreas delimitadas dentro del estudio de interés, obteniendo los valores que se requieren y ubicándolos en motor de desarrollo Unity.

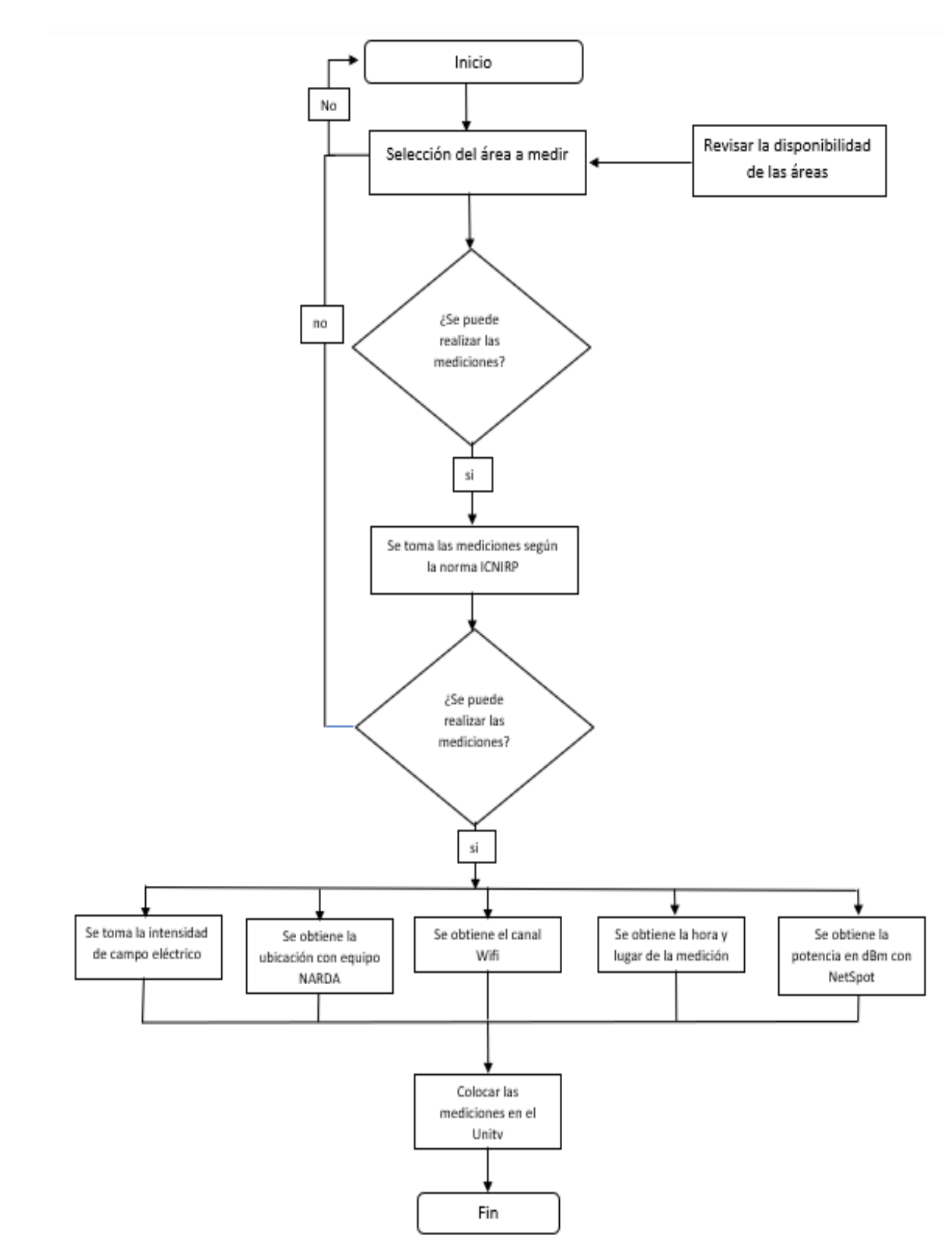

**Ilustración 9-3:** Diseño de la toma de mediciones

**Fuente:** Mendieta, Jonathan, 2023.

## *3.6.1.1. Equipos de medición.*

Dentro de nuestro diseño, se menciona la toma de mediciones, para este paso se debe emplear el uso del equipo de medición de campo electromagnéticos SRM-3006 de Narda. En la tabla 2-3 se evidencia la configuración establecida para la obtención de cada uno de los datos.

**Tabla 2-3:** Características del equipo de medición Narda

| SRM-3006 Equipo NARDA                                     | Características                                                                                                   |                                                     |  |  |  |
|-----------------------------------------------------------|----------------------------------------------------------------------------------------------------|-----------------------------------------------------|--|--|--|
| Es un instrumento de medición, se lo emplea con el fin de | Marca: NARDA                                                                                                    |                                                     |  |  |  |
| obtener las mediciones en el área especificada.           | Modelo: SRM-3006                                                                                                  |                                                     |  |  |  |
|                                                           | Voltaje: 110 V                                                                                                    |                                                     |  |  |  |
|                                                           | Norma empleada: ICNIRP                                                                                            |                                                     |  |  |  |
|                                                           | Servicio específico: redes inalámbricas W-LAN                                                                     |                                                     |  |  |  |
|                                                           | Rango de frecuencia: 2.400-2.490 MHZ                                                                              |                                                     |  |  |  |
|                                                           | Muestreo: 20 MHZ                                                                                                  |                                                     |  |  |  |
|                                                           | Limitaciones: el trabajo del equipo se encuentra limitado por                                                     |                                                     |  |  |  |
|                                                           | su antena, la antena de operación disponible solo define hasta                                                    |                                                     |  |  |  |
|                                                           | 3 Ghz de frecuencia, la duración de la batería es de<br>aproximadamente de 3 horas y su carga máxima se cumple en |                                                     |  |  |  |
|                                                           |                                                                                                    |                                                     |  |  |  |
|                                                           |                                                                                                    | Valores tomados: solo los valores máximos del campo |  |  |  |
|                                                           | eléctrico fueron tomados en cada punto de medición.                                                               |                                                     |  |  |  |
|                                                           | Canales: desde el canal 1 hasta el 11 definido por el servicio                                                    |                                                     |  |  |  |
|                                                           | Ubicación: Laboratorio de Microondas – ESPOCH -<br>Riobamba                                                       |                                                     |  |  |  |
|                                                           |                                                                                                    |                                                     |  |  |  |

**Fuente:** (Ellingson, 2006)

**Realizado por:** Mendieta, Jonathan, 2023.

**Tabla 3-3:** Características del Equipo analizador de Espectro Anritsu MS2724C.

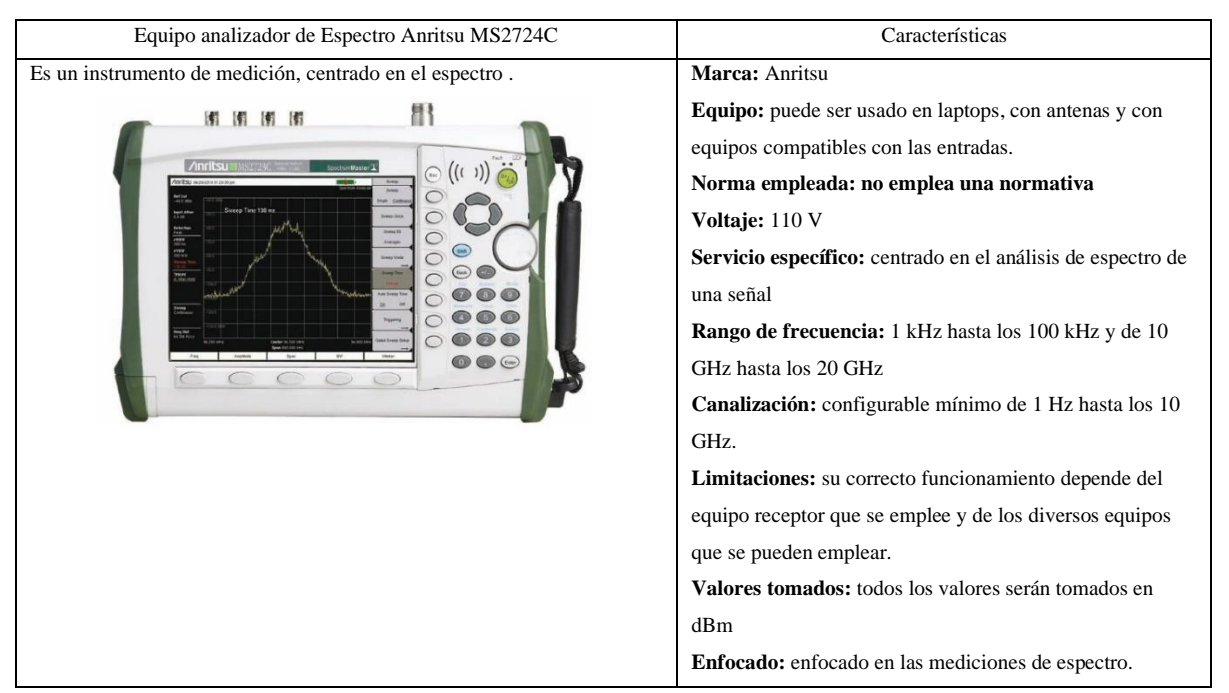

**Fuente:** (NetSpot,2020) **Realizado por:** Mendieta, Jonathan,2022.

En la tabla 3-3, se puede evidenciar parámetros técnicos del equipo Anritsu, que se pueden tomar en cuenta para la obtención de resultados al censar una red Wifi.

A continuación, en la tabla 4-3 se detalla las características que los equipos comparten en común y las características que los diferencia, el fin de esta tabla es la de justificar la selección de un equipo de medición sobre otro.

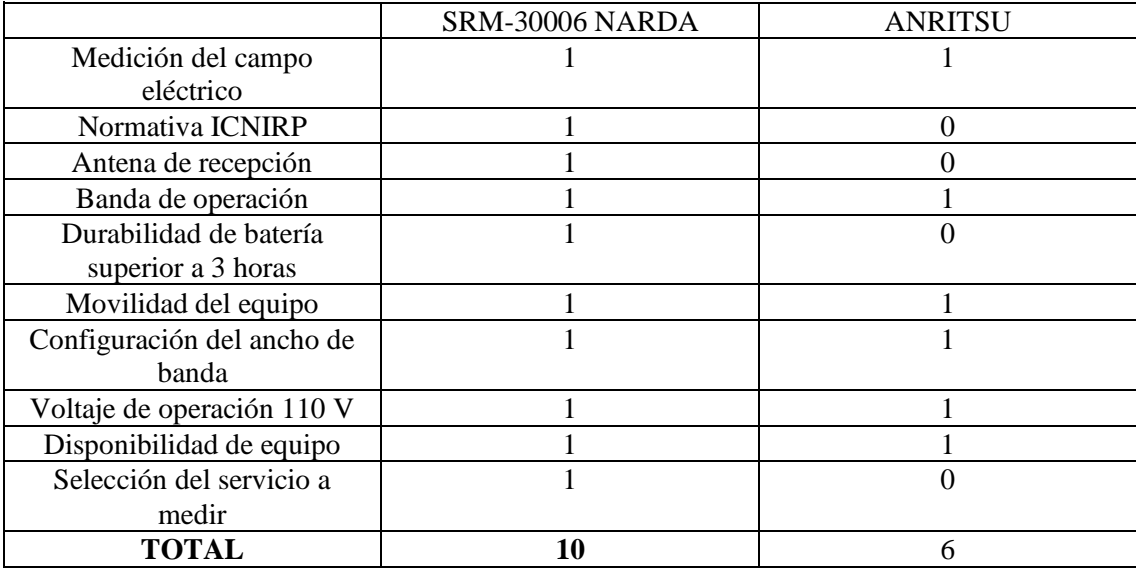

**Tabla 4-3:** Tabla de validación entre el equipo de medición NARDA y Anritsu.

**Fuente:** (dataTec, 2022)

**Realizado por:** Mendieta, Jonathan,2022.

Por lo presentado en la tabla 4-3, se puede evidenciar el peso entre diversas características de los equipos de medición, NARDA y Anritsu; estos dos equipos presentan características idóneas para poder ser usados en el desarrollo y la obtención de los datos que necesarios. Dentro de las diversas características se mencionan las más notorias para este caso de estudio en particular, donde se puede apreciar que el equipo NARDA presenta mejores características en relación con el equipo Anritsu; por ello, solo se tomará en cuenta el uso del equipo NARDA para todo el caso de estudio.

En la tabla 5-3, se presenta los parámetros técnicos que se emplearon en la obtención de los resultados por medio del programa NetSpot.

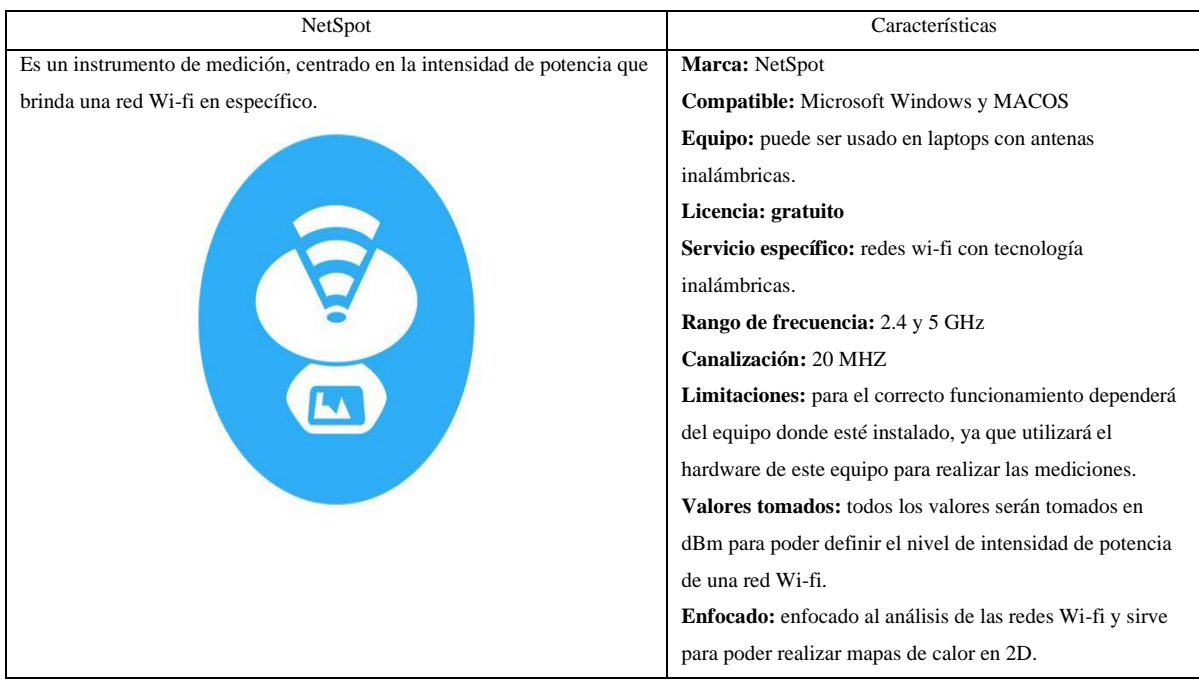

#### **Tabla 5-3:** Características del programa de medición NetSpot

**Fuente:** (NetSpot,2020) **Realizado por:** Mendieta, Jonathan,2022.

## *3.6.1.2. Área de interés.*

En este paso se procede a delimitar el área que es nuestro interés, por lo cual se centrará en el edifico principal de la Facultad de Informática y Electrónica, en los tres pisos que comprenden al edificio principal y en las mediciones que se realizará en exteriores, en la zona comprendida entre el edificio principal y el edifico de automatización.

### *3.6.1.3. Espacios de medición indoor, edificio principal.*

A continuación, en la **Ilustración 10-3**, referente a la segunda planta del edificio principal de la FIE, se detalla cada aula, laboratorio, oficina administrativa y pasillo que comprende dicha zona. Cada espacio se lo identifica con un valor numérico, este valor numérico es su identificador único dentro del caso de estudio; también se detalla la distancia que separa los puntos de acceso que brindan el servicio de internet con cada identificador. Las distancias que conectan a cada punto de acceso con cada zona de medición representadas por flechas serán usadas para aplicar el modelo de propagación de la ITU para ambientes interiores. Las zonas con el nombre de escaleras son lugares que no fueron tomados en cuenta para este caso de estudio.

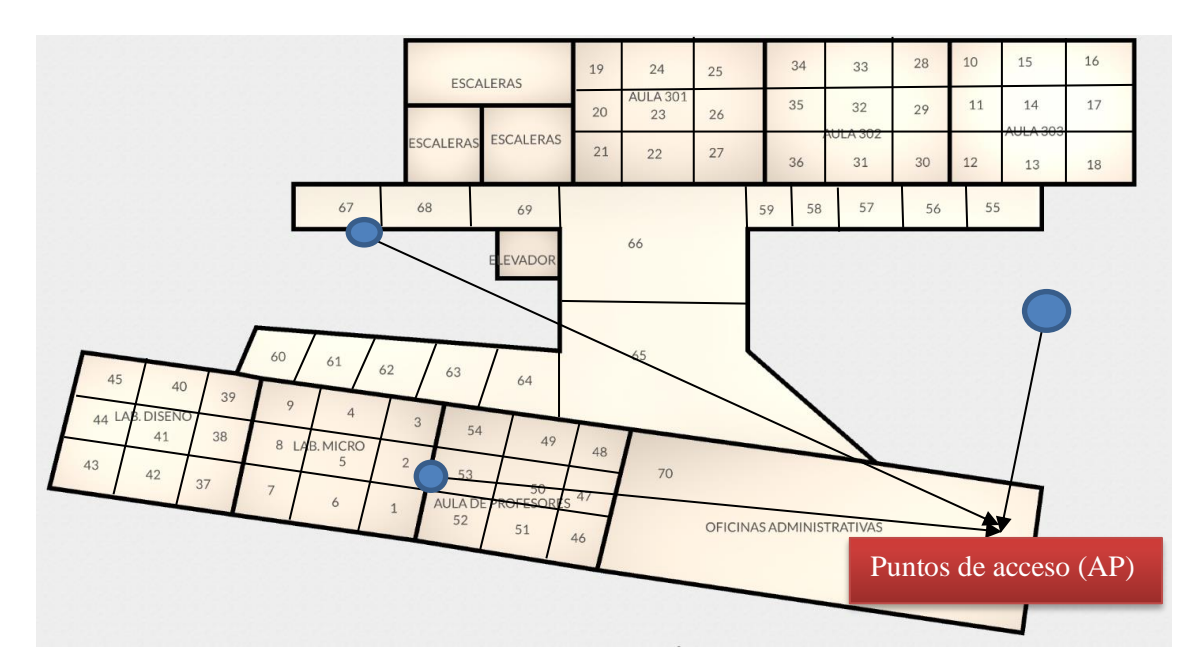

**Ilustración 10-3:** Segunda planta edificio principal de la FIE.

Seguidamente, en la **Ilustración 11-3**, referente a la primera planta del edificio principal de la FIE, se detallan las aulas 201, 202, 203; los laboratorios de informática 3, 4, 5; la oficina administrativa, la sala de profesores y los pasillos que comprende dicha zona. Cada espacio se lo identifica con un valor numérico, este valor numérico es su identificador único dentro del caso de estudio; también se detalla la distancia que separa los puntos de acceso que brindan el acceso a internet con cada identificador. Las distancias que conectan a cada punto de acceso con cada zona de medición representadas por flechas serán usadas para aplicar el modelo de propagación de la ITU para ambientes interiores. Y las zonas identificadas con el distintivo color azul y con el nombre escaleras, son zonas que no fueron tomadas en cuenta para este estudio.

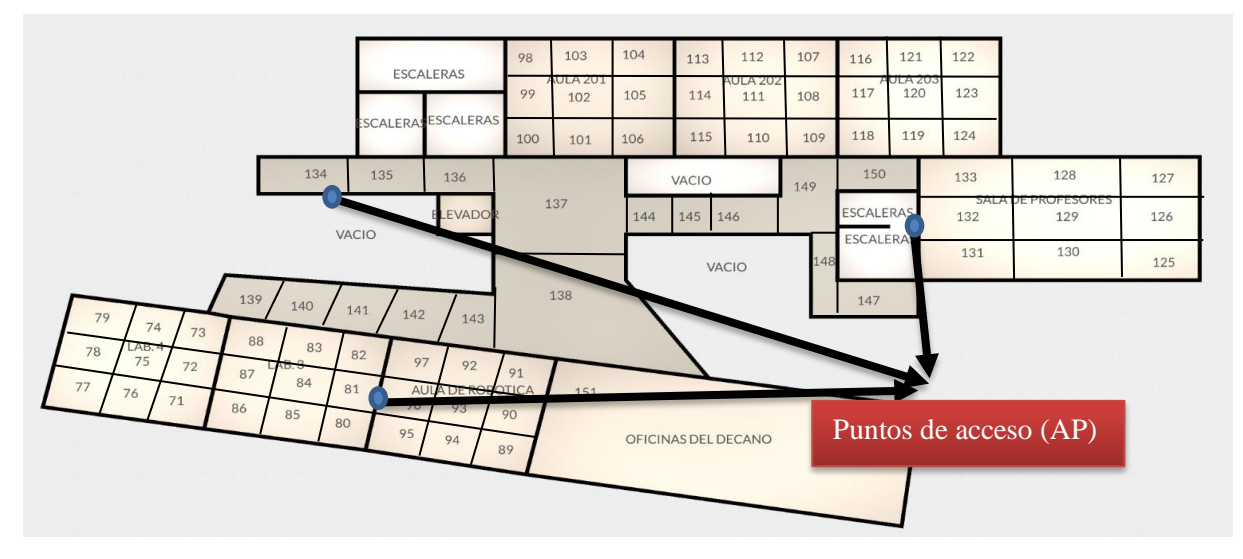

**Ilustración 11-3:** Primera planta, edificio principal de la FIE.

Seguidamente, en la **Ilustración 12-3**, referente a la planta baja del edificio principal de la FIE, se detallan el aula 103; los laboratorios de informática 1, 2, de Cisco, los laboratorios industriales 1 y 2; la oficina administrativa, el auditorio y los pasillos que comprende dicha zona. Cada espacio se lo identifica con un valor numérico, este valor numérico es su identificador único dentro del caso de estudio; también se detalla la distancia que separa los puntos de acceso que brindan el acceso a internet con cada identificador. Las distancias representadas con flechas, que conectan a cada punto de acceso con cada zona de medición serán usadas para aplicar el modelo de propagación de la ITU para ambientes interiores. Y las zonas identificadas con el distintivo color azul, con el nombre escaleras, los baños del edificio y la biblioteca, son zonas que no fueron tomadas en cuenta para este estudio.

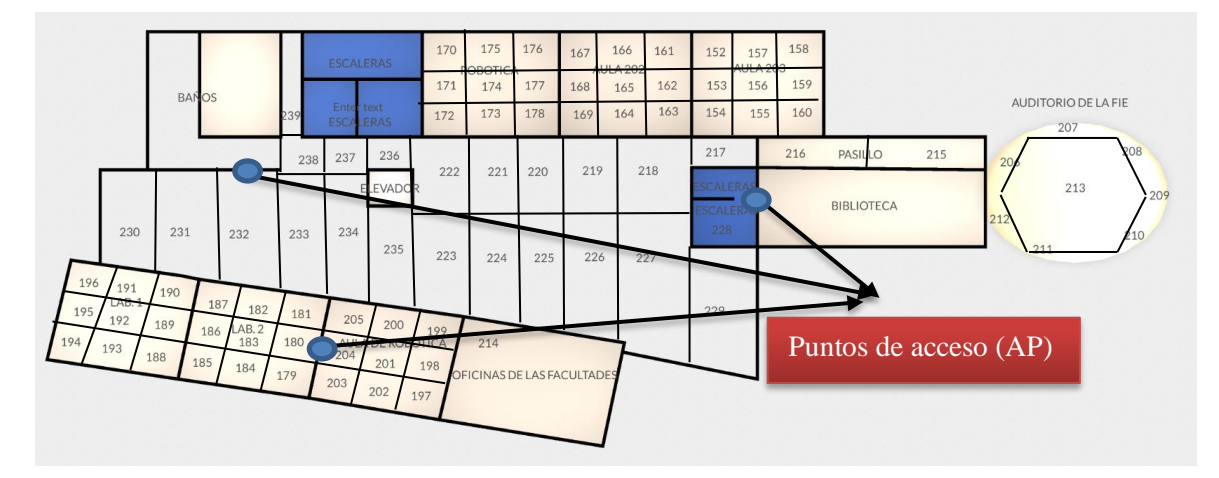

**Ilustración 12-3:** Planta baja, edificio principal de la FIE.

**Realizado por:** Mendieta, Jonathan, 2022.

#### *3.6.1.4. Espacios de medición outdoor.*

A continuación, en la **Ilustración 13-3**, referente al área comprendida entre el edificio principal y el edificio de automatización, compuesta por el parqueadero de la facultad, un pasillo entre dicho parqueadero y el edificio principal de la FIE, un pasillo entre el parqueadero y el edificio de automatización; y todo el contorno del edificio de automatización; se procede a delimitar las zonas donde se obtendrán las mediciones outdoor. La zona de estudio se dividirá en pequeñas partes, cada parte tendrá su número de identificación único.

|                                                | Lab.Robótica |              | 279              | 280       | 281 | 282                        | 283 | 284        | 285 |  |
|------------------------------------------------|--------------|--------------|------------------|-----------|-----|----------------------------|-----|------------|-----|--|
|                                                |              |              | 278<br>277       |           |     |                            |     |            | 286 |  |
|                                                |              |              | 276<br>257       |           |     | EDIFICIO DE AUTOMATIZACIÓN |     |            | 287 |  |
|                                                |              |              |                  |           |     |                            |     | 288<br>289 |     |  |
|                                                |              |              |                  |           |     |                            |     |            |     |  |
|                                                | 256<br>247   |              | 255              |           | 254 | 253                        |     |            | 252 |  |
|                                                |              |              |                  |           |     |                            |     |            |     |  |
|                                                |              |              | 248              |           | 249 |                            | 250 |            | 251 |  |
|                                                |              |              |                  |           |     | <b>PARQUEADERO</b>         |     |            |     |  |
| Punto de acceso                                | 246          |              | 245              |           |     | 242<br>244                 |     |            | 241 |  |
| (AP) ubicado a 15<br>metros sobre el<br>suelo. |              |              |                  |           |     | 243                        |     |            | 240 |  |
|                                                | 273<br>272   |              | 271              | 268       | 267 | 264                        | 263 | 260        | 259 |  |
|                                                | 274          |              | 270              | 269       | 266 | 265                        | 262 | 261        | 258 |  |
| EDIFICIO PRINCIPAL DE LA FIE                   | 275          | <b>BAÑOS</b> | <b>ESCALERAS</b> | ESCALERAS |     |                            |     |            |     |  |

 **Ilustración 13-3:** Exterior del edificio principal FIE.

## *3.6.1.5. Modelos de propagación.*

Con la obtención de las muestras en las áreas delimitadas, se debe emplear un modelo teórico con el fin de obtener una comparación entre los valores obtenidos del equipo de medición y los posibles valores que se pueden obtener al aplicar modelos matemáticos de propagación.

En la Ilustración 14-3, se evidencia la metodología para la obtención de los resultados por medio de los modelos de propagación, se representa los pasos que se tomaron para poder aplicar los modelos y los factores que se afectan a los modelos.

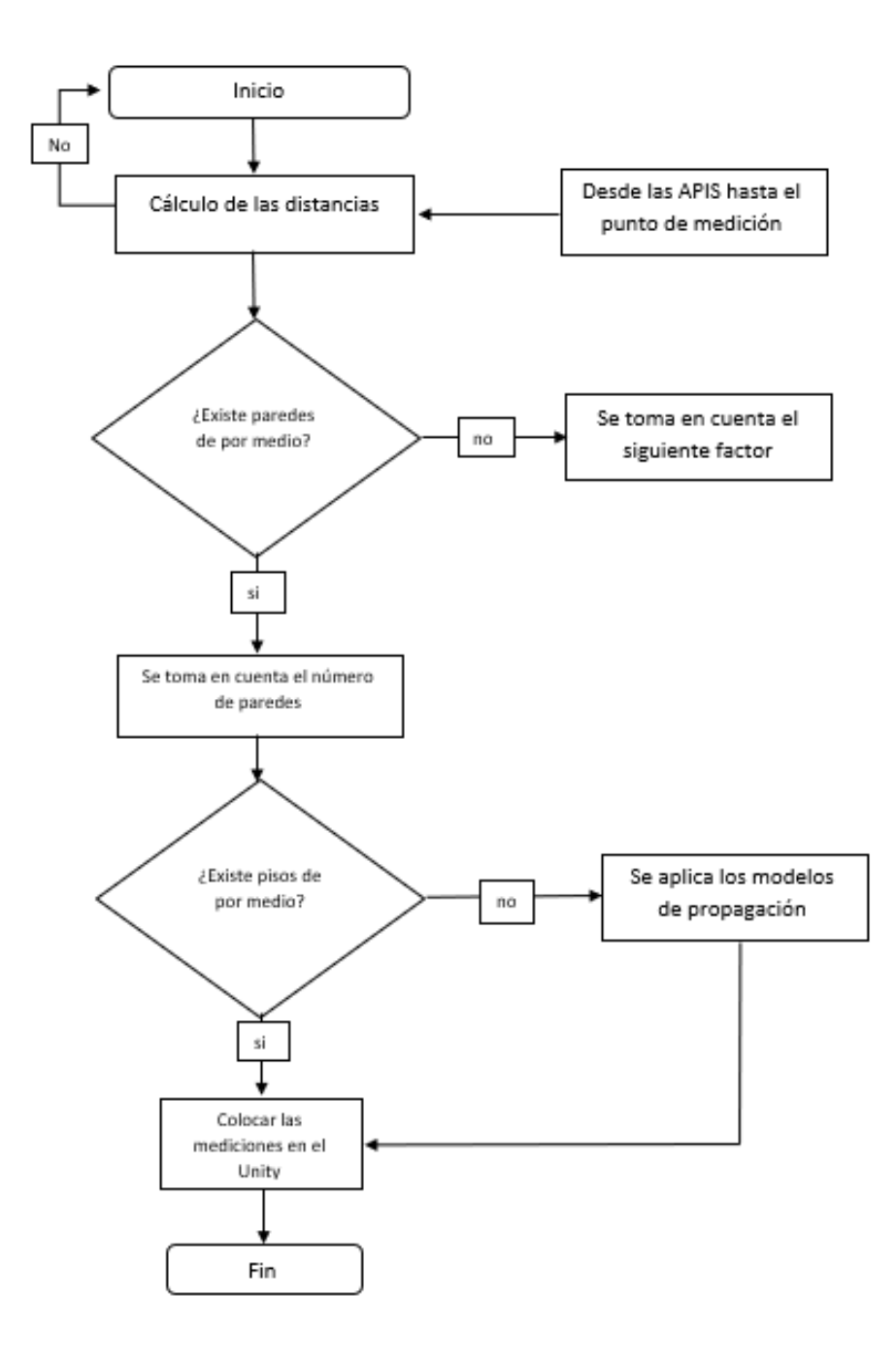

**Ilustración 14-3:** Desarrollo de los modelos de propagación

Con el desarrollo de los modelos de propagación surge la necesidad de especificar la diferencia de los escenarios donde se aplicarán; ya que se han seleccionados modelos de propagación que se pueden emplear en entornos indoor y outdoor.

Para los escenarios indoor, se especifica que se usará el modelo de la ITU-R, el cual es un modelo que tomará las pérdidas de absorción que se pueden dar en escenarios indoor; dichas pérdidas son producidas por la composición de la infraestructura interna del escenario, como se puede apreciar en la ecuación (3.1).

Y el modelo se define por la siguiente ecuación:

$$
L(dB) = (20 \log(f) + N \log(d) + L_f(n) - 20)[dB] \tag{3.1}
$$

Donde se define cada parte de la ecuación por:

- $\bullet$  f: frecuencia en MHz
- N: coeficiente de pérdida de potencia debida a la distancia
- d: distancia de separacion entre el transmisor y el receptor en metros
- $\bullet$  L<sub>f</sub>: es el factor de pérdida de penetración en el suelo expresado en  $[dB]$
- n: que expresa el número de pisos entre el transmisor y el receptor.

Dentro del modelo de propagación definido por la ITU-R, se tiene también los posibles valores que puede tener el coeficiente de pérdida de potencia  $(N)$ , tal y como se aprecia en la tabla 6-3, que representa los diferentes coeficientes de pérdida de potencia, dependiendo del rango de frecuencia y las diversas edificaciones como edificio residencial, oficina y comercial. **Tabla 6-3:** Valores del coeficiente de pérdidas de potencia.

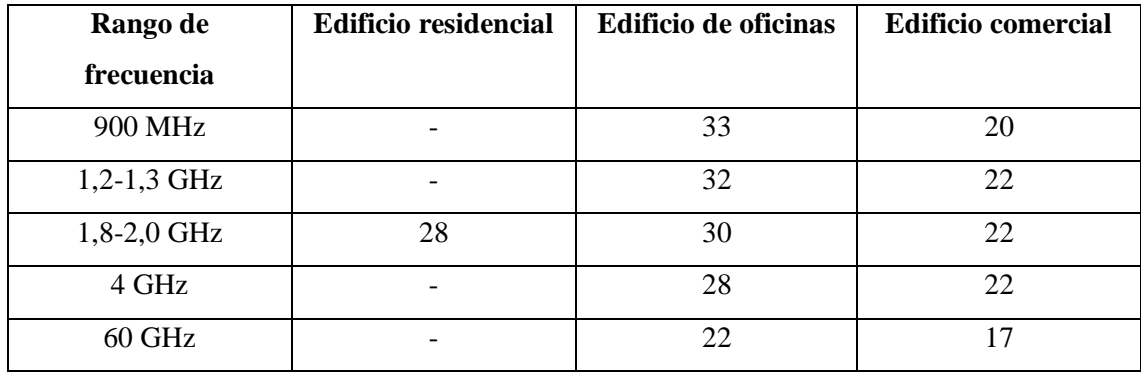

**Fuente:** (UIT, 1997)

**Realizado por:** Mendieta, Jonathan, 2022.

También dentro del modelo se puede encontrar los posibles que puede tomar el factor de pérdida de penetración en el suelo  $(L_f)$ , como se puede evidenciar en la tabla 7-3, que tiene un rango de frecuencias y depende del tipo de edificación, ya sea residencial, oficinas y comercial, dependiendo de la zona donde se desee conocer la penetración en el suelo.

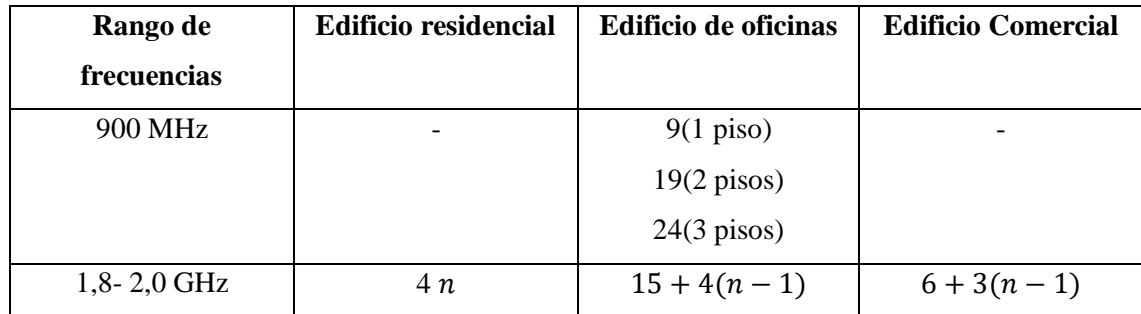

**Tabla 7-3:** Pérdidas de penetración en el suelo.

**Fuente:** (UIT, 1997)

**Realizado por:** Mendieta, Jonathan, 2022.

Donde *n*, en la Tabla 7-3, es el número de pisos penetrados.

#### *3.6.1.7. Modelos de propagación para escenarios outdoor.*

El modelo COST 231 es el empleado en el escenario propuesto; este modelo propone dos puntos de vistas para cada uno de los puntos especificados en el área de medición.

Con línea de vista directa conocido como LOS cómo se puede apreciar en la ecuación (3.2) y sin línea de vista de directa conocido como NLOS.

Para el desarrollo de LOS tenemos la siguiente expresión:

$$
L_{0(LOS)} = 42.6 + 26 \log(d) + 20 \log(f) \tag{3.2}
$$

Donde para LOS solo se considera las pérdidas de espacio libre

Y donde los parámetros de sus variables están definidos en:

d= distancia, definida en Km

f= frecuencia, definida en MHz

En este particular caso de estudio, los puntos de las mediciones en exteriores presentan línea de vista directo, esto ocurre por la posición del punto de acceso y sus ubicaciones, que brindan cobertura con línea de vista directa; y también se debe a que no existe estructuras intermedias en las zonas delimitadas de mediciones outdoor.

# **CAPÍTULO IV**

# **4. MARCO DE ANÁLISIS E INTERPRETACIÓN DE RESULTADOS**

A continuación, se presentarán los resultados obtenidos luego de realizar el procedimiento de obtención de mediciones, utilizando el equipo SRM-3006 de NARDA y luego de aplicar los modelos de propagación ITU-R y COST 231, para escenarios indoor y outdoor respectivamente. Se empleo la norma ICNIRP para poder obtener las mediciones y se definieron los parámetros en el equipo NARDA; también se pudo comprobar que las zonas delimitadas para el estudio de investigación cumplen con las condiciones para que aplicar los modelos de propagación propuestos.

### **4.1. Resultados indoor del edificio principal de la FIE**

Dentro del área delimitada para el estudio del funcionamiento de la red Eduroam se puede seccionar los resultados por cada uno de los pisos del edificio principal y también por cada una de las aulas que se realizaron mediciones.

Se hace mención que para definir si los valores obtenidos son los eficientes y evidencian un correcto funcionamiento, se debe guiar de la tabla de intensidad de potencia.

## *4.1.1. Resultados indoor del segundo piso del edificio principal de la FIE.*

Los siguientes resultados evidencian las mediciones tomadas de las zonas de estudio, los resultados de los modelos de propagación y los resultados de aplicar un software para obtener los valores de intensidad de potencia de red Eduroam.

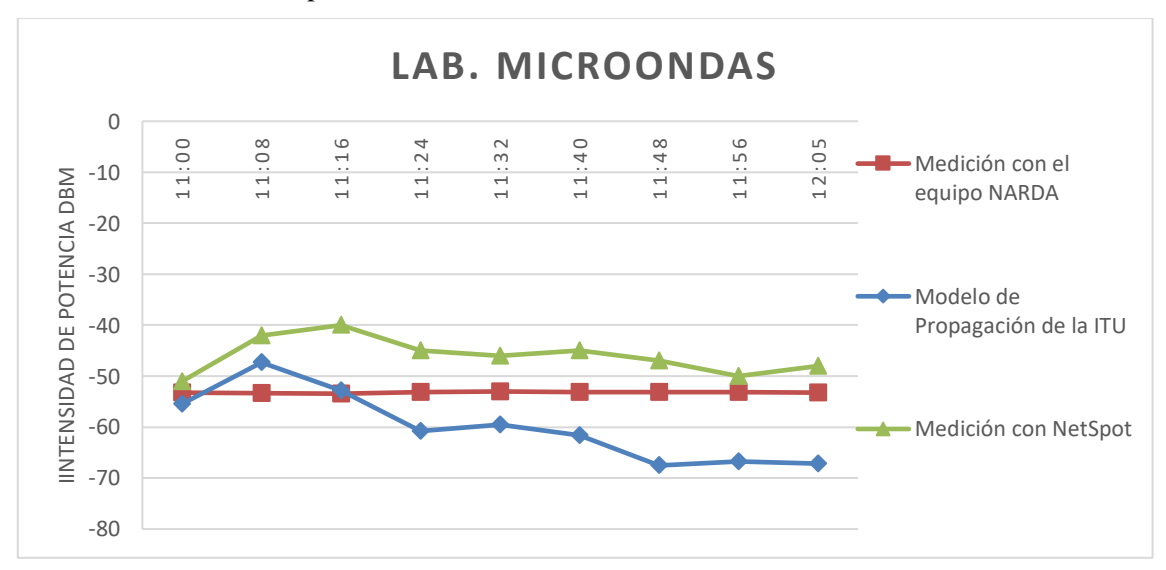

**Ilustración 15-4:** Resultados obtenidos del Lab. Microondas.

En la **Ilustración 15-4**, referente al Laboratorio de Microondas, ubicado en el edificio principal de la FIE, segunda planta, se obtienen los resultados de la intensidad de potencia con respecto al tiempo; el color naranja representa los valores de la intensidad de potencia medido con el equipo NARDA; el color azul representa los valores de la intensidad de potencia obtenidos luego de aplicar el modelo de propagación de la ITU; el color gris representa los valores obtenidos con el programa NetSpot. Se puede evidenciar que los mejores resultados obtenidos son los presentados por el NetSpot y los peores resultados vienen dados por el modelo de propagación ITU; se obtiene de manera general que esta zona posee una buena cobertura, esto se debe a la cercanía del punto de acceso en esta aula. En comparación los valores medidos y los valores obtenidos del programa NetSpot tienen una leve diferencia entre sus valores que rondan en unos -10 dB; en cuanto a los valores del modelo de Propagación, existen una notoria diferencia que ronda los -20 dB con los valores obtenidos por el NetSpot, todo porque se emplea el uso de un coeficiente de pérdidas elevado para edificaciones comerciales.

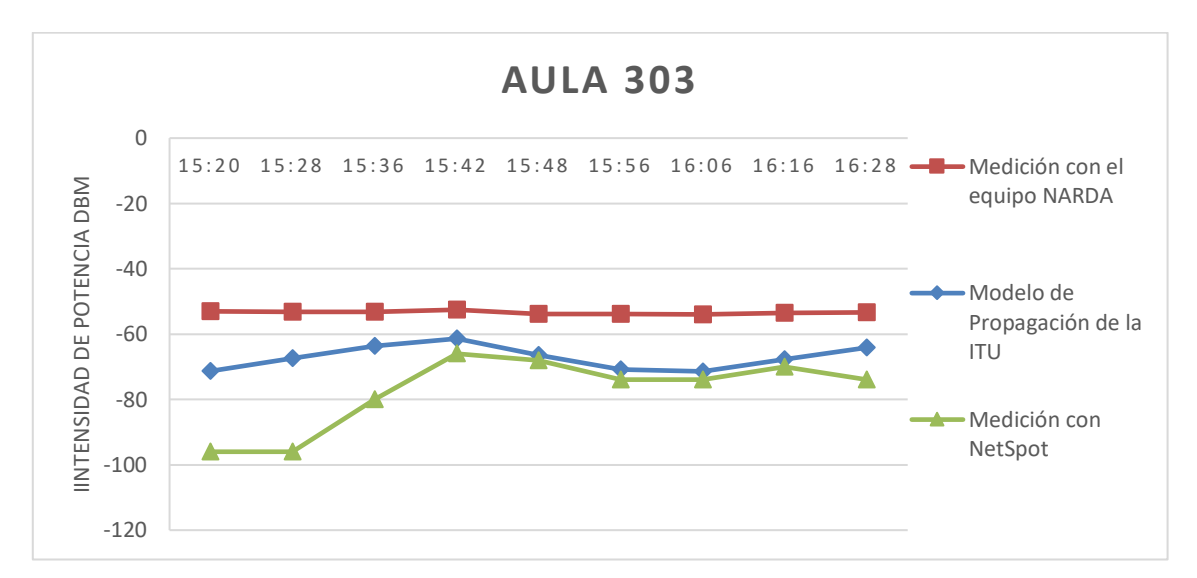

**Ilustración 16-4:** Resultados obtenidos del Aula 303.

#### **Realizado por:** Mendieta, Jonathan, 2022.

En la **Ilustración 16-4,** referente al Aula 303, ubicada en el edificio principal de la FIE, segunda planta, se obtienen los resultados de la intensidad de potencia con respecto al tiempo; el color naranja representa los valores de la intensidad de potencia medido con el equipo NARDA; el color azul representa los valores de la intensidad de potencia obtenidos luego de aplicar el modelo de propagación de la ITU; el color gris representa los valores obtenidos con el programa NetSpot; se puede observar que los valores obtenidos por el equipo NARDA presentan los mejores valores en comparación a los dos otros resultados; usando el programa NetSpot tenemos el peor escenario posible con niveles de intensidad de potencia que evidencian dos zonas sin cobertura dentro de esta zona, el modelos de propagación presenta una mejor eficiencia pero apenas brinda cobertura sin garantía de tener acceso a Internet.

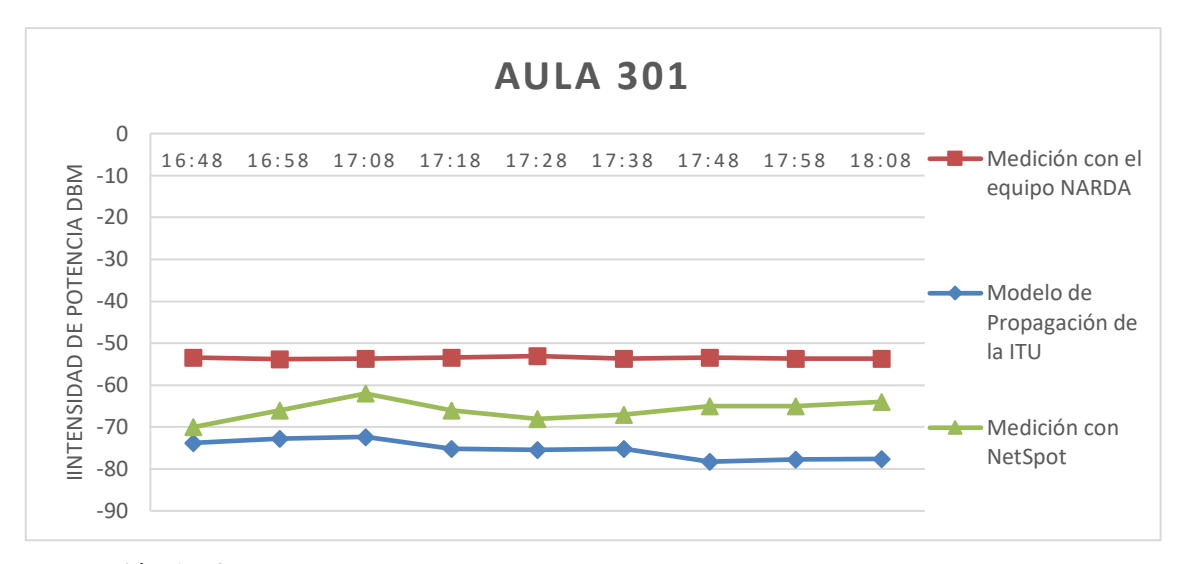

**Ilustración 17-4:** Resultados obtenidos del Aula 301.

En la **Ilustración 17-4,** referente la Aula 301, ubicada en el edificio principal de la FIE, segunda planta, se obtienen los resultados de la intensidad de potencia con respecto al tiempo; el color naranja representa los valores de la intensidad de potencia medido con el equipo NARDA; el color azul representa los valores de la intensidad de potencia obtenidos luego de aplicar el modelo de propagación de la ITU; el color gris representa los valores obtenidos con el programa NetSpot; se puede observar que los peores valores de intensidad de potencia se obtienen al aplicar el modelo de propagación ITU con respecto a los valores obtenidos con el equipo NARDA con una diferencia máxima de -28 dB entre sus valores, esto se debe a la cantidad de pérdidas de absorción que se tienen por el número de paredes que atraviesa la señal desde el acceso a internet a los puntos de medición.

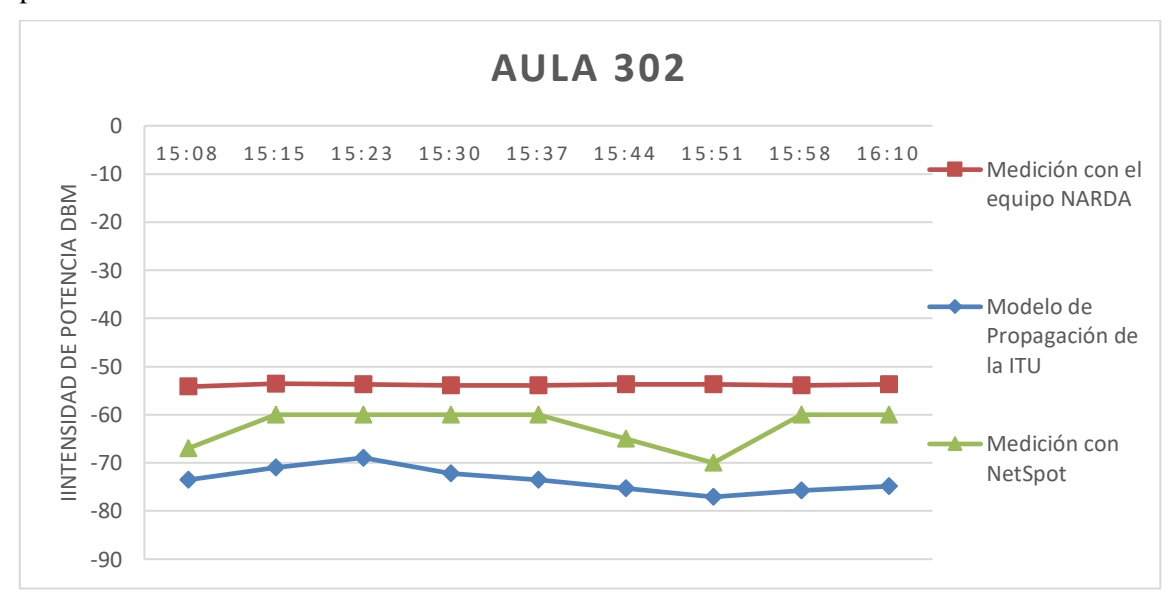

**Ilustración 18-4:** Resultados obtenidos del Aula 302.

En la **Ilustración 18-4,** referente la Aula 302, ubicada en el edificio principal de la FIE, segunda planta, se obtienen los resultados de la intensidad de potencia con respecto al tiempo; el color naranja representa los valores de la intensidad de potencia medido con el equipo NARDA; el color azul representa los valores de la intensidad de potencia obtenidos luego de aplicar el modelo de propagación de la ITU; el color gris representa los valores obtenidos con el programa NetSpot; se puede observar que los peores valores de intensidad de potencia se obtienen al aplicar el modelo de propagación ITU con respecto a los valores obtenidos con el equipo NARDA con una diferencia máxima de -28 dB entre sus valores, esto se debe a la cantidad de pérdidas de absorción que se tienen por el número de paredes que atraviesa la señal desde el acceso a internet a los puntos de medición.

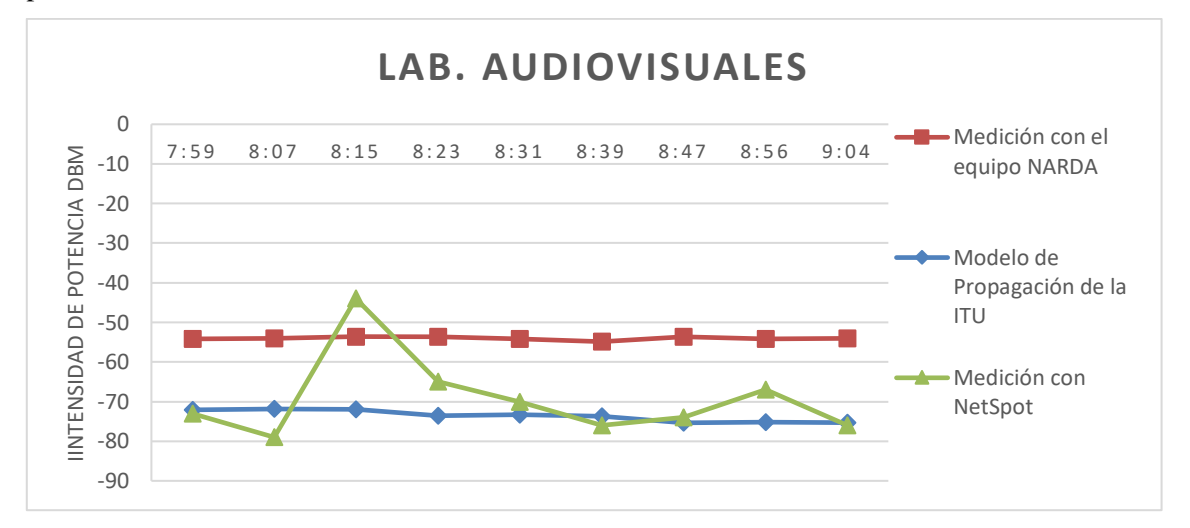

**Ilustración 19-4:** Resultados obtenidos del Lab. Audiovisuales.

**Realizado por:** Mendieta, Jonathan, 2022.

En la **Ilustración 19-4,** referente al laboratorio de audiovisuales, ubicado en el edificio principal de la FIE, segunda planta, se obtienen los resultados de la intensidad de potencia con respecto al tiempo; el color naranja representa los valores de la intensidad de potencia medido con el equipo NARDA; el color azul representa los valores de la intensidad de potencia obtenidos luego de aplicar el modelo de propagación de la ITU; el color gris representa los valores obtenidos con el programa NetSpot; se puede observar que los peores valores de intensidad de potencia se obtienen al aplicar el modelo de propagación ITU con respecto a los valores obtenidos con el equipo NARDA con una diferencia máxima de -20 dB entre sus valores, esto se debe a la cantidad de pérdidas de absorción que se tienen por el número de paredes que atraviesa la señal desde el acceso a internet a los puntos de medición; los valores obtenidos con el programa NetSpot son los que presentan la mayor variación dependiendo de la zona y hora de medición, indicando que existirá una zona donde la intensidad de potencia es la mejor comparada a los valores obtenidos del equipo Narda y del modelo de propagación.

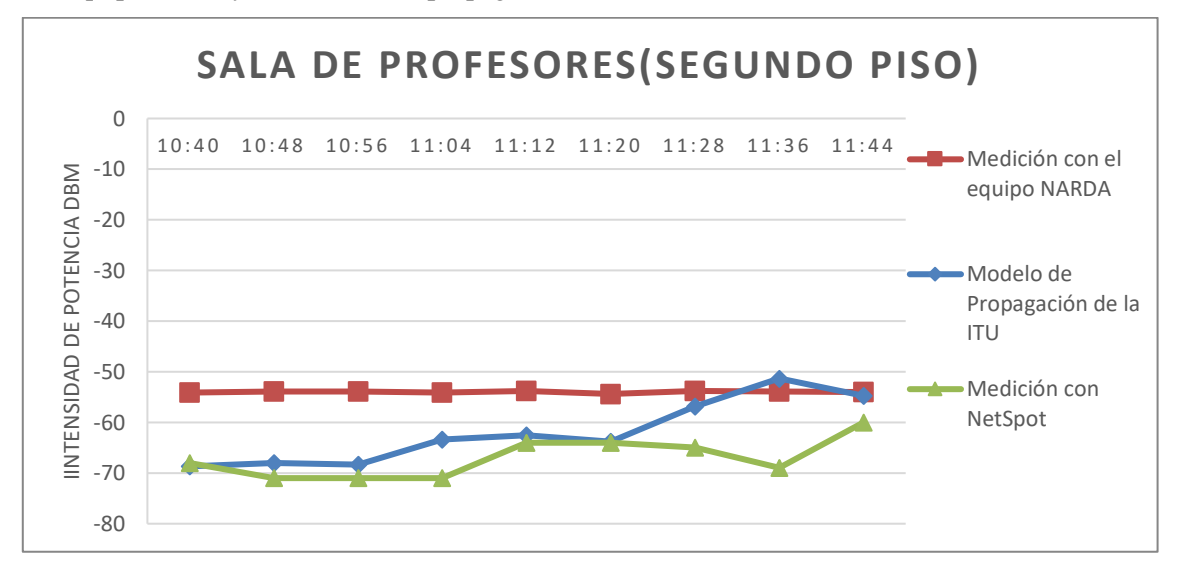

**Ilustración 20-4:** Resultados obtenidos de la sala de profesores del segundo piso.

**Realizado por:** Mendieta, Jonathan, 2022.

En la **Ilustración 20-4,** referente a la sala de profesores, ubicado en el edificio principal de la FIE, segunda planta, se obtienen los resultados de la intensidad de potencia con respecto al tiempo; el color naranja representa los valores de la intensidad de potencia medido con el equipo NARDA; el color azul representa los valores de la intensidad de potencia obtenidos luego de aplicar el modelo de propagación de la ITU; el color gris representa los valores obtenidos con el programa NetSpot; se puede observar que los peores valores de intensidad de potencia se obtienen del programa NetSpot, con respecto a los valores obtenidos con el equipo NARDA con una diferencia máxima de -15 dB entre sus valores; los valores obtenidos al aplicar el modelo de propagación de la ITU presenta una diferencia de -15 dB pero en solo tres mediciones y presenta en una medición un valor superior a la intensidad de potencia medida por el equipo Narda.

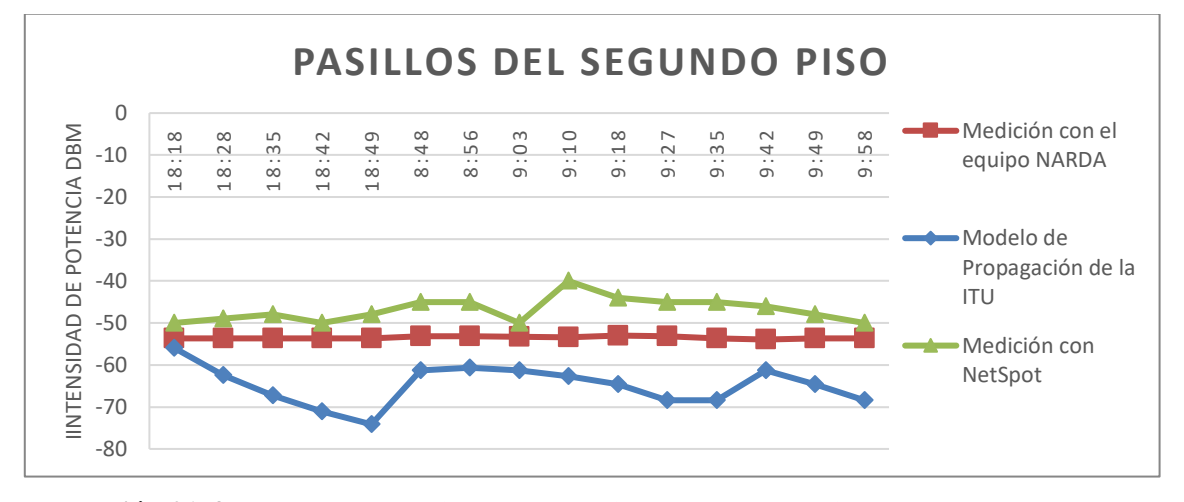

**Ilustración 21-4:** Resultados obtenidos de los pasillos del segundo piso.

En la **Ilustración 21-4,** referente a los pasillos, ubicados en el edificio principal de la FIE, segunda planta, se obtienen los resultados de la intensidad de potencia con respecto al tiempo; el color naranja representa los valores de la intensidad de potencia medido con el equipo NARDA; el color azul representa los valores de la intensidad de potencia obtenidos luego de aplicar el modelo de propagación de la ITU; el color gris representa los valores obtenidos con el programa NetSpot; se puede observar que los mejores valores de intensidad de potencia se obtienen de medición realizada con el NetSpot ,con respecto a los valores obtenidos aplicando el modelo de propagación de la ITU, con una diferencia máxima de -30 dB entre el mejor valor del netSpot y el peor valor obtenido del modelo de propagación; los valores obtenidos con el equipo de medición Narda, son los que se mantienen constantes en todo el tiempo de las mediciones.

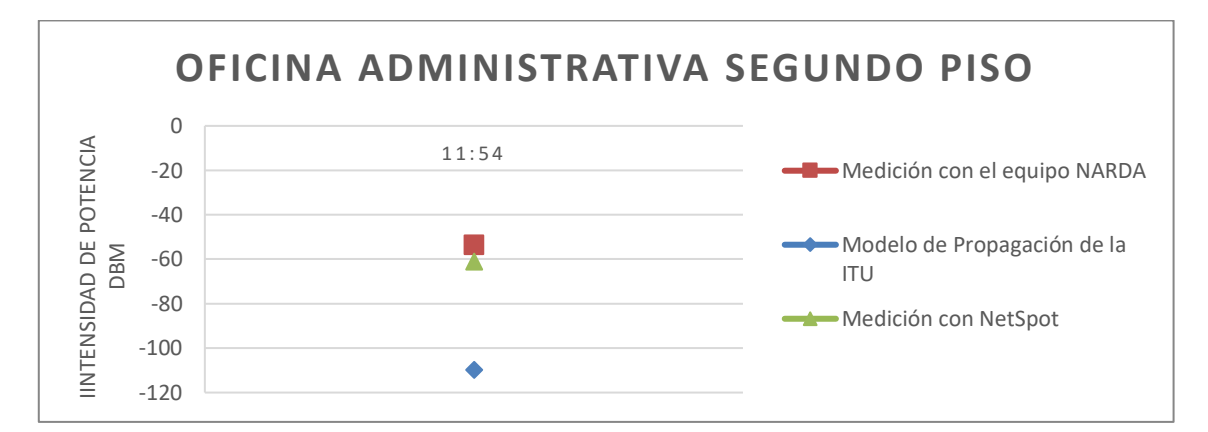

**Ilustración 22-4**: Resultados obtenidos de la oficina administrativa segundo piso.

**Realizado por:** Mendieta, Jonathan, 2022.

En la **Ilustración 22-4,** referente a la oficina administrativa en el edificio principal de la FIE, segunda planta, se obtienen el resultado de la intensidad de potencia con respecto al tiempo; el color naranja representa el valor de la intensidad de potencia medido con el equipo NARDA; el color azul representa el valore de la intensidad de potencia obtenidos luego de aplicar el modelo de propagación de la ITU; el color gris representa el valor obtenido con el programa NetSpot; se puede observar que el mejor valor de intensidad de potencia se obtiene usando el equipo de medición Narda, seguido por el valor obtenido con el NetSpot y una notable diferencia con el valor obtenido aplicando el modelo de propagación de la ITU; esta gran diferencia de valores se debe a las pérdidas de absorción que se dan las paredes que debe traspasar la señal de cobertura.

# *4.1.1.1. Identificación de zonas con y sin cobertura del segundo piso del edificio principal de la FIE.*

Con la obtención de la intensidad de potencia se puede definir las áreas con y sin cobertura, haciendo uso de la **Tabla 2-2,** se puede definir la calidad de servicio de cada área de estudio, definir las áreas con y sin cobertura, según la tecnología Wifi.

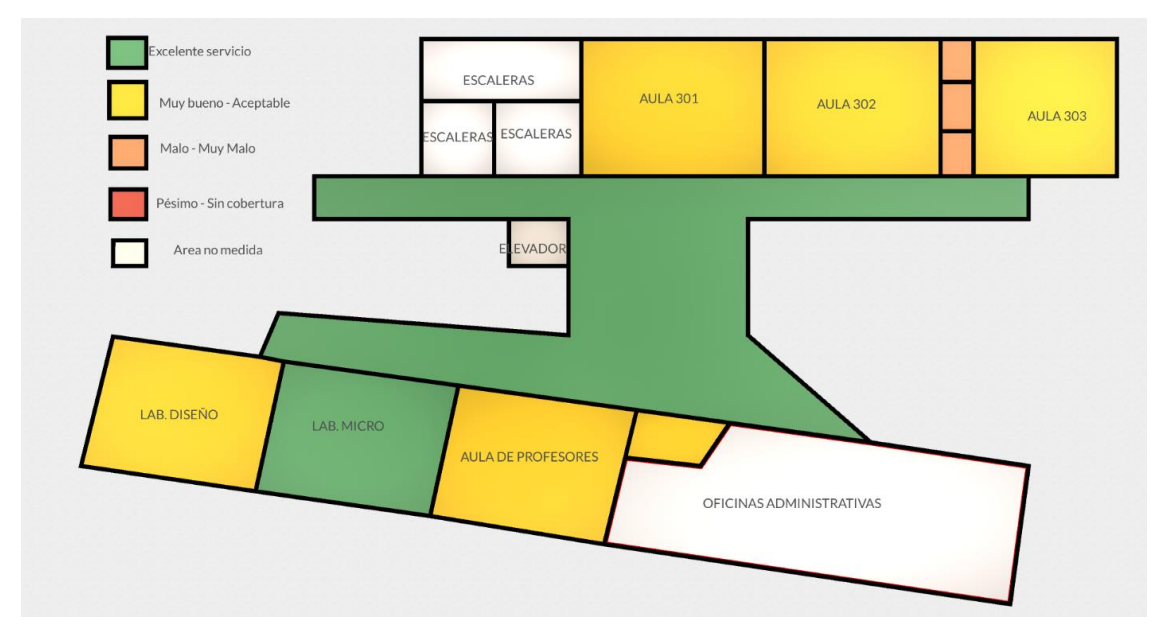

**Ilustración 23-4:** Resultados obtenidos de los pasillos del segundo piso.

**Realizado por:** Mendieta, Jonathan, 2022.

En la **Ilustración 23-4**, referente a la segunda planta del edificio principal de la FIE, representa los resultados obtenidos; en las aulas 301 y 302, se tiene una calidad servicio de acceso a Internet Muy bueno-Aceptable y se tiene cobertura por parte de la red Eduroam. En el laboratorio de Diseño, en la oficina administrativa y en la sala de profesores , se tiene una calidad de servicio Muy bueno-Aceptable y se tiene cobertura de parte de la red Eduroam; en el laboratorio de Microondas junto con los pasillos se tienen una calidad de servicio Excelente para acceder al internet y se tiene cobertura por parte de la red Eduroam; en el Aula 303 se tiene una calidad de servicio Muy bueno-Aceptable, pero presenta tes zonas donde el servicio está entre Malo- Muy malo, en este aspecto se tiene cobertura pero esta no garantiza que el servicio de acceso a internet se optimo, por ello se concluye que en la segunda planta del edificio principal de la FIE, solo en el aula 303 se presenta el peor servicio de acceso a internet junto con la peor cobertura de la red Eduroam.

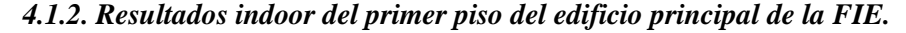

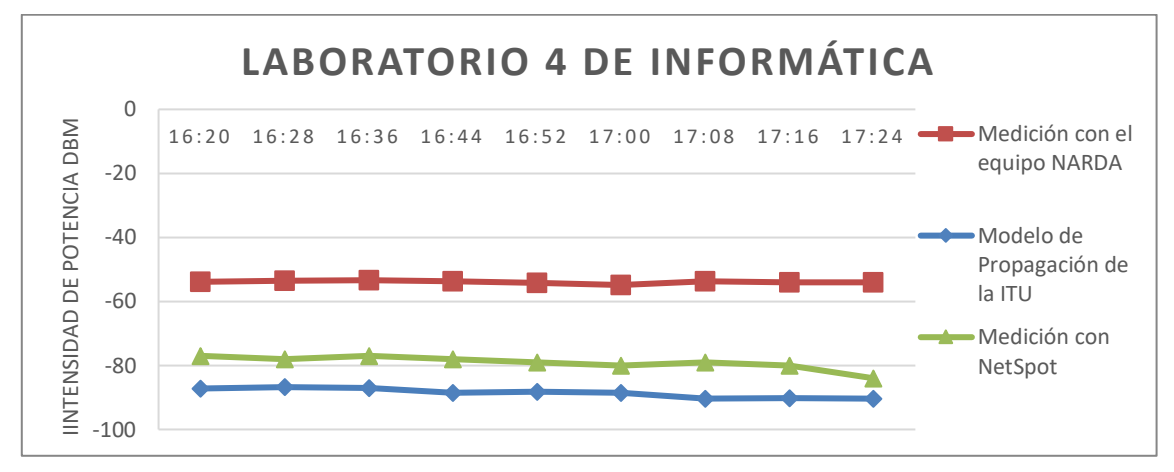

**Ilustración 24-4:** Resultados obtenidos del Lab. 4 de Informático, primero piso*.*

En la **Ilustración 24-4,** referente al laboratorio 4 de Informática, ubicado en el edificio principal de la FIE, primera planta, se obtienen los resultados de la intensidad de potencia con respecto al tiempo; el color naranja representa los valores de la intensidad de potencia medido con el equipo NARDA; el color azul representa los valores de la intensidad de potencia obtenidos luego de aplicar el modelo de propagación de la ITU; el color gris representa los valores obtenidos con el programa NetSpot; se puede observar que el mejor valor de intensidad de potencia se obtiene usando el equipo de medición Narda, seguido por el valor obtenido con el NetSpot, con una diferencia máxima de -29 dB y una notable diferencia con el valor obtenido aplicando el modelo de propagación de la ITU y el equipo Narda de unos -35 dB; esta gran diferencia de valores se debe a las pérdidas de absorción que se dan las paredes que debe traspasar la señal de cobertura y que son tomados en cuenta en el modelo de propagación.

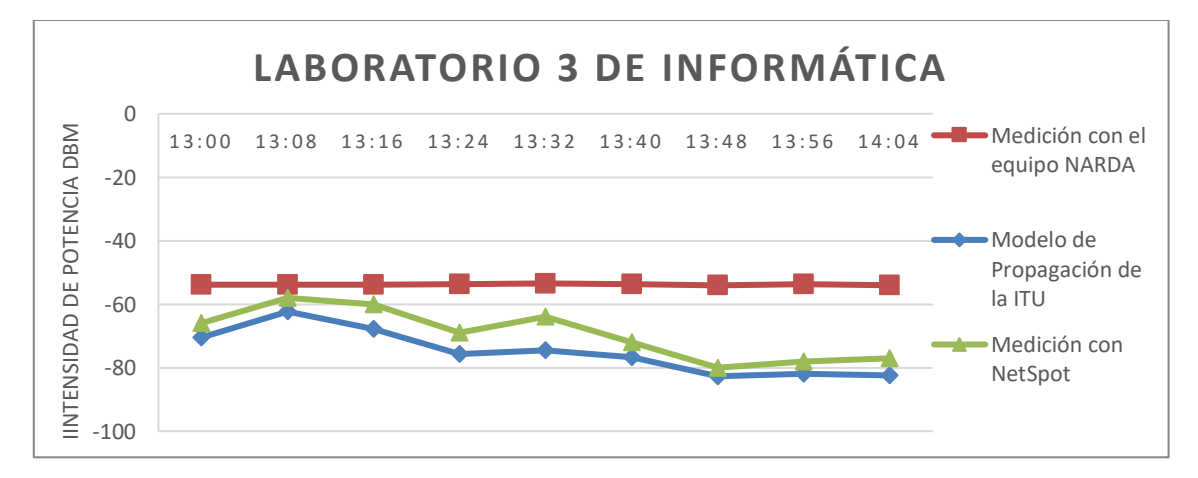

**Ilustración 25-4:** Resultados obtenidos del Lab. 3 de Informático primer piso.

En la **Ilustración 25-4,** referente al laboratorio 3 de Informática, ubicado en el edificio principal de la FIE, primera planta, se obtienen los resultados de la intensidad de potencia con respecto al tiempo; el color naranja representa los valores de la intensidad de potencia medido con el equipo NARDA; el color azul representa los valores de la intensidad de potencia obtenidos luego de aplicar el modelo de propagación de la ITU; el color gris representa los valores obtenidos con el programa NetSpot; se puede observar que el mejor valor de intensidad de potencia se obtiene usando el equipo de medición Narda, seguido por el valor obtenido con el NetSpot, con una diferencia máxima de -25 dB y una notable diferencia con los valores obtenidos aplicando el modelo de propagación de la ITU y el equipo Narda de unos -28 dB; esta gran diferencia de valores se debe a las pérdidas de absorción que se dan las paredes que debe traspasar la señal de cobertura y que son tomados en cuenta en el modelo de propagación.

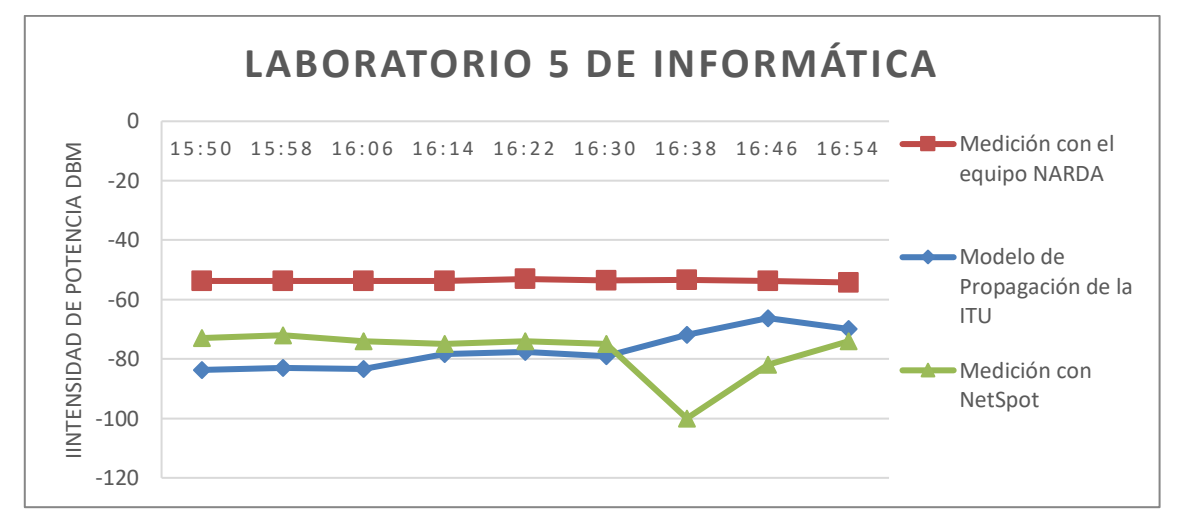

**Ilustración 26-4:** Resultados obtenidos del Lab. 5 de Informática, primero piso.

**Realizado por:** Mendieta, Jonathan, 2022.

En la **Ilustración 26-4,** referente al laboratorio 5 de Informática, ubicado en el edificio principal de la FIE, primera planta, se obtienen los resultados de la intensidad de potencia con respecto al tiempo; el color naranja representa los valores de la intensidad de potencia medido con el equipo NARDA; el color azul representa los valores de la intensidad de potencia obtenidos luego de aplicar el modelo de propagación de la ITU; el color gris representa los valores obtenidos con el programa NetSpot; se puede observar que el mejor valor de intensidad de potencia se obtiene usando el equipo de medición Narda, seguido por el valor obtenido con el NetSpot, con una diferencia máxima de -65 dB entre el mejor valor medido por el equipo Narda y el peor valor obtenido con el NetSpot; también una notable diferencia con los valores obtenidos aplicando el modelo de propagación de la ITU y el equipo Narda de unos -35 dB entres el mejor y el peor valor obtenido de intensidad de potencia; esta gran diferencia de valores se debe a las pérdidas de absorción que se dan las paredes que debe traspasar la señal de cobertura y que son tomados en cuenta en el modelo de propagación.

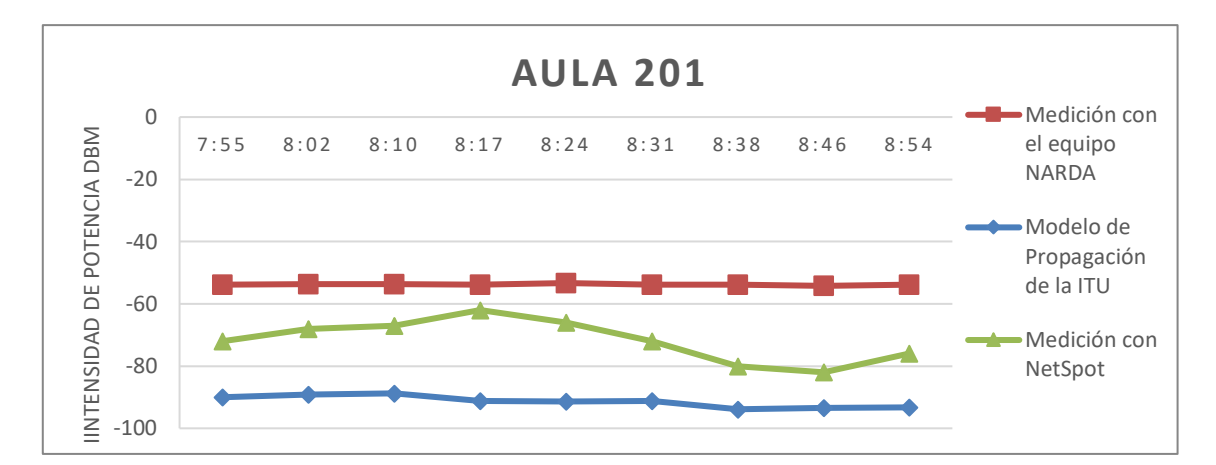

**Ilustración 27-4:** Resultados obtenidos del Aula 201, primer piso.

En la **Ilustración 27-4,** referente al Aula 201, ubicado en el edificio principal de la FIE, primera planta, se obtienen los resultados de la intensidad de potencia con respecto al tiempo; el color naranja representa los valores de la intensidad de potencia medido con el equipo NARDA; el color azul representa los valores de la intensidad de potencia obtenidos luego de aplicar el modelo de propagación de la ITU; el color gris representa los valores obtenidos con el programa NetSpot; se puede observar que el mejor valor de intensidad de potencia se obtiene usando el equipo de medición Narda, seguido por el valor obtenido con el NetSpot, con una diferencia máxima de -35 dB entre el mejor valor medido por el equipo Narda y el peor valor obtenido con el NetSpot; también una notable diferencia con los valores obtenidos aplicando el modelo de propagación de la ITU y el equipo Narda de unos -35 dB entres el mejor y el peor valor obtenido de intensidad de potencia; esta gran diferencia de valores se debe a las pérdidas de absorción que se dan las paredes que debe traspasar la señal de cobertura, la distancia de separación entre punto de acceso a internet y la zona de medición, los cuales son tomados en cuenta en el modelo de propagación.

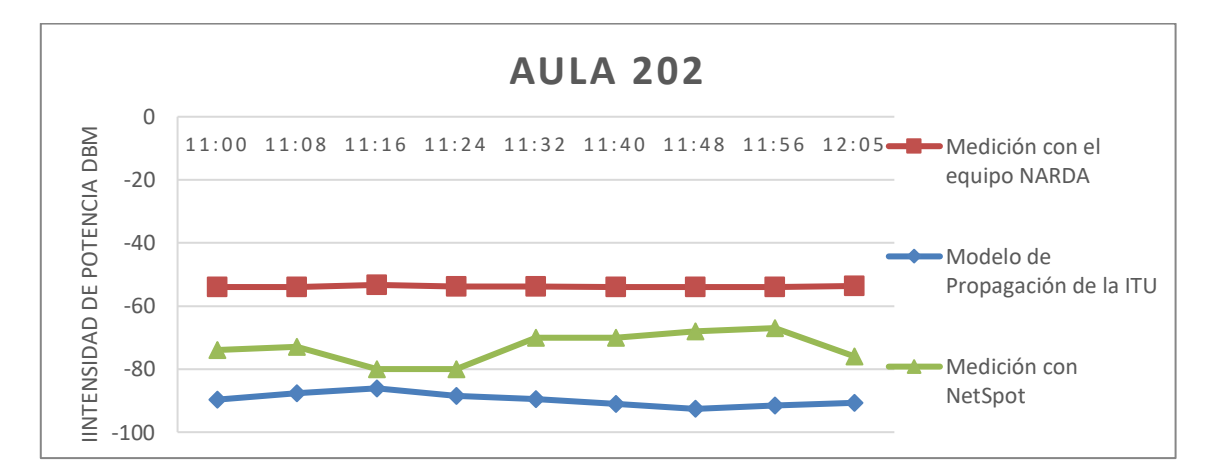

**Ilustración 28-4:** Resultados obtenidos del Aula 202, primer piso.

En la **Ilustración 28-4,** referente al Aula 202, ubicado en el edificio principal de la FIE, primera planta, se obtienen los resultados de la intensidad de potencia con respecto al tiempo; el color naranja representa los valores de la intensidad de potencia medido con el equipo NARDA; el color azul representa los valores de la intensidad de potencia obtenidos luego de aplicar el modelo de propagación de la ITU; el color gris representa los valores obtenidos con el programa NetSpot; se puede observar que el mejor valor de intensidad de potencia se obtiene usando el equipo de medición Narda, seguido por el valor obtenido con el NetSpot, con una diferencia máxima de -25 dB entre el mejor valor medido por el equipo Narda y el peor valor obtenido con el NetSpot; también una notable diferencia con los valores obtenidos aplicando el modelo de propagación de la ITU y el equipo Narda de unos -38 dB entres el mejor y el peor valor obtenido de intensidad de potencia; esta gran diferencia de valores se debe a las pérdidas de absorción que se dan las paredes que debe traspasar la señal de cobertura, la distancia de separación entre punto de acceso a internet y la zona de medición, los cuales son tomados en cuenta en el modelo de propagación .

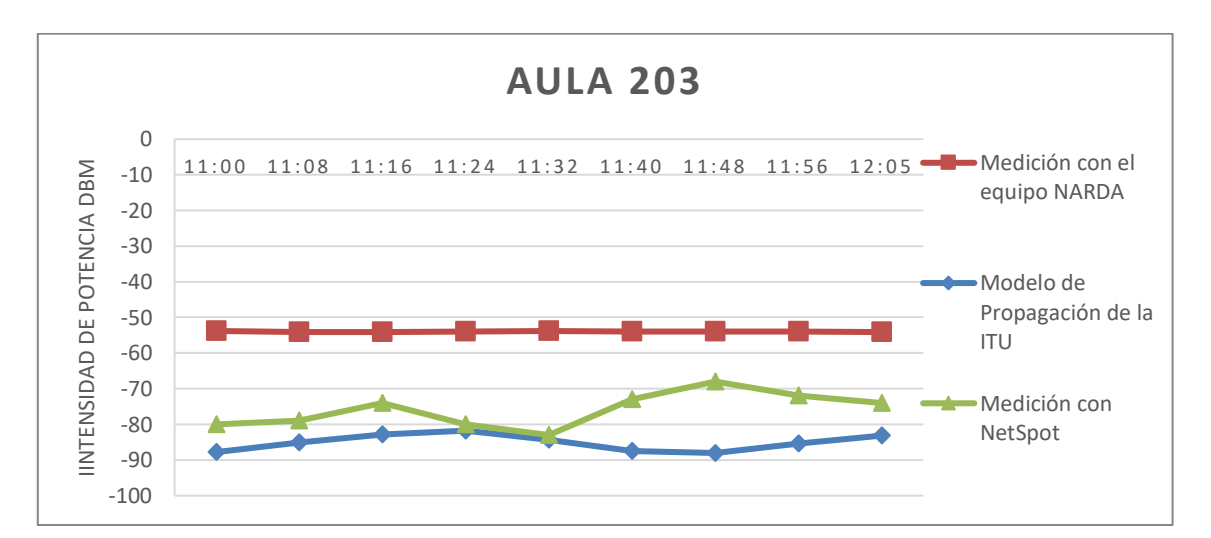

**Ilustración 29-4:** Resultados obtenidos del Aula 203, primer piso.

**Realizado por:** Mendieta, Jonathan, 2022.

En la **Ilustración 29-4,** referente al Aula 203, ubicado en el edificio principal de la FIE, primera planta, se obtienen los resultados de la intensidad de potencia con respecto al tiempo; el color naranja representa los valores de la intensidad de potencia medido con el equipo NARDA; el color azul representa los valores de la intensidad de potencia obtenidos luego de aplicar el modelo de propagación de la ITU; el color gris representa los valores obtenidos con el programa NetSpot; se puede observar que el mejor valor de intensidad de potencia se obtiene usando el equipo de medición Narda, seguido por el valor obtenido con el NetSpot, con una diferencia máxima de -30 dB entre el mejor valor medido por el equipo Narda y el peor valor obtenido con el NetSpot; también una notable diferencia con los valores obtenidos aplicando el modelo de propagación de la ITU y el equipo Narda de unos -34 dB entres el mejor y el peor valor obtenido de intensidad de potencia; esta gran diferencia de valores se debe a las pérdidas de absorción que se dan las paredes que debe traspasar la señal de cobertura, la distancia de separación entre punto de acceso a internet y la zona de medición, las pérdidas por penetración de suelo, los cuales son tomados en cuenta en el modelo de propagación.

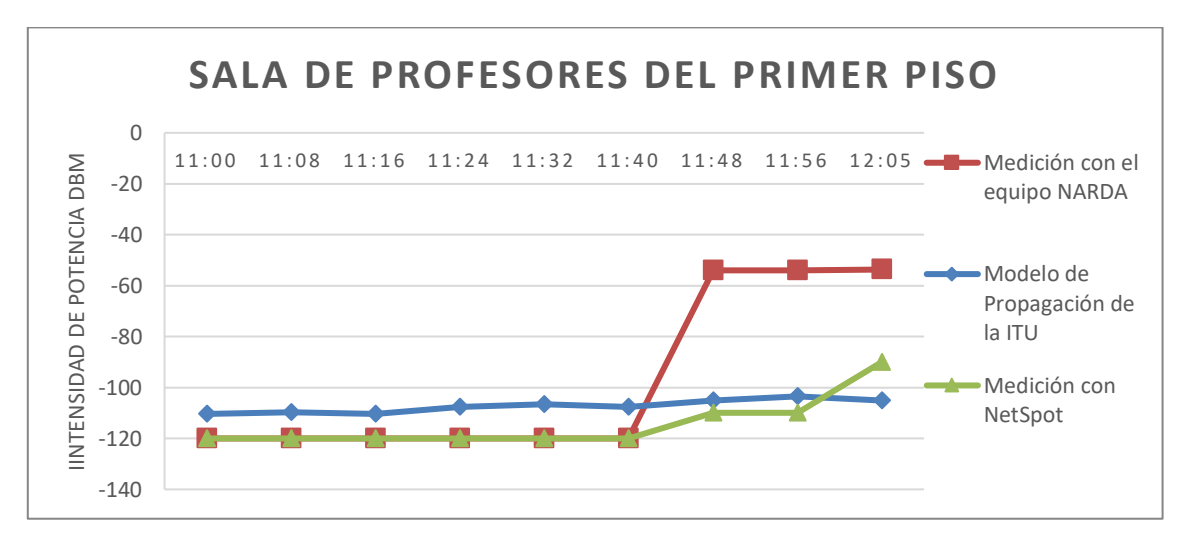

**Ilustración 30-4:** Resultados obtenidos de la sala de profesores, primero piso.

**Realizado por:** Mendieta, Jonathan, 2022.

En la **Ilustración 30-4,** referente a la sala de profesores, ubicado en el edificio principal de la FIE, primera planta, se obtienen los resultados de la intensidad de potencia con respecto al tiempo; el color naranja representa los valores de la intensidad de potencia medido con el equipo NARDA; el color azul representa los valores de la intensidad de potencia obtenidos luego de aplicar el modelo de propagación de la ITU; el color gris representa los valores obtenidos con el programa NetSpot; se puede observar que el mejor valor de intensidad de potencia se obtiene aplicando el modelo de propagación de la ITU, pero estos valores de intensidad de potencia son valores pésimos y reflejan que en zona existe problemas de cobertura y de calidad de servicio de acceso a internet; también una notable diferencia con los valores obtenidos aplicando el equipo de medición Narda, con una diferencia de -50 dB entre el mejor y el peor valor obtenido de intensidad de potencia medido con el NetSpot y el obtenido del modelo de Propagación ITU; con los resultados evidenciados tenemos un pésimo servicio de acceso a internet, dentro de esta zona solo existe cobertura en las zonas cercas al AP de internet, en la mayor parte de esta zona no existe cobertura y no se puede garantizar el servicio de Internet; esta zona es la que más problemas de cobertura posee.

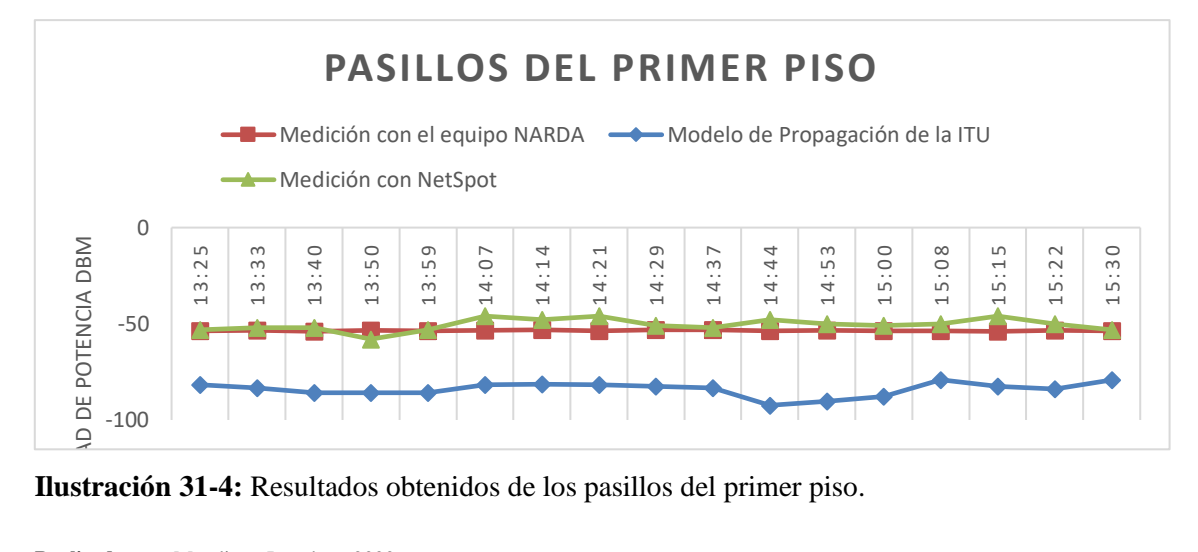

**Ilustración 31-4:** Resultados obtenidos de los pasillos del primer piso.

En la **Ilustración 31-4,** referente a los pasillos del primer piso, ubicados en el edificio principal de la FIE, primera planta, se obtienen los resultados de la intensidad de potencia con respecto al tiempo; el color naranja representa los valores de la intensidad de potencia medido con el equipo NARDA; el color azul representa los valores de la intensidad de potencia obtenidos luego de aplicar el modelo de propagación de la ITU; el color gris representa los valores obtenidos con el programa NetSpot; se puede observar que los mejores valores de intensidad de potencia se obtiene usando el equipo de medición Narda y el programa NetSpot; también una notable diferencia entre los valores obtenidos aplicando el modelo de propagación de la ITU, el equipo Narda y el programa NetSpot de unos -39 dB entre los mejores y los peores valor obtenido de intensidad de potencia; esta gran diferencia de valores se debe a las pérdidas de absorción que se dan las paredes que debe traspasar la señal de cobertura, la distancia de separación entre punto de acceso a internet y la zona de medición, los cuales son tomados en cuenta en el modelo de propagación.

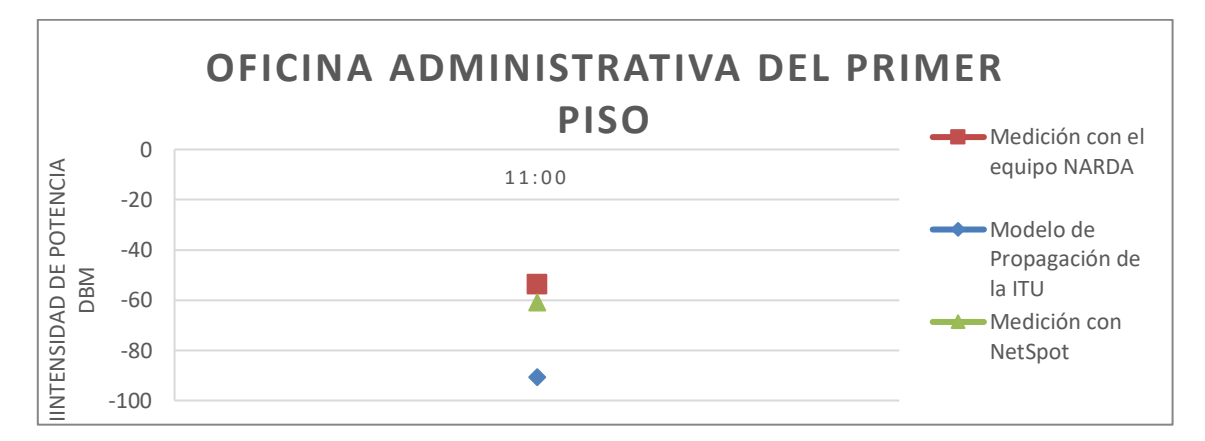

**Ilustración 32-4:** Resultados obtenidos de la oficina administrativa del primero piso.

En la **Ilustración 32 -4,** referente a la oficina administrativa, ubicada en el edificio principal de la FIE, primera planta, se obtienen el resultado de la intensidad de potencia con respecto al tiempo; el color naranja representa el valor de la intensidad de potencia medido con el equipo NARDA; el color azul representa el valor de la intensidad de potencia obtenido luego de aplicar el modelo de propagación de la ITU; el color gris representa el valor obtenido con el programa NetSpot; se puede observar que el mejor valor de intensidad de potencia se obtiene usando el equipo de medición Narda, seguido por el valor obtenido con el NetSpot y se tiene una notable diferencia con el valor obtenido aplicando el modelo de propagación de la ITU; esta gran diferencia de valores se debe a las pérdidas de absorción que se dan las paredes que debe traspasar la señal de cobertura.

#### *4.1.2.1. Identificación de zonas con y sin cobertura primer piso del edificio principal de la FIE*

Con la obtención de la intensidad de potencia se puede definir las áreas con y sin cobertura, haciendo uso de la **Tabla 2-2,** se puede definir la calidad de servicio de cada área de estudio, definir las áreas con y sin cobertura, según la tecnología Wifi.

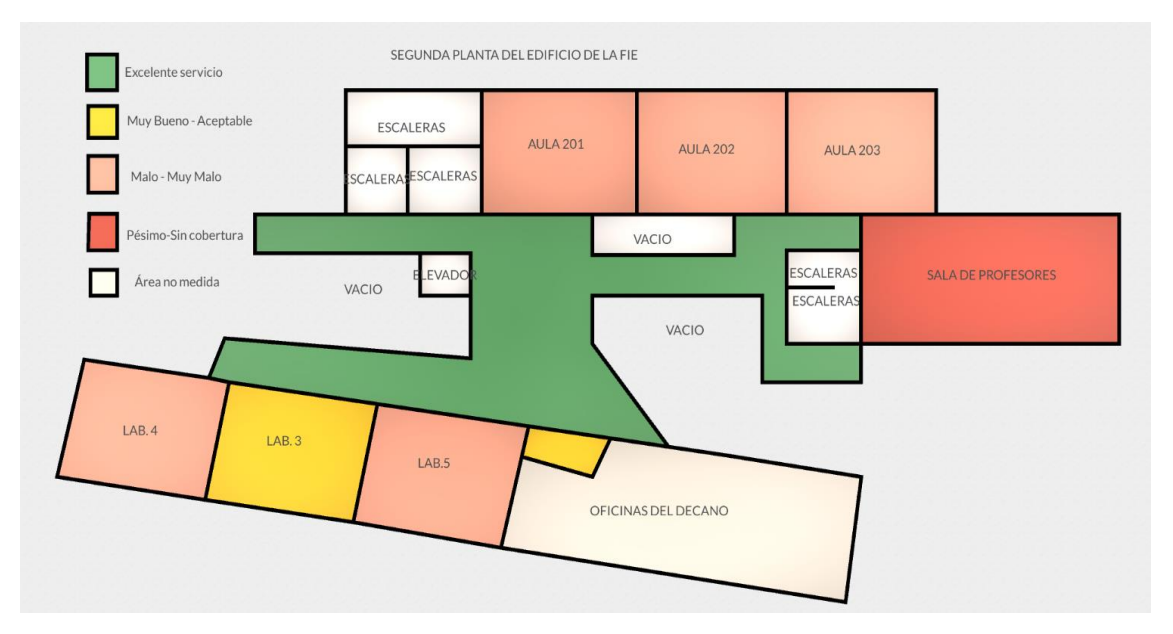

**Ilustración 33-4:** Resultados obtenidos de las zonas con y sin cobertura del primer piso.

En la **Ilustración 33-4**, referente a la primera planta del edificio principal de la FIE, representa los resultados obtenidos; en las aulas 201, 202 y 203, se tiene una calidad servicio de acceso a Internet Malo-Muy Malo y se tiene cobertura por parte de la red Eduroam. En el laboratorio 4 y 5 de Informática, se tiene una calidad de servicio Malo-Muy Malo bueno y se tiene cobertura de parte de la red Eduroam; en el laboratorio 3 de Informática y en la oficina del Decano, se tiene una calidad de servicio Muy Bueno- Aceptable; en los pasillos se tienen una calidad de servicio Excelente para acceder al internet y se tiene cobertura por parte de la red Eduroam; en la sala de profesores del primer piso, se tiene una calidad de servicio Pésimo- Sin cobertura, dicha sala representa una zona sin cobertura por parte de la red Eduroam y con una calidad de servicio pésimo para acceder a Internet. Se debe mencionar que las áreas en blanco son zonas que no se tomaron en cuenta para este estudio.

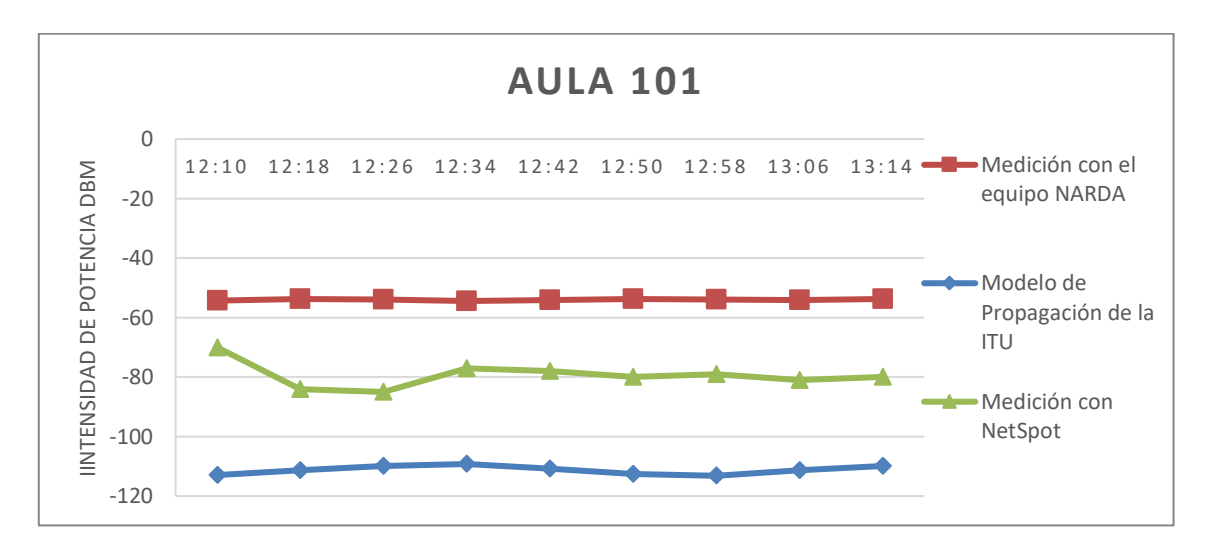

*4.1.3. Resultados indoor de la planta baja del edificio principal de la FIE.*

**Ilustración 34-4:** Resultados obtenidos del Aula 101, planta baja.

**Realizado por:** Mendieta, Jonathan, 2022.

En la **Ilustración 34-4,** referente al Aula 101, ubicado en el edificio principal de la FIE, planta baja, se obtienen los resultados de la intensidad de potencia con respecto al tiempo; el color naranja representa los valores de la intensidad de potencia medido con el equipo NARDA; el color azul representa los valores de la intensidad de potencia obtenidos luego de aplicar el modelo de propagación de la ITU; el color gris representa los valores obtenidos con el programa NetSpot; se puede observar que los mejores valores de intensidad de potencia se obtiene usando el equipo de medición Narda, seguido por el valor obtenido con el NetSpot, con una diferencia máxima de -28 dB entre el mejor valor medido por el equipo Narda y el peor valor obtenido con el NetSpot; también una notable diferencia con los valores obtenidos aplicando el modelo de propagación de la ITU y el equipo Narda de unos -50 dB entres el mejor y el peor valor obtenido de intensidad de potencia; esta gran diferencia de valores se debe a las pérdidas de absorción que se dan las paredes que debe traspasar la señal de cobertura, la distancia de separación entre punto de acceso a internet y la zona de medición, el número de pisos de separación, los cuales son tomados en cuenta en el modelo de propagación.

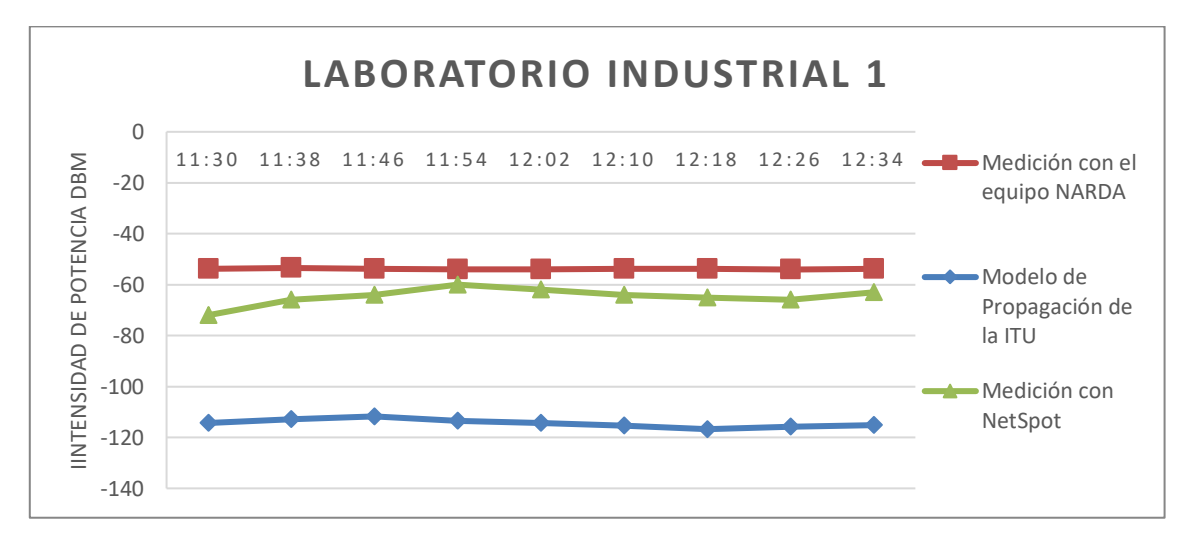

**Ilustración 35-4:** Resultados obtenidos del Lab. Industrial 1, planta baja.

**Realizado por:** Mendieta, Jonathan, 2022.

En la **Ilustración 35-4,** referente al laboratorio Industrial 1, ubicado en el edificio principal de la FIE, planta baja, se obtienen los resultados de la intensidad de potencia con respecto al tiempo; el color naranja representa los valores de la intensidad de potencia medido con el equipo NARDA; el color azul representa los valores de la intensidad de potencia obtenidos luego de aplicar el modelo de propagación de la ITU; el color gris representa los valores obtenidos con el programa NetSpot; se puede observar que los mejores valores de intensidad de potencia se obtiene usando el equipo de medición Narda, seguido por el valor obtenido con el NetSpot, con una diferencia máxima de -19 dB entre el mejor valor medido por el equipo Narda y el peor valor obtenido con el NetSpot; también una notable diferencia con los valores obtenidos aplicando el modelo de propagación de la ITU y el equipo Narda de unos -53 dB entres el mejor y el peor valor obtenido de intensidad de potencia; esta gran diferencia de valores se debe a las pérdidas de absorción que se dan las paredes que debe traspasar la señal de cobertura, la distancia de separación entre punto de acceso a internet y la zona de medición, el número de pisos de separación, los cuales son tomados en cuenta en el modelo de propagación.

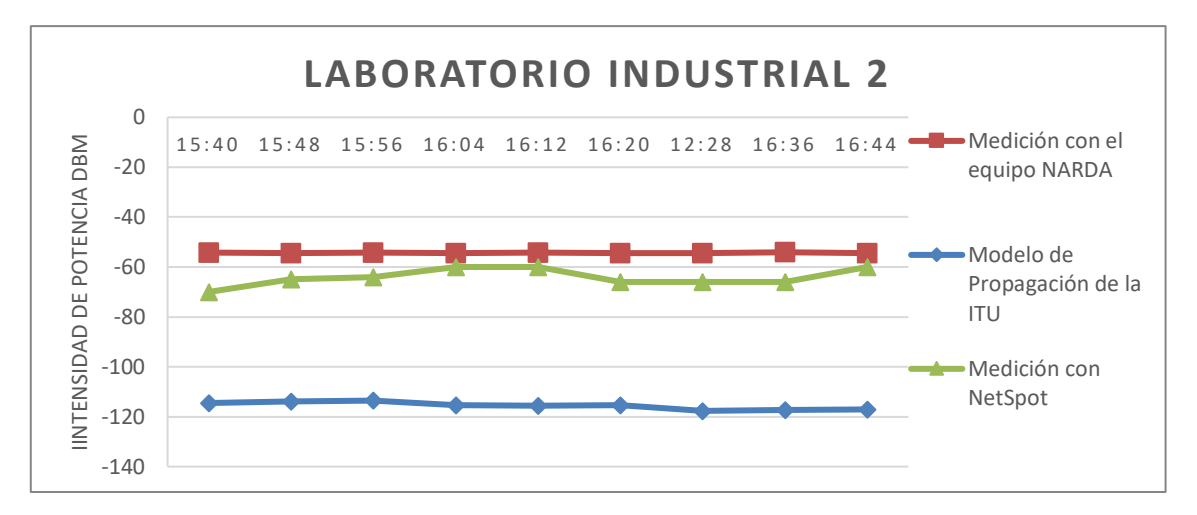

**Ilustración 36-4:** Resultados obtenidos del Lab. Industrial 2, planta baja.

En la **Ilustración 36-4,** referente al laboratorio Industrial 2, ubicado en el edificio principal de la FIE, planta baja, se obtienen los resultados de la intensidad de potencia con respecto al tiempo; el color naranja representa los valores de la intensidad de potencia medido con el equipo NARDA; el color azul representa los valores de la intensidad de potencia obtenidos luego de aplicar el modelo de propagación de la ITU; el color gris representa los valores obtenidos con el programa NetSpot; se puede observar que los mejores valores de intensidad de potencia se obtiene usando el equipo de medición Narda, seguido por el valor obtenido con el NetSpot, con una diferencia máxima de -16 dB entre el mejor valor medido por el equipo Narda y el peor valor obtenido con el NetSpot; también una notable diferencia con los valores obtenidos aplicando el modelo de propagación de la ITU y el equipo Narda de unos -59 dB entre el mejor y el peor valor obtenido de intensidad de potencia; esta gran diferencia de valores se debe a las pérdidas de absorción que se dan las paredes que debe traspasar la señal de cobertura, la distancia de separación entre punto de acceso a internet y la zona de medición, el número de pisos de separación, los cuales son tomados en cuenta en el modelo de propagación.

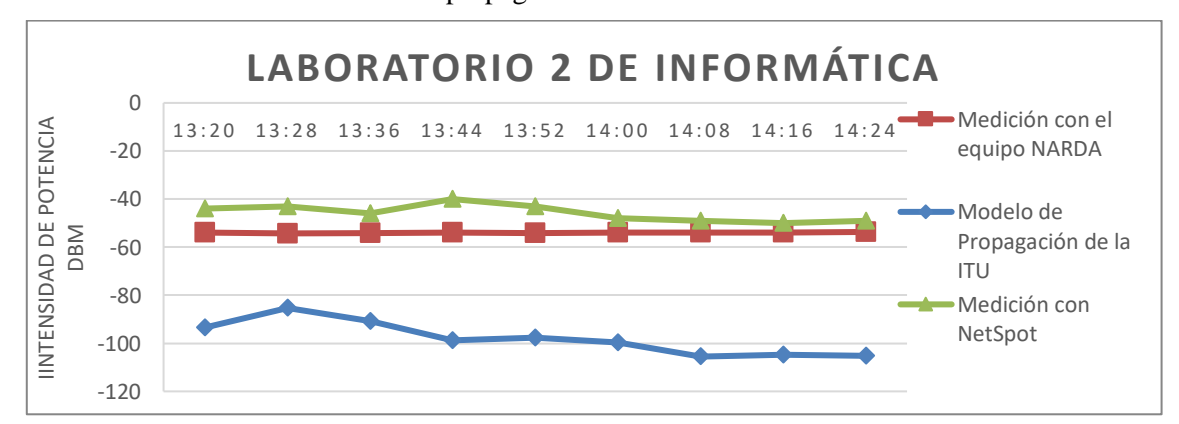

**Ilustración 37-4:** Resultados obtenidos del Lab. 2 de Informática, planta baja.

En la **Ilustración 37-4,** referente al laboratorio 2 de Informática, ubicado en el edificio principal de la FIE, planta baja, se obtienen los resultados de la intensidad de potencia con respecto al tiempo; el color naranja representa los valores de la intensidad de potencia medido con el equipo NARDA; el color azul representa los valores de la intensidad de potencia obtenidos luego de aplicar el modelo de propagación de la ITU; el color gris representa los valores obtenidos con el programa NetSpot; se puede observar que los mejores valores de intensidad de potencia se obtienen con el NetSpot, con una diferencia máxima de -13 dB entre el peor valor medido por el equipo Narda y el mejor valor obtenido con el NetSpot; también una notable diferencia con los valores obtenidos aplicando el modelo de propagación de la ITU y el programa NetSpot de unos -56 dB entre el mejor y el peor valor obtenido de intensidad de potencia; esta gran diferencia de valores se debe a las pérdidas de absorción que se dan las paredes que debe traspasar la señal de cobertura, la distancia de separación entre punto de acceso a internet y la zona de medición, el número de pisos de separación, los cuales son tomados en cuenta en el modelo de propagación.

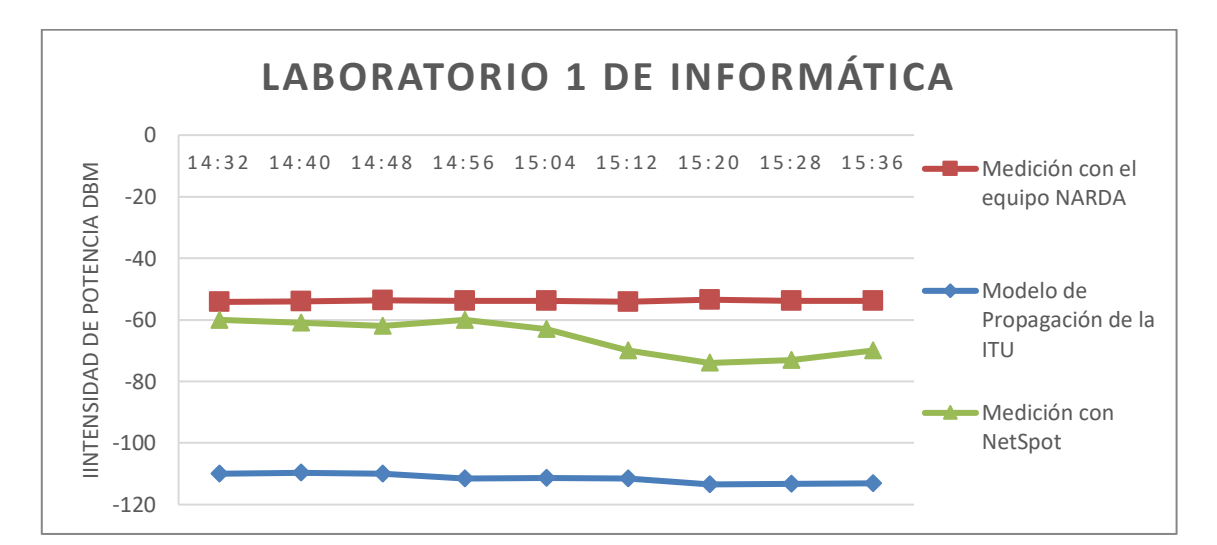

**Ilustración 38-4:** Resultados obtenidos del Lab. 1 dee Informática, planta baja.

**Realizado por:** Mendieta, Jonathan, 2022.

En la **Ilustración 38-4,** referente al laboratorio 1 de Informática, ubicado en el edificio principal de la FIE, planta baja, se obtienen los resultados de la intensidad de potencia con respecto al tiempo; el color naranja representa los valores de la intensidad de potencia medido con el equipo NARDA; el color azul representa los valores de la intensidad de potencia obtenidos luego de aplicar el modelo de propagación de la ITU; el color gris representa los valores obtenidos con el programa NetSpot; se puede observar que los mejores valores de intensidad de potencia se obtienen con el equipo de medición Narda, con una diferencia máxima de -19 dB entre el mejor valor medido por el equipo Narda y el peor valor obtenido con el NetSpot; también una notable diferencia con los valores obtenidos aplicando el modelo de propagación de la ITU y el equipo

Narda de unos -60 dB entre el mejor valor obtenido del equipo Narda y el peor valor obtenido de intensidad de potencia, aplicando el modelo de propagación ITU; esta gran diferencia de valores se debe a las pérdidas de absorción que se dan las paredes que debe traspasar la señal de cobertura, la distancia de separación entre punto de acceso a internet y la zona de medición, el número de pisos de separación, los cuales son tomados en cuenta en el modelo de propagación.

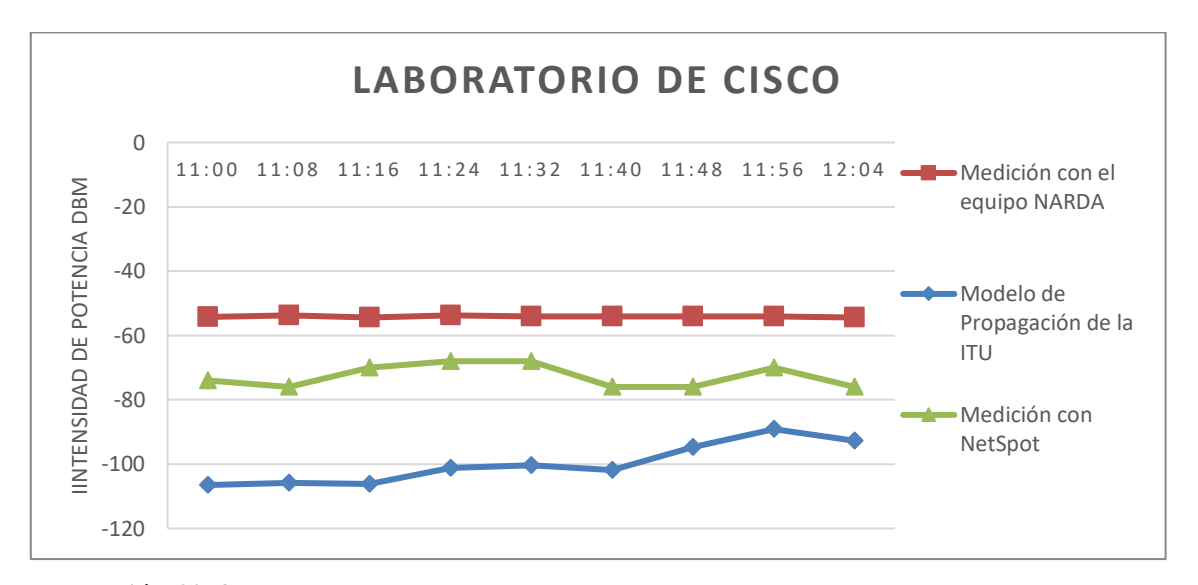

**Ilustración 39-4:** Resultados obtenidos del Lab. Cisco, planta baja.

**Realizado por:** Mendieta, Jonathan, 2022.

En la **Ilustración 39-4,** referente al laboratorio CISCO, ubicado en el edificio principal de la FIE, planta baja, se obtienen los resultados de la intensidad de potencia con respecto al tiempo; el color naranja representa los valores de la intensidad de potencia medido con el equipo NARDA; el color azul representa los valores de la intensidad de potencia obtenidos luego de aplicar el modelo de propagación de la ITU; el color gris representa los valores obtenidos con el programa NetSpot; se puede observar que los mejores valores de intensidad de potencia se obtienen con el equipo de medición Narda, con una diferencia máxima de -22 dB entre el mejor valor medido por el equipo Narda y el peor valor obtenido con el NetSpot; también una notable diferencia con los valores obtenidos aplicando el modelo de propagación de la ITU y el equipo Narda de unos -52 dB entre el mejor valor obtenido del equipo Narda y el peor valor obtenido de intensidad de potencia, aplicando el modelo de propagación ITU; esta gran diferencia de valores se debe a las pérdidas de absorción que se dan las paredes que debe traspasar la señal de cobertura, la distancia de separación entre punto de acceso a internet y la zona de medición, el número de pisos de separación, los cuales son tomados en cuenta en el modelo de propagación.

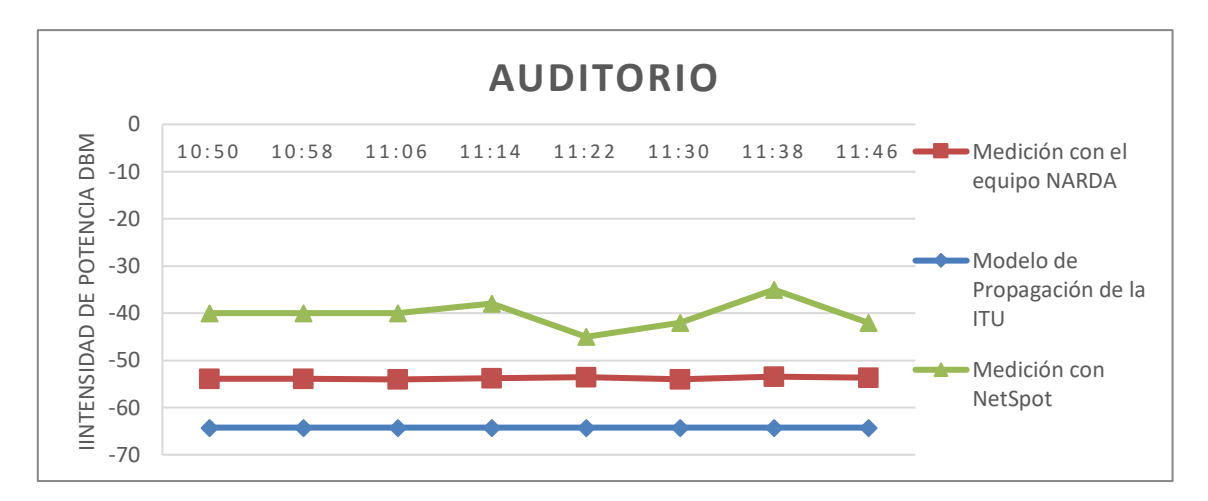

**Ilustración 40-4:** Resultados obtenidos del Auditorio, planta baja.

En la **Ilustración 40-4,** referente al Auditorio, ubicado en el edificio principal de la FIE, planta baja, se obtienen los resultados de la intensidad de potencia con respecto al tiempo; el color naranja representa los valores de la intensidad de potencia medido con el equipo NARDA; el color azul representa los valores de la intensidad de potencia obtenidos luego de aplicar el modelo de propagación de la ITU; el color gris representa los valores obtenidos con el programa NetSpot; se puede observar que los mejores valores de intensidad de potencia se obtienen con el programa NetSpot, con una diferencia máxima de -8 dB entre el mejor valor medido por el equipo Narda y el peor valor obtenido con el NetSpot; también una notable diferencia con los valores obtenidos aplicando el modelo de propagación de la ITU y el programa NetSpot de unos -29 dB entre el mejor valor obtenido del equipo Narda y el peor valor obtenido de intensidad de potencia, aplicando el modelo de propagación ITU; la diferencia de valores entre el medido por medio de NetSpot y el modelo de propagación de la ITU se debe a la distancia de separación entre punto de acceso a internet y la zona de medición, este dato es tomado en cuenta el modelo de propagación.

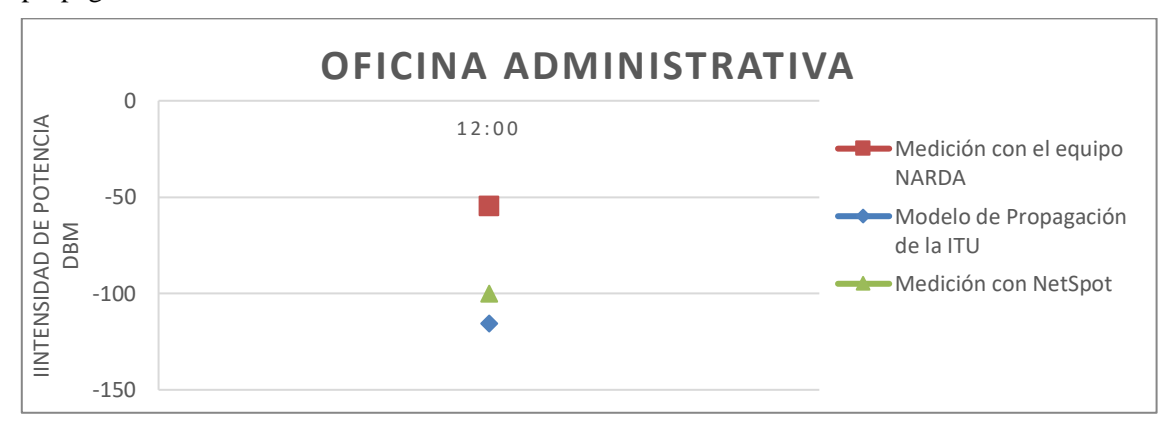

**Ilustración 41-4:** Resultados obtenidos de la Oficina de Administrativa, planta baja.

En la **Ilustración 41-4,** referente a la oficina administrativa, ubicada en el edificio principal de la FIE, planta baja, se obtienen el resultado de la intensidad de potencia con respecto al tiempo; el color naranja representa el valor de la intensidad de potencia medido con el equipo NARDA; el color azul representa el valor de la intensidad de potencia obtenido luego de aplicar el modelo de propagación de la ITU; el color gris representa el valor obtenido con el programa NetSpot; se puede observar que el mejor valor de intensidad de potencia se obtiene usando el equipo de medición Narda, se tiene una diferencia de -46 dB entre los medido por el equipo Narda y el programa NetSpot y se tiene una notable diferencia con el valor obtenido aplicando el modelo de propagación de la ITU de -61 dB entre lo medido por equipo Narda y el resultado obtenido con el modelo de Propagación ITU; esta gran diferencia de valores se debe a las pérdidas de absorción que se dan las paredes que debe traspasar la señal de cobertura, el número de pisos que debe traspasar la señal para llevar al punto de medición.

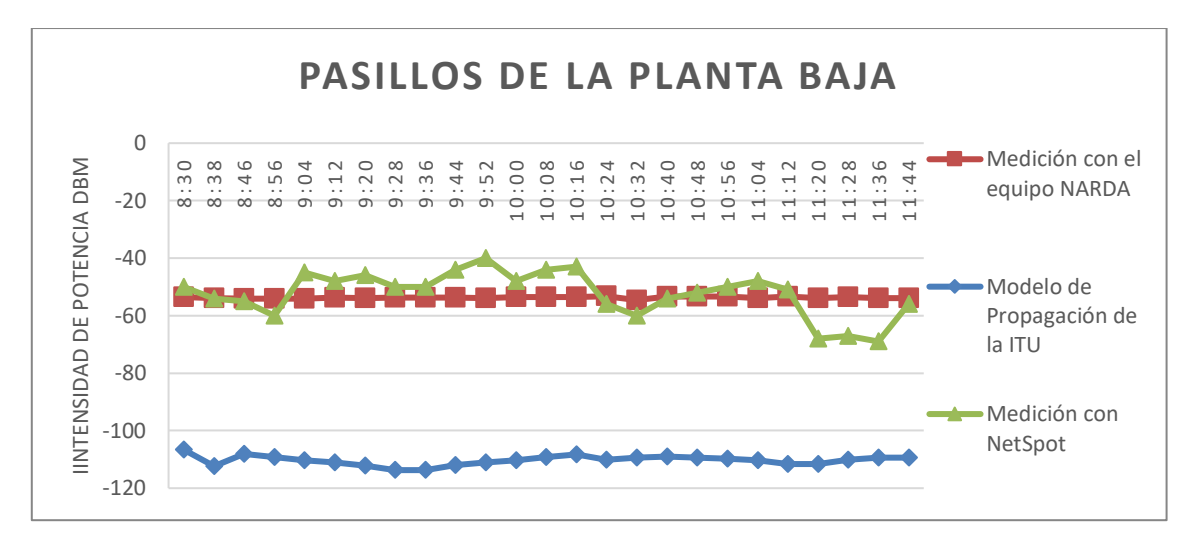

**Ilustración 42-4:** Resultados obtenidos de los Pasillos de la planta baja.

**Realizado por:** Mendieta, Jonathan, 2022.

En la **Ilustración 42-4,** referente a los pasillos, ubicados en el edificio principal de la FIE, planta baja, se obtienen los resultados de la intensidad de potencia con respecto al tiempo; el color naranja representa los valores de la intensidad de potencia medido con el equipo NARDA; el color azul representa los valores de la intensidad de potencia obtenidos luego de aplicar el modelo de propagación de la ITU; el color gris representa los valores obtenidos con el programa NetSpot; se puede observar que los mejores valores de intensidad de potencia se obtienen con el programa NetSpot en ciertos puntos de medición, con una diferencia máxima de -16 dB entre el mejor valor medido por el equipo Narda y el peor valor obtenido con el NetSpot; también una notable diferencia con los valores obtenidos aplicando el modelo de propagación de la ITU y el programa NetSpot de unos -58 dB entre el mejor valor obtenido por NetSpot y el peor valor obtenido de intensidad de potencia, aplicando el modelo de propagación ITU; la diferencia de valores entre el medido por medio de NetSpot y el modelo de propagación de la ITU se debe a la distancia de separación entre punto de acceso a internet y la zona de medición, el número de pisos de separación, estos datos son tomados en cuenta el modelo de propagación.

# *4.1.3.1. Identificación de zonas con y sin cobertura de la planta baja del edificio principal de la FIE.*

Con la obtención de la intensidad de potencia se puede definir las áreas con y sin cobertura, haciendo uso de la **Tabla 2-2,** se puede definir la calidad de servicio de cada área de estudio, definir las áreas con y sin cobertura, según la tecnología Wifi.

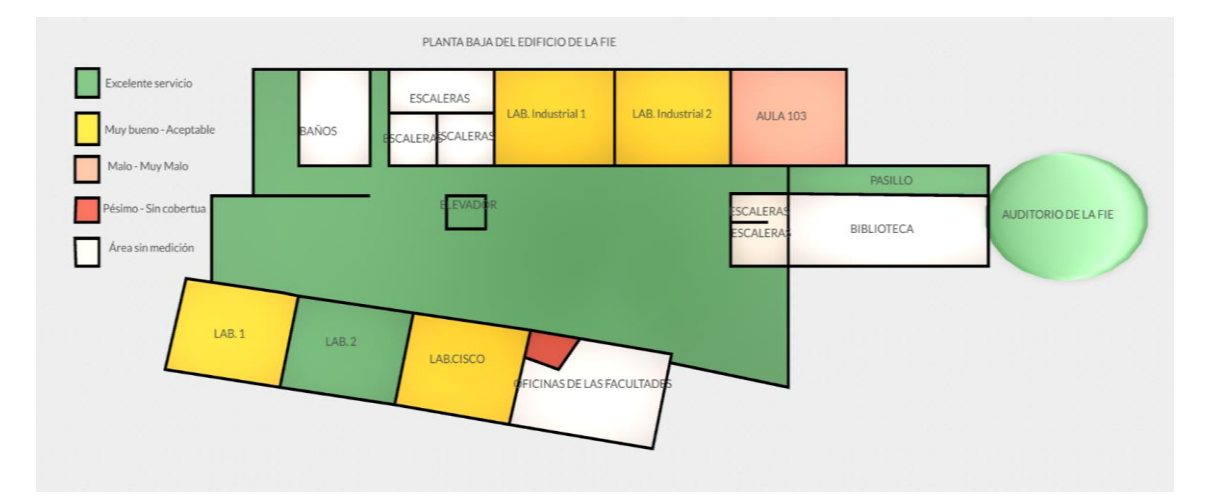

**Ilustración 43-4:** Resultados obtenidos de las zonas con cobertura y sin cobertura en planta baja.

**Realizado por:** Mendieta, Jonathan, 2022.

En la **Ilustración 33-4**, referente a la planta baja del edificio principal de la FIE, representa los resultados obtenidos; en el aula 103, se tiene una calidad servicio de acceso a Internet Malo-Muy Malo y se tiene cobertura por parte de la red Eduroam. En el laboratorio Industrial 1 y 2, se tiene una calidad de servicio Muy bueno-Aceptable y se tiene cobertura de parte de la red Eduroam; en el laboratorio 1 de Informática y en el laboratorio CISCO, se tiene una calidad de servicio Muy Bueno- Aceptable; en los pasillos y en laboratorio 2 de informática se tienen una calidad de servicio Excelente para acceder al internet y se tiene cobertura por parte de la red Eduroam; en la oficina administrativa de la planta baja de la FIE, se tiene un pésimo servicio y no presenta cobertura de la red Eduroam, esto se debe a la distancia de separación entre el punto de acceso a internet que brinda cobertura y el lugar de medición , junto con las pérdidas por absorción de las
paredes; en el auditorio de la FIE, se tiene una calidad de servicio Excelente y cobertura de la red Eduroam, dicha sala representa una zona posee el mejor servicio de acceso a Internet y la mejor cobertura por parte de la red de estudio. Se debe mencionar que las áreas en blanco son zonas que no se tomaron en cuenta para este estudio.

### **4.2. Resultados outdoor entre el edificio principal FIE y edificio de Automatización.**

Dentro del área de medición comprendido entre el edificio principal de la FIE y el edificio de Automatización, se realizó la toma de muestra con el equipo Narda, el programa NetSpot y el modelo de propagación para exterior Cost 231.

Estos valores representan el funcionamiento de la red Eduroam, la cobertura y las posibles zonas donde no existe cobertura.

### *4.2.1. Resultados outdoor del pasillo entre el Edificio principal y parqueadero.*

Para la obtención de los resultados se emplea el modelo COST 231, equipo de medición de campos eléctrico Narda y el programa NetSpot.

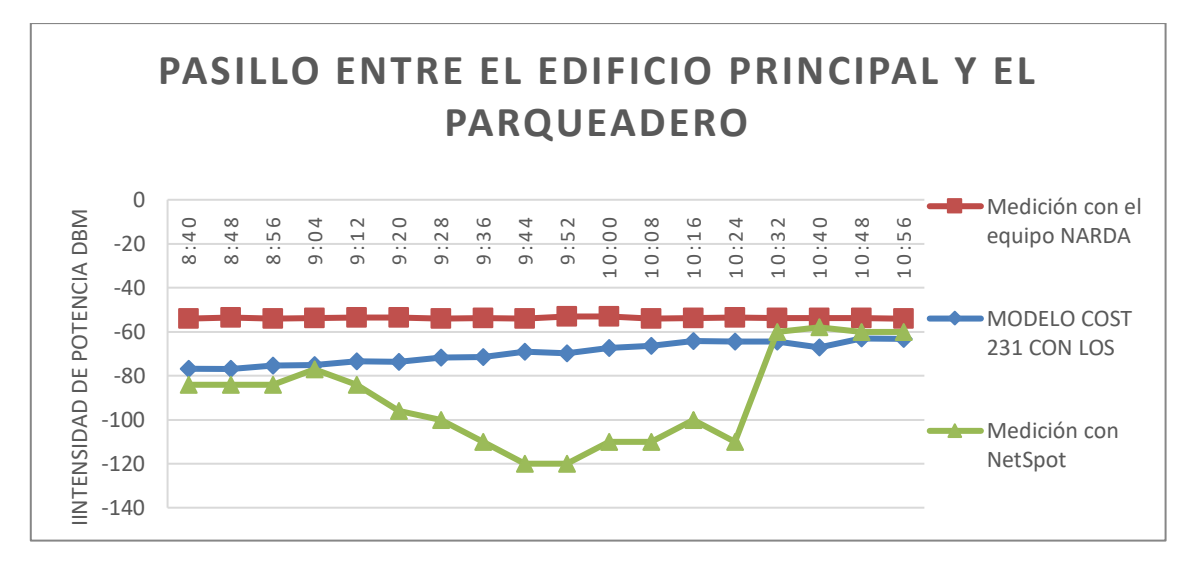

**Ilustración 44-4:** Resultados obtenidos del pasillo entre el edificio principal y parqueadero.

**Realizado por:** Mendieta, Jonathan, 2022.

En la **Ilustración 44-4,** referente al pasillo entre el edificio principal de la FIE y el parqueadero, se obtienen los resultados de la intensidad de potencia con respecto al tiempo; el color naranja representa los valores de la intensidad de potencia medido con el equipo NARDA; el color azul representa los valores de la intensidad de potencia obtenidos luego de aplicar el modelo de propagación de la ITU; el color gris representa los valores obtenidos con el programa NetSpot; se

puede observar que los mejores valores de intensidad de potencia se obtienen con el equipo de medición Narda, con una diferencia máxima de -26 dB entre el mejor valor medido por el equipo Narda y el peor valor obtenido del modelo de propagación COST 231 para ambientes exteriores; también una notable diferencia con los valores obtenidos del programa NetSpot y el equipo de medición Narda de unos -63 dB entre el mejor valor obtenido por el Narda y el peor valor obtenido de intensidad de potencia aplicando el programa NetSpot; la diferencia de valores entre el medido por medio de NetSpot y el modelo de propagación de la ITU se debe a la distancia de separación entre punto de acceso a internet, este dato es fundamental y es tomado cuenta en el modelo de propagación COST 231.

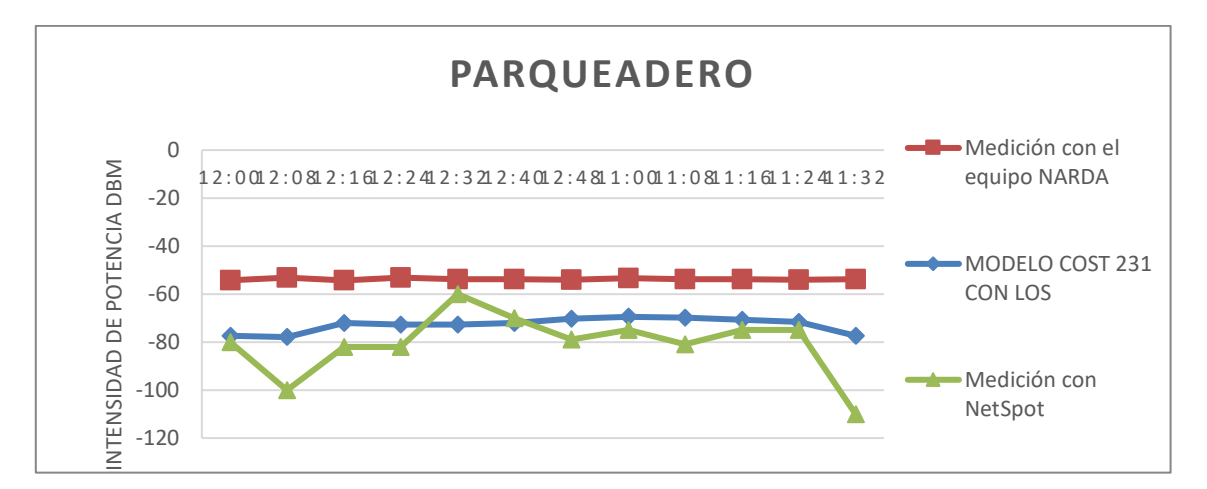

**Ilustración 45-4:** Resultados obtenidos del Parqueadero.

**Realizado por:** Mendieta, Jonathan, 2022.

En la **Ilustración 45-4,** referente al parqueadero que se ubica entre el edificio principal de la FIE y el edificio de automatización, se obtienen los resultados de la intensidad de potencia con respecto al tiempo; el color naranja representa los valores de la intensidad de potencia medido con el equipo NARDA; el color azul representa los valores de la intensidad de potencia obtenidos luego de aplicar el modelo de propagación de la ITU; el color gris representa los valores obtenidos con el programa NetSpot; se puede observar que los mejores valores de intensidad de potencia se obtienen con el equipo de medición Narda, con una diferencia máxima de -24 dB entre el mejor valor medido por el equipo Narda y el peor valor obtenido del modelo de propagación COST 231 para ambientes exteriores; también una notable diferencia con los valores obtenidos del programa NetSpot y el equipo de medición Narda de unos -57 dB entre el mejor valor obtenido por el Narda y el peor valor obtenido de intensidad de potencia aplicando el programa NetSpot; la diferencia de valores entre el medido por medio de NetSpot y el modelo de propagación de la ITU se debe

a la distancia de separación entre punto de acceso a internet, este dato es fundamental y es tomado cuenta en el modelo de propagación COST 231. Se puede evidenciar que existe cobertura de la red Eduroam pero que existen puntos donde el servicio es pésimo y no brinda cobertura.

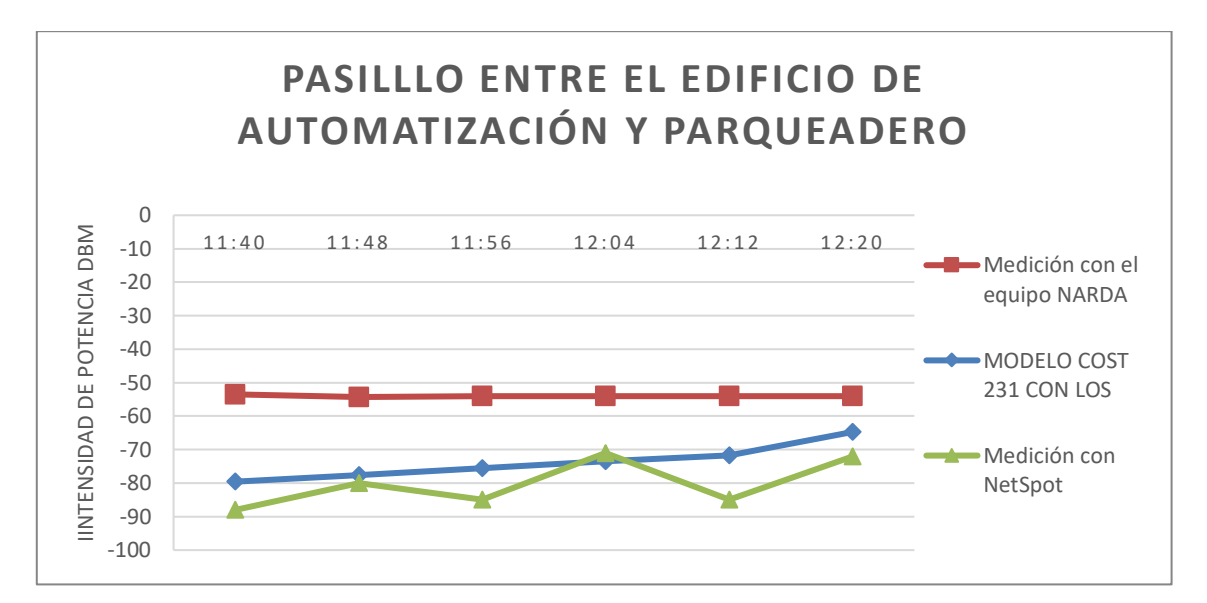

**Ilustración 46-4**: Resultados obtenidos entre parqueadero y el edificio de automatización.

**Realizado por:** Mendieta, Jonathan, 2022.

En la **Ilustración 46-4,** referente al pasillo que se ubica entre el edificio de automatización y el parqueadero, se obtienen los resultados de la intensidad de potencia con respecto al tiempo; el color naranja representa los valores de la intensidad de potencia medido con el equipo NARDA; el color azul representa los valores de la intensidad de potencia obtenidos luego de aplicar el modelo de propagación de la ITU; el color gris representa los valores obtenidos con el programa NetSpot; se puede observar que los mejores valores de intensidad de potencia se obtienen con el equipo de medición Narda, con una diferencia máxima de -26 dB entre el mejor valor medido por el equipo Narda y el peor valor obtenido del modelo de propagación COST 231 para ambientes exteriores; también una notable diferencia con los valores obtenidos del programa NetSpot y el equipo de medición Narda de unos -31 dB entre el mejor valor obtenido por el Narda y el peor valor obtenido de intensidad de potencia aplicando el programa NetSpot; la diferencia de valores entre el medido por medio de NetSpot y el modelo de propagación de la ITU se debe a la distancia de separación entre punto de acceso a internet, este dato es fundamental y es tomado cuenta en el modelo de propagación COST 231. Se puede evidenciar que existe cobertura de la red Eduroam pero que existen puntos donde el servicio es pésimo y no brinda cobertura.

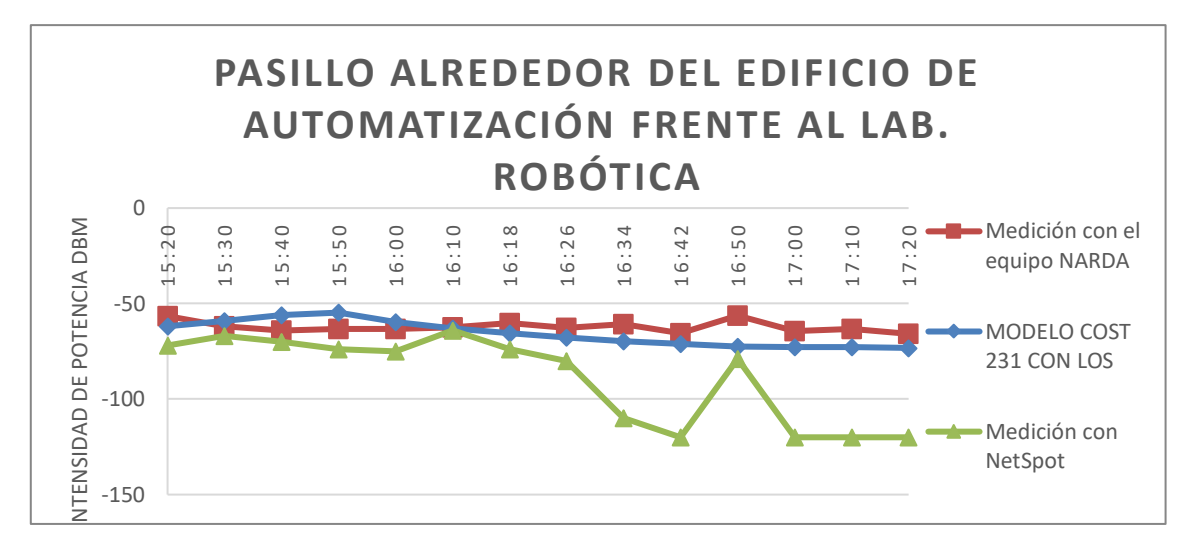

**Ilustración 47-4:** Resultados obtenidos del pasillo alrededor del edificio de automatización.

En la **Ilustración 47-4,** referente a los pasillos que se ubican alrededor del edificio de automatización, se obtienen los resultados de la intensidad de potencia con respecto al tiempo; el color naranja representa los valores de la intensidad de potencia medido con el equipo NARDA; el color azul representa los valores de la intensidad de potencia obtenidos luego de aplicar el modelo de propagación de la ITU; el color gris representa los valores obtenidos con el programa NetSpot; se puede observar que los mejores valores de intensidad de potencia se obtienen con el equipo de medición Narda, con una diferencia máxima de -23 dB entre el mejor valor medido por el equipo Narda y el peor valor obtenido del modelo de propagación COST 231 para ambientes exteriores; también una notable diferencia con los valores obtenidos del programa NetSpot y el equipo de medición Narda de unos -55 dB entre el mejor valor obtenido por el Narda y el peor valor obtenido de intensidad de potencia aplicando el programa NetSpot; la diferencia de valores entre el medido por medio de NetSpot y el modelo de propagación de la ITU se debe a la distancia de separación entre punto de acceso a internet, este dato es fundamental y es tomado cuenta en el modelo de propagación COST 231. Se puede evidenciar gracias al programa NetSpot que existe cobertura de la red Eduroam en ciertos puntos, pero que también existen puntos donde el servicio es pésimo y no brinda cobertura.

#### *4.2.1.1 Resultados outdoor áreas con cobertura y sin cobertura.*

Con la obtención de la intensidad de potencia se puede definir las áreas con y sin cobertura, haciendo uso de la **Tabla 2-2,** se puede definir la calidad de servicio de cada área de estudio, definir las áreas con y sin cobertura, según la tecnología Wifi.

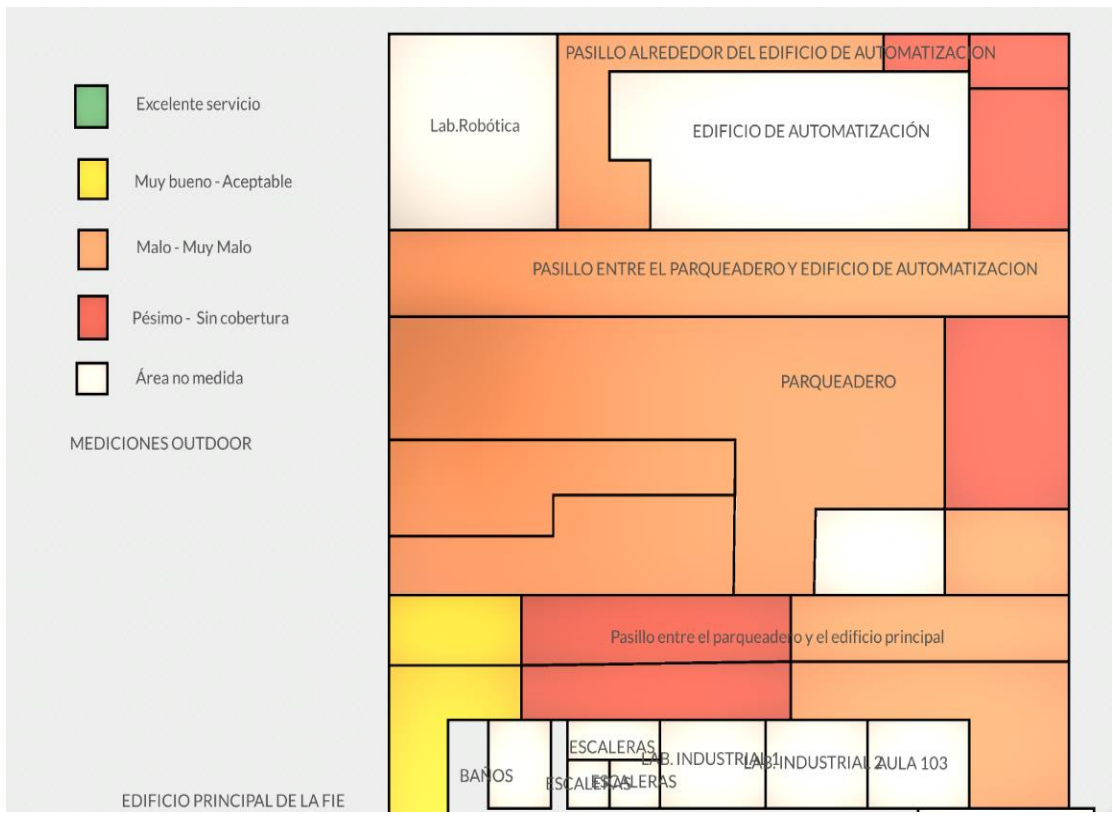

 **Ilustración 48-4:** Resultados obtenidos de zonas con cobertura y sin cobertura en exteriores.

En la **Ilustración 48-4**, referente a los resultados obtenidos de las zonas con y sin cobertura en exteriores, se presentan los resultados obtenidos; en el pasillo que se ubica entre el edificio principal de la FIE y el parqueadero se define al servicio como Malo- Muy malo a los resultados obtenidos de las zonas más alejadas del punto de acceso que brinda cobertura, se obtiene esta calidad de servicio debido a que este lugar tiene cobertura de los puntos de acceso del Auditorio de la FIE; esta zona también tiene una calidad servicio de acceso a Internet Pésimo-sin cobertura en cierta zona donde no existe línea de vista directa y no tiene otros dispositivos que ayuden a brindar cobertura en esta zona, finalmente esta zona también cuenta con una calidad de servicio Muy bueno-Aceptable y con cobertura de la red Eduroam, esto se debe a su cercanía al punto de acceso a Internet que brinda cobertura en el exterior del edificio Principal.

El parqueadero es una zona que tiene una calidad de servicio Malo-Muy malo y con una zona con calidad de servicio Pésimo- Sin cobertura donde no llega la cobertura de la red Eduroam, esto se debe a la distancia que separa cada lugar de medición con el punto de acceso a internet.

El pasillo ubicado entre el parqueadero y el edificio de automatización tiene una calidad de servicio Malo-Muy malo y cuenta con cobertura de la red Eduroam pero por la calidad de servicio que presenta no se garantiza el correcto funcionamiento de la red.

Finalizando los pasillos ubicados en el contorno del edificio de Automatización cuenta con una

calidad de servicio Malo-Muy malo y Pésimo-sin cobertura, esto se debe a que la distancia de separación con el equipo transmisor que brinda cobertura y que no existe línea de vista directo a estos puntos.

#### **4.3. Estándar empleado en los equipos de medición.**

Luego de obtener las mediciones en las zonas delimitadas y con la ayuda del programa NetSpot se puede evidenciar la siguiente tabla que brinda detalles de cada punto de acceso que se encuentran brindando el servicio de Internet para la red Eduroam. En la tabla 1-4, se presenta la información obtenida de los routers a través del programa NetSpot y la información brindada por el departamento de D-TIC de la facultad, se expone la ubicación , la zona de cobertura de cubre, la MAC Address y la marca del equipo que brinda el servicio de acceso a Internet.

| Zona que brinda | <b>Ubicación</b>      | <b>MAC Address</b>     | Marca del Equipo  |  |  |  |  |
|-----------------|-----------------------|------------------------|-------------------|--|--|--|--|
| cobertura       |                       |                        |                   |  |  |  |  |
|                 | LAB. Microondas       | 0C:F5:A4:EE:53:A1      | Cisco AIR CAP     |  |  |  |  |
|                 |                       |                        | 3501I-A-K9        |  |  |  |  |
| Segundo piso    | Pared sección este    | 0C:F5:A4:EE:56:F1      | Cisco AIR CAP     |  |  |  |  |
|                 |                       |                        | 3501I-A-K9        |  |  |  |  |
|                 | Pared sección oeste   | 0C:F5:A4:EE:56:F1      | Cisco AIR CAP     |  |  |  |  |
|                 |                       |                        | 3501I-A-K9        |  |  |  |  |
| Primer piso     | LAB. de Informática   | OC: F5: A4: EE: 4A: DO | Cisco AIR CAP     |  |  |  |  |
|                 | 3                     |                        | 3501I-A-K9        |  |  |  |  |
| Planta baja     | <b>Auditorio FIE</b>  | D8:B1:90:B3:1D:F0      | Cisco AIR AP 2702 |  |  |  |  |
|                 |                       |                        | I-UXK9            |  |  |  |  |
| Exterior (FIE)  | Exterior del edificio | Cisco AIR AP 2702 I-   | Cisco AIR AP 2702 |  |  |  |  |
|                 | principal             | UXK9                   | I-UXK9            |  |  |  |  |
|                 |                       |                        |                   |  |  |  |  |

**Tabla 1-4:** Detalles de los equipos de transmisión

**Fuente:** Departamento de monitoreo de redes, D-TIC, ESPOCH. **Realizado por**: Mendieta, Jonathan, 2022.

Luego se debe definir qué tipo de estándar emplea la tecnología Wifi de los equipos mencionados por ello se emplea el programa NetSpot y nos brinda la siguiente ventana de datos:

| <b>DISCOVER</b>                 |                   |       |        |       |       |         |                |      |                |                 |                          |                      |                |                          |             |  |
|---------------------------------|-------------------|-------|--------|-------|-------|---------|----------------|------|----------------|-----------------|--------------------------|----------------------|----------------|--------------------------|-------------|--|
| SSID                            | <b>BSSID</b>      | Graph | %      | Min.  | Max.  | Average | Level          | Band | Channel        | Width           | Vendor                   | Security             | Mode           | Signal                   | Last seen   |  |
| 帚<br>POCO X3 Pro                | 02:46:AB:3F:A2:70 |       | $\sim$ | $-96$ | $-79$ | $-79$   |                | 2.4  | 6              | 20              | $\sim$                   | <b>WPA2 Personal</b> | ac             |                          | $1m 5s$ ago |  |
| eduroam                         | 08:45:D1:D8:55:C0 |       | 34     | $-96$ | $-64$ | $-67$   | <b>TAN</b>     | 2.4  | 11             | 20              | ٠                        | <b>WPA2 Enterpri</b> | ac             | $-67$                    | now         |  |
| র<br><b>ESPOCH-VIGILANCIA</b>   | 08:45:D1:D8:55:C1 |       | 34     | $-96$ | $-64$ | $-67$   | <b>A</b>       | 2,4  | 11             | 20              |                          | <b>WPA2 Personal</b> | ac             | $-67$                    | now         |  |
| ร<br><b>ESPOCH-Portal</b>       | 08:45:D1:D8:55:C2 |       | 35     | $-96$ | $-64$ | $-67$   | <b>Service</b> | 2.4  | 11             | 20              | $\sim$                   | Open                 | ac             | $-66$                    | now         |  |
| ฐ<br>eduroam                    | 08:45:D1:D9:B9:C0 |       | 21     | -96   | $-78$ | $-82$   | a de           | 2.4  | 6              | 20              | ٠                        | <b>WPA2 Enterpri</b> | ac             | $-78$                    | now         |  |
| ≅<br><b>ESPOCH-VIGILANCIA</b>   | 08:45:D1:D9:B9:C1 |       | 19     | $-96$ | $-79$ | $-82$   | $\mathcal{M}$  | 2.4  | 6              | 20              | ٠                        | <b>WPA2 Personal</b> | ac             | $-80$                    | now         |  |
| ∃ຈ<br><b>ESPOCH-Portal</b>      | 08:45:D1:D9:B9:C2 |       |        | $-96$ | $-79$ | $-81$   |                | 2.4  | 6              | 20              |                          | Open                 | ac             | $\sim$                   | 19 s ago    |  |
| ฐ<br>eduroam                    | 08:45:D1:DA:1F:C0 |       | 31     | -96   | $-67$ | $-70$   | <b>College</b> | 2.4  | $\mathbf{1}$   | 20              |                          | WPA2 Enterpri        | ac             | $-69$                    | now         |  |
| ⊺ ೯<br><b>ESPOCH-VIGILANCIA</b> | 08:45:D1:DA:1F:C1 |       | 29     | -96   | $-67$ | $-69$   | <b>Service</b> | 2.4  | $\mathbf{1}$   | 20              | ٠                        | <b>WPA2 Personal</b> | ac             | $-71$                    | now         |  |
| าร<br><b>ESPOCH-Portal</b>      | 08:45:D1:DA:1F:C2 |       |        | $-96$ | $-67$ | $-70$   |                | 2.4  | $\mathbf{1}$   | 20              | $\sim$                   | Open                 | ac             | $\bar{a}$                | 15 s ago    |  |
| 'ਕ<br><b>ESPOCH-Portal</b>      | 08:45:D1:DA:1F:CD |       | 14     | $-96$ | $-83$ | $-84$   |                | 5    | 36             | 40              | ٠                        | Open                 | ac             | $-84$                    | now         |  |
| าร<br><b>ESPOCH-VIGILANCIA</b>  | 08:45:D1:DA:1F:CE |       | 14     | $-96$ | $-82$ | $-84$   | $\mathcal{L}$  | 5    | 36             | 40              | $\overline{\phantom{a}}$ | <b>WPA2 Personal</b> | ac             | $-84$                    | now         |  |
| ฐ<br>eduroam                    | 08:45:D1:DA:1F:CF |       | 14     | $-96$ | $-82$ | $-84$   |                | 5    | 36             | 40              | $\blacksquare$           | <b>WPA2 Enterpri</b> | ac             | $-84$                    | now         |  |
| 日記<br>eduroam                   | 0C:F5:A4:EE:4A:D0 |       |        | $-96$ | $-82$ | $-82$   |                | 2.4  | $\mathbf{1}$   | 20              | Cisco                    | WPA2 Enterpri        | ac             | $\sim$                   | 19 s ago    |  |
| ร<br>ESPOCH-VIGILANCIA          | OC:F5:A4:EE:4A:D1 |       |        | $-96$ | $-81$ | $-83$   |                | 2.4  | $\overline{1}$ | 20              | Cisco                    | <b>WPA2 Personal</b> | ac             |                          | 19 s ago    |  |
| าร<br><b>ESPOCH-Portal</b>      | 0C:F5:A4:EE:4A:D2 |       |        | $-96$ | $-81$ | $-84$   |                | 2.4  | $\mathbf{1}$   | 20              | Cisco                    | Open                 | ac             | $\overline{\phantom{a}}$ | 19 s ago    |  |
| <b>VE</b><br>eduroam            | 0C:F5:A4:EE:4F:A0 |       |        | $-96$ | $-78$ | $-81$   |                | 2.4  | $\mathbf{1}$   | 20              | Cisco                    | WPA2 Enterpri        | ac             |                          | 25 s ago    |  |
| ∃ฐ<br>ESPOCH-VIGILANCIA         | OC:F5:A4:EE:4F:A1 |       |        | $-96$ | $-80$ | $-81$   |                | 2.4  | $\mathbf{1}$   | 20 <sub>2</sub> | Cisco                    | <b>WPA2 Personal</b> | ac             | ä,                       | 2 m 25 s    |  |
| ∃ີ<br><b>ESPOCH-Portal</b>      | OC:F5:A4:EE:4F:A2 |       |        | $-96$ | $-81$ | $-81$   |                | 2.4  | $\mathbf{1}$   | 20              | Cisco                    | Open                 | ac             | ×                        | 2 m 25 s    |  |
| র<br>eduroam                    | OC:F5:A4:EE:53:A0 |       | 65     | $-43$ | $-38$ | $-40$   | ,,,            | 2.4  | $\mathbf{1}$   | 20              | Cisco                    | <b>WPA2 Enterpri</b> | ac             | $-40$                    | now         |  |
| ⊟ ऋ<br><b>ESPOCH-VIGILANCIA</b> | OC:F5:A4:EE:53:A1 |       | 65     | -96   | $-35$ | $-40$   | ---            | 2.4  | $\mathbf{1}$   | 20              | Cisco                    | <b>WPA2 Personal</b> | ac             | $-40$                    | now         |  |
| าร<br><b>ESPOCH-Portal</b>      | OC:F5:A4:EE:53:A2 |       | 65     | -96   | $-36$ | $-40$   | ---            | 2.4  | $\mathbf{1}$   | 20              | Cisco                    | Open                 | ac             | $-40$                    | now         |  |
| ⊟ฐ<br><b>FM-UCOMPUTO</b>        | 48:F8:B3:1D:55:B8 |       |        | $-96$ | $-78$ | $-82$   |                | 2.4  | 11             | 20              | Cisco-Linksys            | <b>WPA2 Personal</b> | $\blacksquare$ | ×                        | 5 s ago     |  |
| ฐ<br><b>TECNICO-FIE</b>         | 68:7F:74:27:16:5E |       | 58     | $-54$ | $-38$ | $-47$   | ,,,            | 2.4  | 6              | 20              | <b>Cisco-Linksys</b>     | <b>WPA2 Personal</b> | $\blacksquare$ | $-46$                    | now         |  |

**Ilustración 49-4:** Datos proporcionados por NetSpot.

De la Ilustración 49-4, representa la red Eduroam, la cual emplea el estándar 802.11.ac; dicho estándar se empela en la tecnología Wifi, posee la cualidad de ser dual band, tasas de transferencia de 450 Mbps y una máxima de 1.3 Gbps; empleando MU-MIMO, puede soportar múltiples transmisiones simultaneas para múltiples clientes, lo cual ayuda a maximizar la utilización de la banda RF.

Con un alcance teórico de 300 metros para exteriores y de 50 metros para interiores.

### **4.4. Mediciones en el Unity**

Con la obtención de las mediciones empleando el equipo Narda, NetSpot y los modelos de propagación tanto para indoor y outdoor se debe ubicar toda la información obtenida dentro del motor de desarrollo en 3D , Unity.

En la Ilustración 50-4, se presenta una de las entradas a la facultad de Informática y Electrónica simulada en 3D con el motor de desarrollo Unity, donde se colocaron los resultados obtenidos de las mediciones y los modelos de propagación.

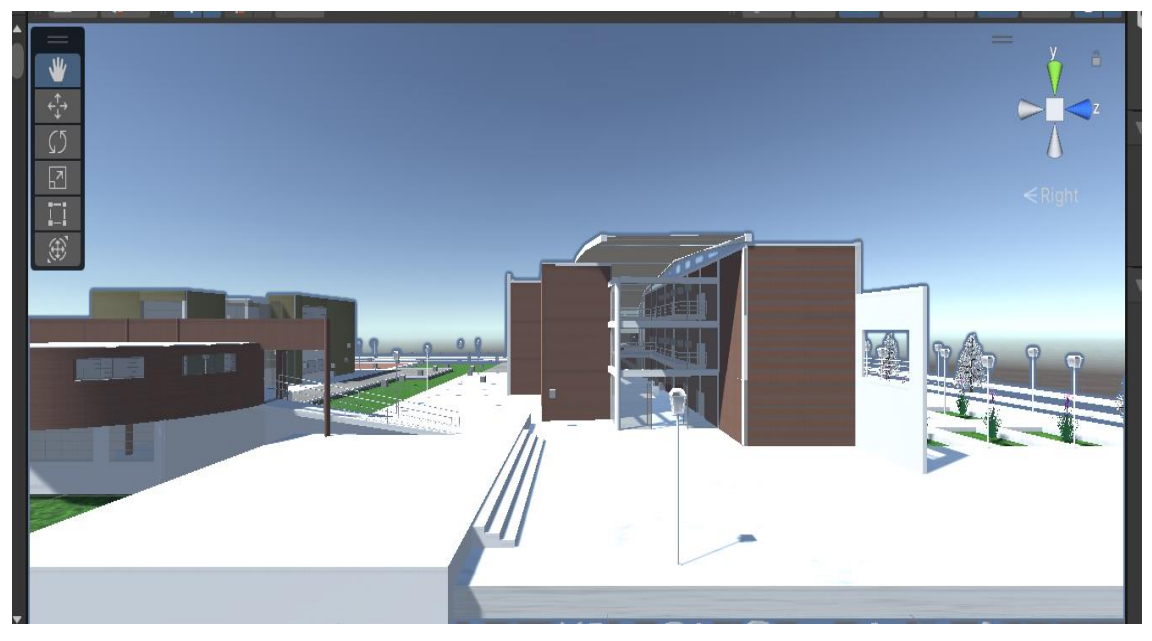

**Ilustración 50-4:** Edificio Principal de la FIE.

En la Ilustración 51-4, se presenta una cara superior de la Facultad de Informática, donde cada punto representa la medición realizada y su ubicación; estas mediciones fueron tomadas en los exteriores del edificio principal de la FIE.

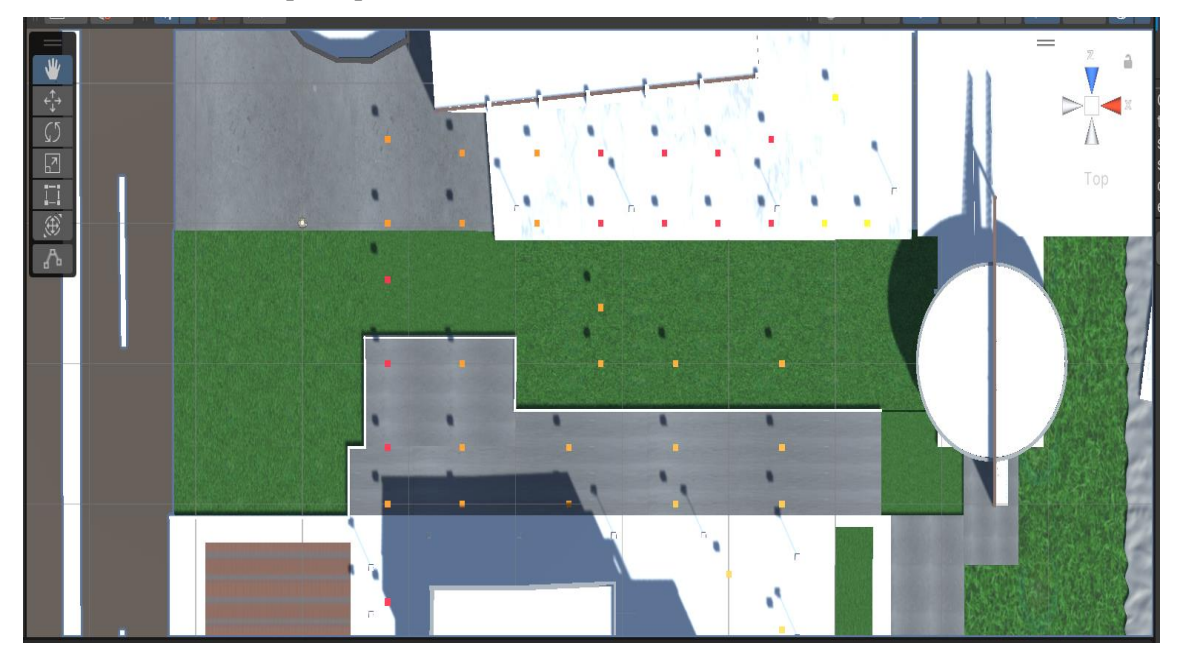

**Ilustración 51-4:** Edificio Principal de la FIE, vista aérea.

**Realizado por**: Mendieta, Jonathan, 2022.

En la Ilustración 52-4, se puede evidenciar la cara posterior y la entrada principal de la facultad de Informática y Electrónica, donde se representa el modelo del edificio principal en 3D.

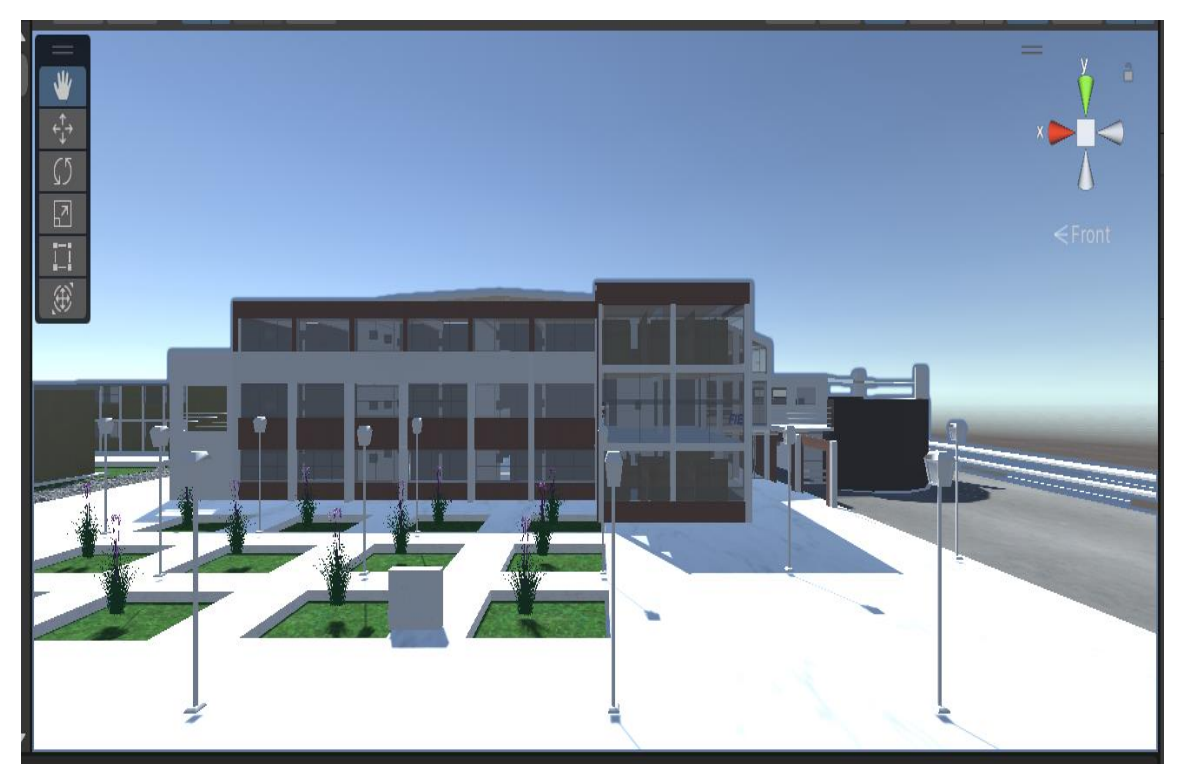

**Ilustración 52-4:** Edificio Principal de la FIE, vista posterior.

En la Ilustración 53-4, se evidencia el espacio comprendido entre el edificio principal de la FIE y el edificio de Automatización, este espacio esta comprendido por un parqueadero y los pasillos; todas las mediciones exteriores se realizaron con el fin de determinar las zonas sin cobertura en los exteriores de la facultad.

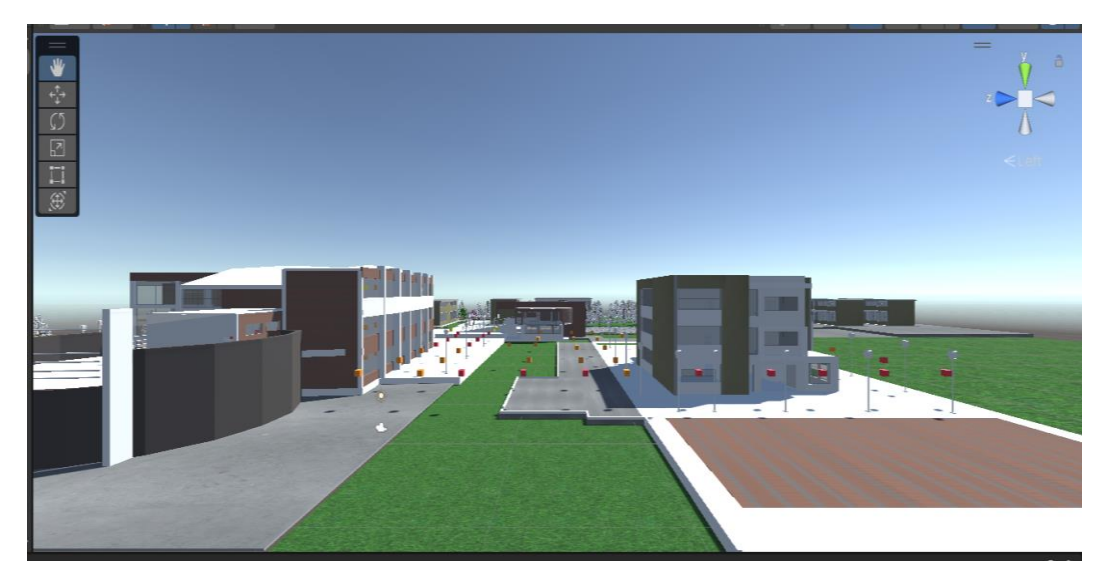

**Ilustración 53-4:** Edificio Principal de la FIE, parqueadero y edificio de Automatización.

**Realizado por**: Mendieta, Jonathan, 2022

## **CAPÍTULO V**

### **5.MARCO PROPOSITIVO**

#### **5.1 PROPUESTA:**

Para mejor el servicio de acceso a Internet que provee la red Eduroam, se debe tener en cuenta las ilustraciones de las zonas con y sin cobertura para poner definir las propuestas que más se ajusten a nuestro caso de estudio.

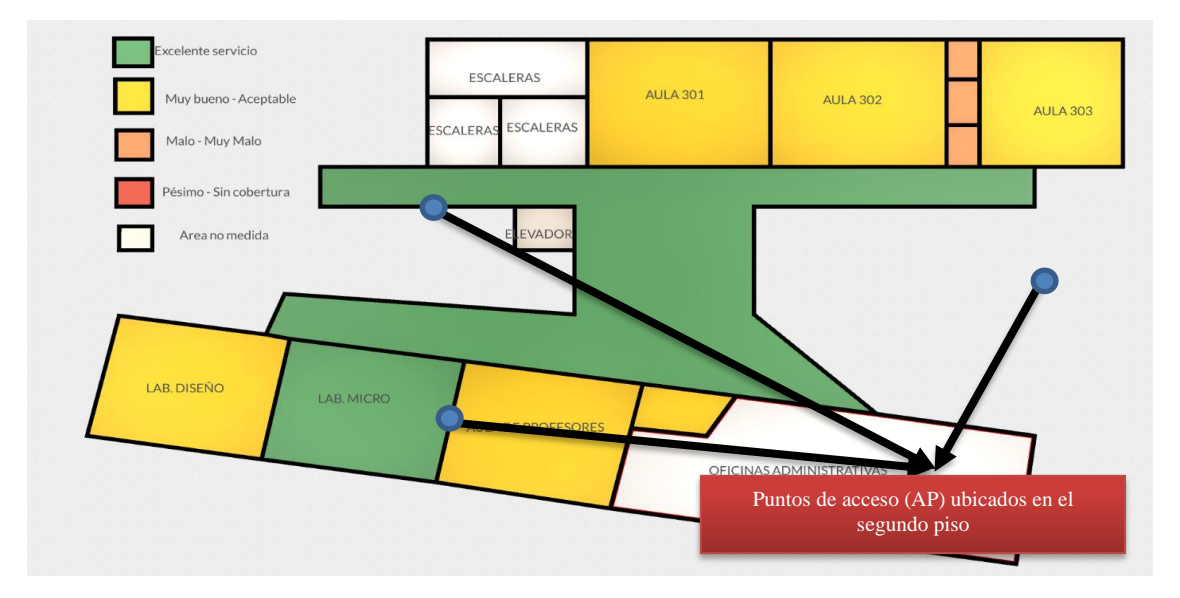

**Ilustración 54-5:** Resultados obtenidos de las zonas con y sin cobertura del segundo piso.

**Realizado por:** Mendieta, Jonathan, 2022.

Con la **Ilustración 54-4**, referente a los resultados obtenidos de las zonas con y sin cobertura del segundo piso del edificio principal de la FIE, se puede denotar que las zonas con buen servicio son predominantes y que el servicio dentro de las diversas aulas es Aceptable, por ello no se deben implementar mejoras en este piso para mejorar el servicio de acceso a Internet.

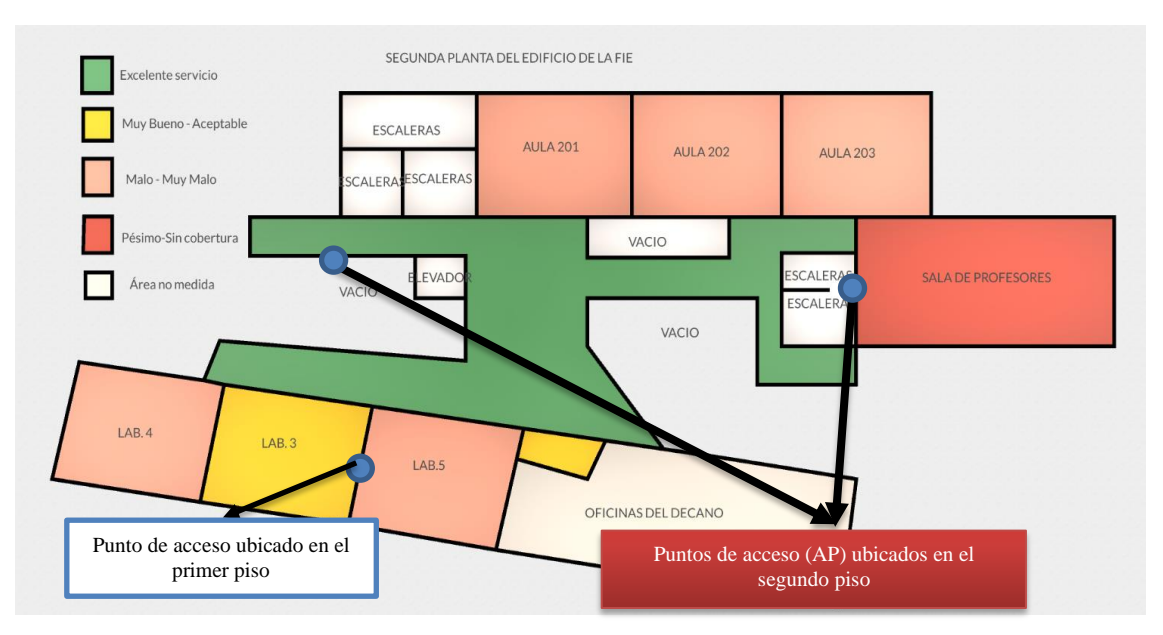

**Ilustración 55-5:** Resultados obtenidos de las zonas con y sin cobertura del primer piso.

En la **Ilustración 55-4**, referente a los resultados obtenidos de las zonas con y sin cobertura del primero piso del edifico principal de la FIE, se puede observar que el servicio es la gran mayoría de aulas es Malo- Muy malo y Pésimo sin cobertura específicamente en la Sala de profesores del primero piso; por lo cual se propone para mejorar el servicio de acceso a Internet, se propone el reposicionamiento de equipos de transmisión que emplee la red Eduroam; también se propone aumentar el número de puntos de acceso a Internet en este piso, tomando como base el precio de dichos equipos y sean compatibles con el estándar 802.11.ac, el cual se está empleando dentro de la zona de estudio.

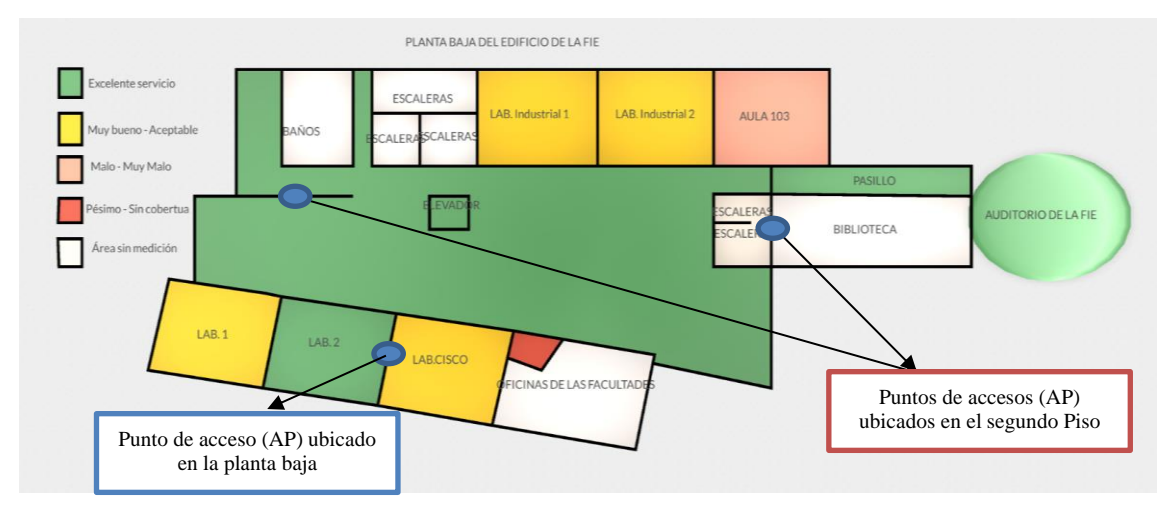

**Ilustración 56-5:** Resultados obtenidos de las zonas con cobertura y sin cobertura en planta baja.

**Realizado por:** Mendieta, Jonathan, 2022.

En la **Ilustración 56-4**, referente a los resultados obtenidos de las zonas con y sin cobertura de la

planta baja del edificio principal de la FIE, se puede observar que existe un Excelente servicio en los pasillos, auditorio y Lab.2 y que predomina Muy bueno y aceptable servicio en otras aulas; pero se debe tiene una zona donde no existe cobertura en las oficinas administrativas por ellos se propone la colocación de un punto de acceso a Internet, se puede ubicar otro punto de acceso cerca de los laboratorios Industriales para mejorar el servicio en esta zona y cerca de los laboratorios de cisco e informática.

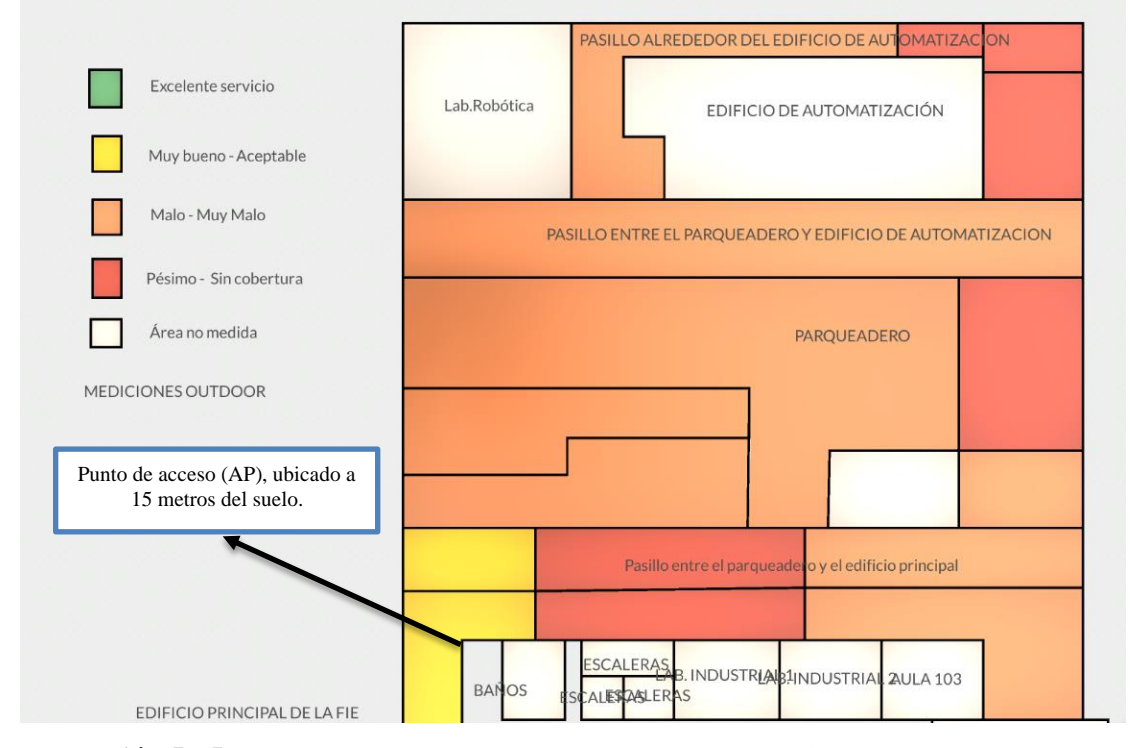

**Ilustración 57-5:** Resultados obtenidos de zonas con cobertura y sin cobertura en exteriores.

**Realizado por:** Mendieta, Jonathan, 2022.

En la **Ilustración 57-5**, referente a los resultados obtenidos de las zonas con y sin cobertura en exteriores, se puede mejorar el servicio ubicando más puntos de acceso a Internet en los exteriores del edificio principal de la FIE y del Edificio de Automatización; los equipos que se implementen para mejorar el servicio deben soportar el estándar 802.11.ac, ya que en teoría tiene un alcance de 300 metros para ambientes exteriores y junto a una ubicación elevada podría brindar una mayor cobertura y mejor el servicio de acceso a Internet.

De manera global se puede observar que existe cobertura en la mayor parte de la zona definida de estudio, pero predomina el Malo y Muy malo en cuanto a calidad del servicio de acceso a Internet, por ello las recomendaciones van orientadas a mejor la calidad de servicio de la red Eduroam.

#### **CONCLUSIONES:**

- Se puede concluir que el estándar empleado por la tecnología Wifi que emplea la red Eduroam, se centra en el estándar 802.11.ac; un estándar que goza de cualidades para brindar servicio a múltiples usuarios, con una alta tasa de transferencia, con un rango de cobertura teórica que puede ser emplea tanto en ambientes interiores como exteriores, compatibles con los equipos disponibles dentro de la facultad y que entran en el presupuesto del departamento de DTIC.
- Se ha comprobado que las mediciones de la intensidad de potencia tanto en el edificio principal de la FIE, edificio de automatización y el espacio entre estas dos infraestructuras, oscilan entre valores de -40 y 120 dB, utilizando los equipos de medición Narda, el software NetSpot y los modelos de propagación tanto para ambientes interiores y exteriores, sirven para evidenciar el funcionamiento de la red Eduroam para el uso tanto de estudiantes y docentes; estas mediciones son concluyentes para determinar las zonas con y sin cobertura; la calidad de servicio y la emisión de recomendaciones generales para mejor el servicio.
- Como resultado de la realización de este caso de estudio, se concluye que el equipo SRM-3006 Narda, es una herramienta muy efectiva para poder obtener la intensidad de campo eléctrico y posteriormente transformarla a intensidad de potencia; este equipo cuenta con un sin número de herramientas que sirven para diversos propósitos y trabaja en la frecuencia de interés de este estudio, brinda además la ubicación en coordenadas con el uso de GPS y define en que canal de trabajo de la red Wifi se toma la muestra, junto con el empleo el software NetSpot permitieron definir las zonas con la mejor cobertura, las zonas sin cobertura y la calidad de servicio de la red Eduroam; con los datos obtenidos se realizó el mapa de cobertura 3D utilizando el software Unity, donde se introdujeron los niveles de intensidad de potencia, que permiten visualizar en un ambiente virtual y utilizar como una herramienta educativa.
- Finalmente, al realizar las mediciones con el fin de obtener la intensidad de potencia de la red Eduroam se puede concluir que existen zonas sin cobertura dentro del edificio principal de la FIE; se presentó piso por piso los resultados obtenidos de los equipos de medición, del software NetSpot y de los modelos de propagación enfocados para ambientes interiores y exteriores; también se pudo concluir que en el exterior del edificio

principal existe zonas sin cobertura y con una calidad del servicio que no garantiza el acceso a Internet por parte de la red Eduroam.

### **RECOMENDACIONES:**

- Se recomienda qué para poder brindar un mejor servicio de acceso a Internet para la red Eduroam se reposicionen los equipos, se aumente el número de equipos que sirven como puntos de acceso a Internet con el fin de mejor la calidad del servicio.
- Se debe tener en cuenta el uso de los equipos de medición Narda, la disponibilidad de este equipo tiene limitaciones en cuanto al tiempo de uso, ya sea por limitaciones de la duración de la batería o por la disponibilidad del equipo en el laboratorio de Microondas.
- Se recomienda que para futuras investigación se amplie el área de medición, tomando siempre en cuenta la tecnología y la infraestructura donde se realizará la investigación.

#### **BIBLIOGRAFIA**

- 1. **Aguilar, Luis. 2021.** *Internet de las cosas: Un futuro hiperconectado: 5G, inteligencia artificial, Big Data, Cloud, Blockchain y ciberseguridad.* México C.F : Marcombo, 2021.
- 2. **Alliance, Wi-Fi. 2020.** *Norma 802.11 del IEEE.* Austin : IEEE, 2020. ISBN.
- 3. **ANRITSU Advancing beyond. 2022.** Anritsu. *Anritsu.* [En línea] 31 de Mayo de 2022. https://www.anritsu.com/en-au/.
- 4. **Brito, Johanna. 2020.** *Redes Mesh.* Guadalajara : Grandstream, 2020. ISSN.
- 5. **Carballar, José Antonio, José A. Carballar Falcón. 2010.** *WI-FI : lo que necesitas saber.* Madrid : RC Libros, 2010.
- 6. **Correia, LM. 2009.** *A view of the Cost 231-Bertoni-Ikegami model.* Berlin : Pases, 2009.
- 7. **dataTec, ayscom. 2022.** ayscom dataTec. *Soluciones frente a la Exposición a campos electromagnéticos: SRM-3006 de Narda.* [En línea] Technologies Company, 17 de Noviembre de 2022. [Citado el: 29 de enero de 2023.] https://ayscomdatatec.com/es/solu-expo-campo-electromagnetic-srm-3006 nard/#:~:text=El%20SRM%203006%20es%20un,de%20diferentes%20est%C3%A1nda res%20de%20seguridad.. ISBN.
- 8. **Ellingson, Steven W. 2006.** *Radio Systems Engineering.* Cambridge : ISBN, 2006. 9781316785164.
- 9. **Falcón, José Antonio Carballar y José A. Carballar. 2010.** *WI-FI , lo que necesitas saber.* Madrid : RC Libros, 2010. 8493776904, 9788493776909.
- 10. **G.Aldas. 2019.** *Universidad Politécnica de Chimborazo. Evaluación de pérdidas de penetración en materiales mediante parámetros de potencia en la banda de 1 a 20 GHz para ondas milimétricas.* Riobamba : ESPOCH, 2019.
- 11. **Hermosa, E. 2004.** *Diseño de una red inalámbrica utilizando la norma IEEE 802.11b para interconectar los puestos de control en Tacna de una institución pública del Estado Peruano.* Lima : EA, 2004.
- 12. **Hermoza, Edwin Alcides Horna. 2004.** *Diseño de una red inalámbrica utilizando la norma IEEE 802.11b para interconectar los puestos de control en Tacna de una institución pública del Estado Peruano.* Peru : Bitbex, 2004.
- 13. **IEEE. 1997.** *Estandares 802.11.* Suiza : ABSS, 1997. ISBN.
- 14. **—. 2007.** *Redes WLAN.* Suiza : ITU, 2007.
- 15. **Intriago, Clinton. 2019.** *WIFI parametros de funcionamiento.* Madrid : ADS, 2019.
- 16. **ITU. 2009.** *Modelo de propagación para interiores.* EEUU : ITU, 2009.
- 17. **Krom, Layce. 2018.** OpenWebinars. *Unity .* [En línea] 01 de Junio de 2018. https://openwebinars.net/blog/que-es-unity/.
- 18. **Martín, Daniel Moreno. 2017.** *Estudio y evaluación de comunicaciones Wi-Fi basadas en IEEE 802.11ac.* Catalunya : Refmode, 2017.
- 19. *MSC. Jorge Enrique.* **E., MSC. Jorge. 2009.** Calí : s.n., 2009, ResearchGate, pág. 14.
- 20. **S.Ortiz, Jessica. 2020.** *PROYECTO CEPRA XIV - Tecnologías Inmersivas Multi Usuario Orientadas a Sistemas Sinérgicos.*2020, CEDIA, pág. 30.
- 21. **Vera, Bryan Paul. 2020.***Que es WIFI y como funciona para conectar todo a Internet.*2020, AZ adsl Zone, pág. 24.
- 22. **REDHAT. 2019.** What is IoT. [En línea] 09 de 08 de 2019. https://www.redhat.com/es/topics/internet-of-things/what-is-iot.
- 23. **Richarte, Javier. 2018.***Servicio Tecnico: redes WI-FI optimización y seguridad.*2018, USERS, pág. 24.
- 24. **Smith, Simon J. 2020.** *Unity es simplemente, creación pura.* Suiza : Penguins of Madagascar and Baymax Dreams, 2020. ISBN.
- 25. **Technologies, Unity. 2022.** PLATAFORMA DE UNITY. *PLATAFORMA DE UNITY.*  [En línea] Unity Technologies, 20 de Diciembre de 2022. [Citado el: 30 de Enero de 2023.] https://unity.com/es/products/unityplatform#:~:text=Plataforma%20de%20Unity,con%20Windows%2C%20Mac%20y%2 0Linux.. ISBN.
- 26. **UIT. 1997.** *DATOS DE PROPAGACIÓN Y MODELOS DE PREDICCIÓN PARA LA PLANIFICACIÓN DATOS DE PROPAGACIÓN Y MODELOS DE PREDICCIÓN PARA LA PLANIFICACIÓN DE RADIOCOMUNICACIONES DE ÁREA LOCAL EN LA GAMA DE FRECUENCIAS DE 900 MHz A 100 GHz.* Austin : . UIT-R, 1997. ISBN.
- 27. **Wireless Communications & Networks. 2007.** *Redes Inalámbricas 802.11n.* Suiza : Redalyc, 2007.

## **ANEXOS**

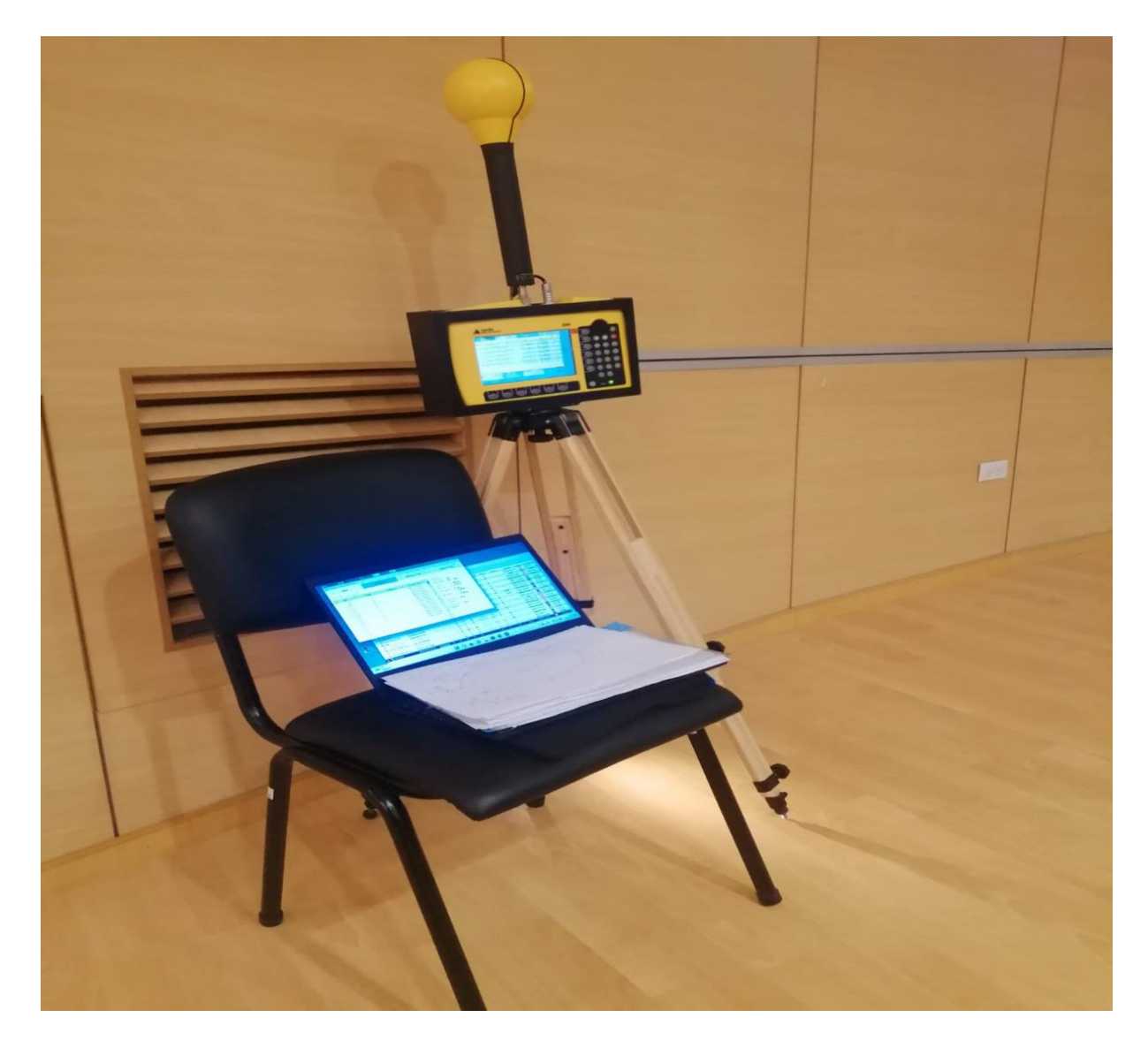

# **ANEXO A: MEDICIÓN EN EL AUDITORIO DE LA FIE, EDIFICIO PRINCIPAL**

**ANEXO B: MEDICIÓN TOMADA DENTRO DEL AULA 303, EDIFICIO PRINCIPAL**

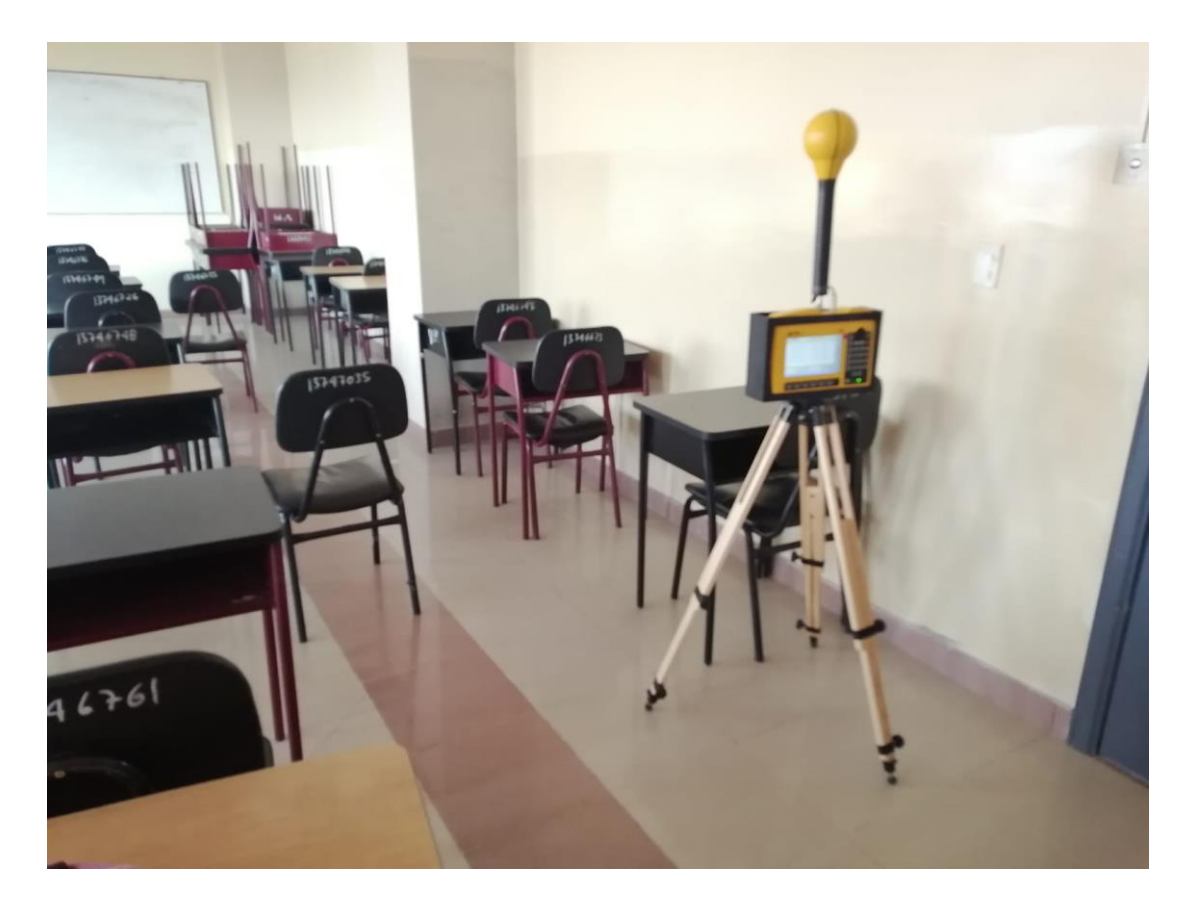

**ANEXO C: MEDICIÓN TOMADA DENTRO DEL LAB. INDUSTRIAL 1, EDIFICIO PRINCIPAL**

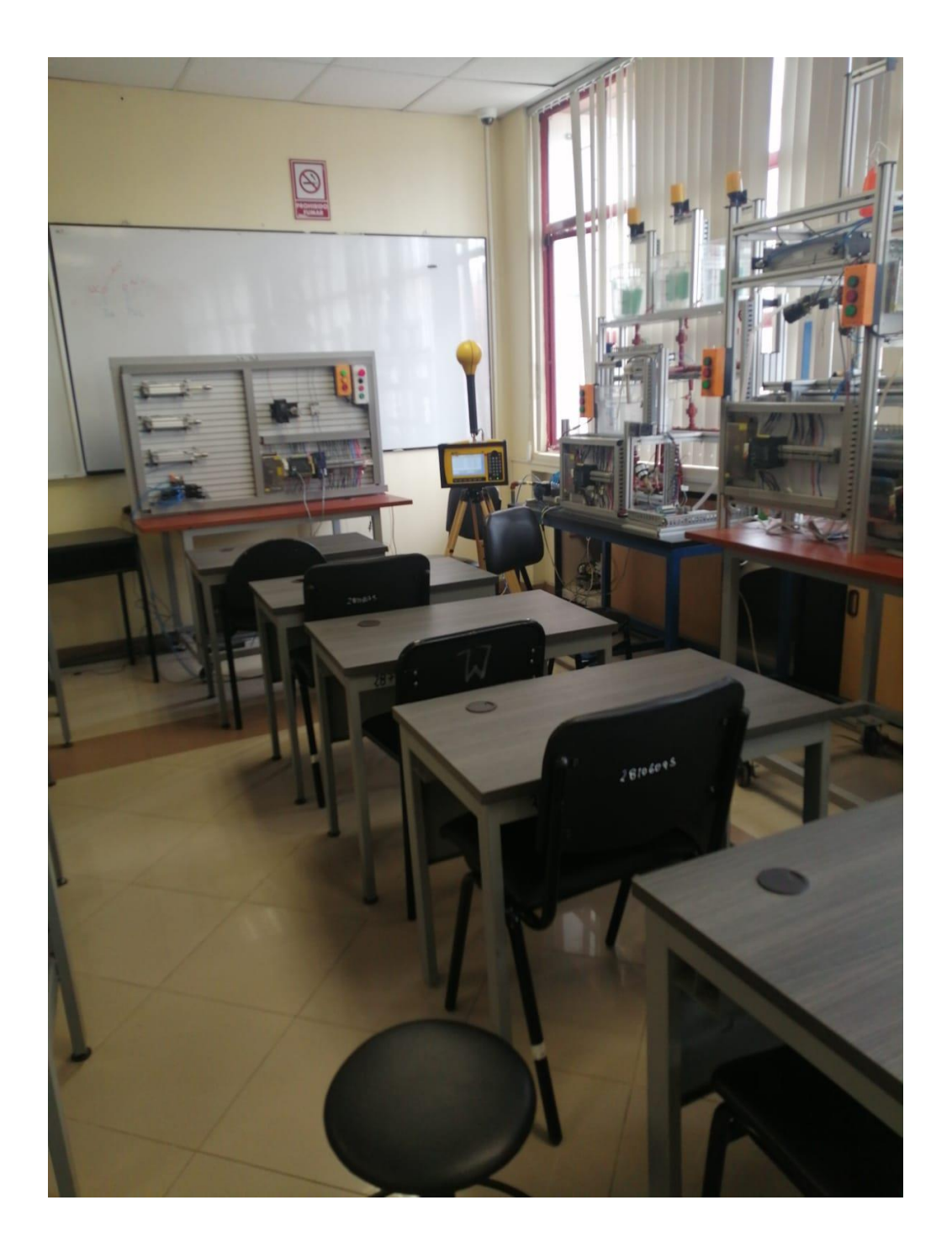

**ANEXO D: MEDICIÓN TOMADA DENTRO DEL AUDITORIO DE LA FIE.**

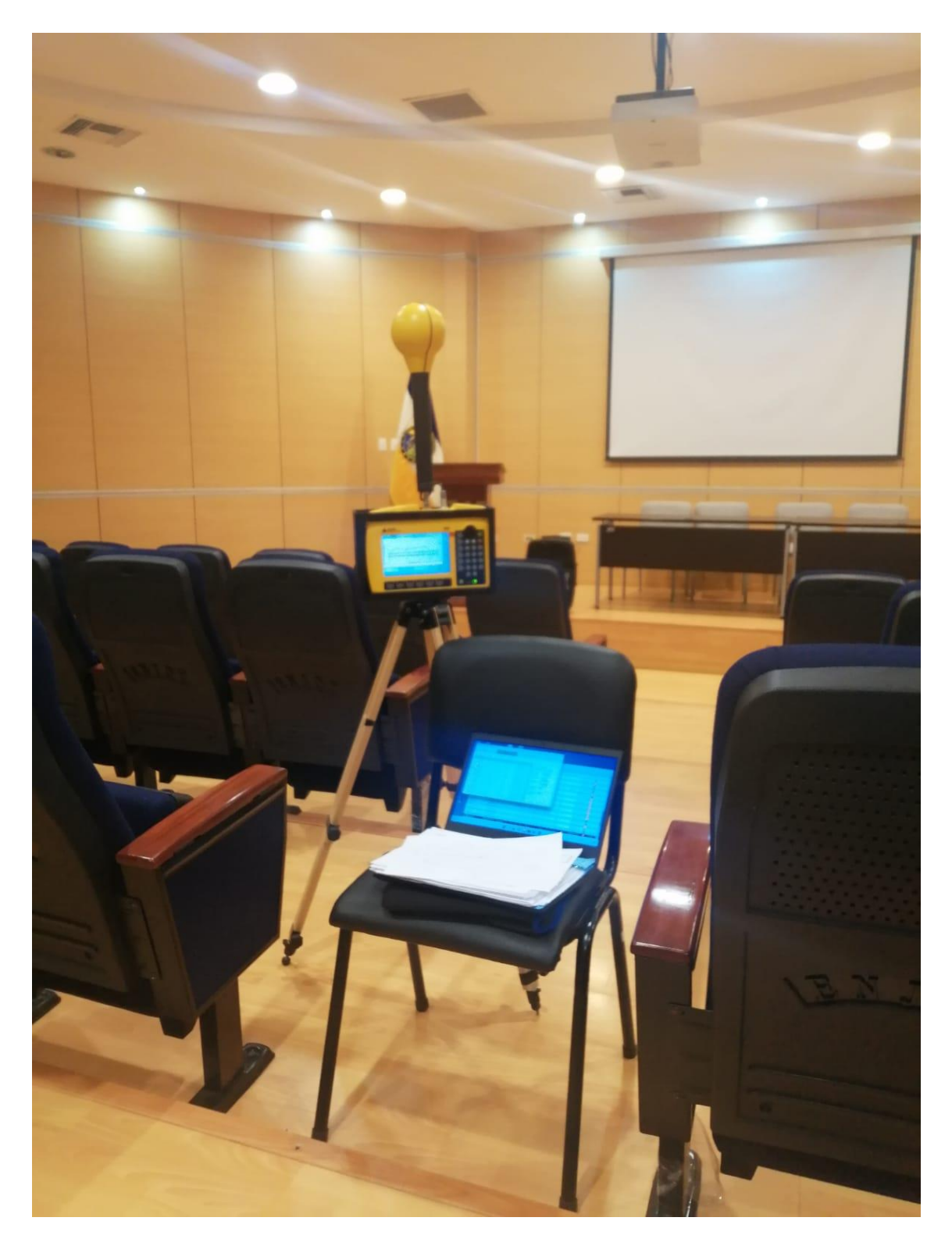

# **ANEXO E: MEDICIÓN TOMADA EN LOS EXTERIORES DE LA FIE.**

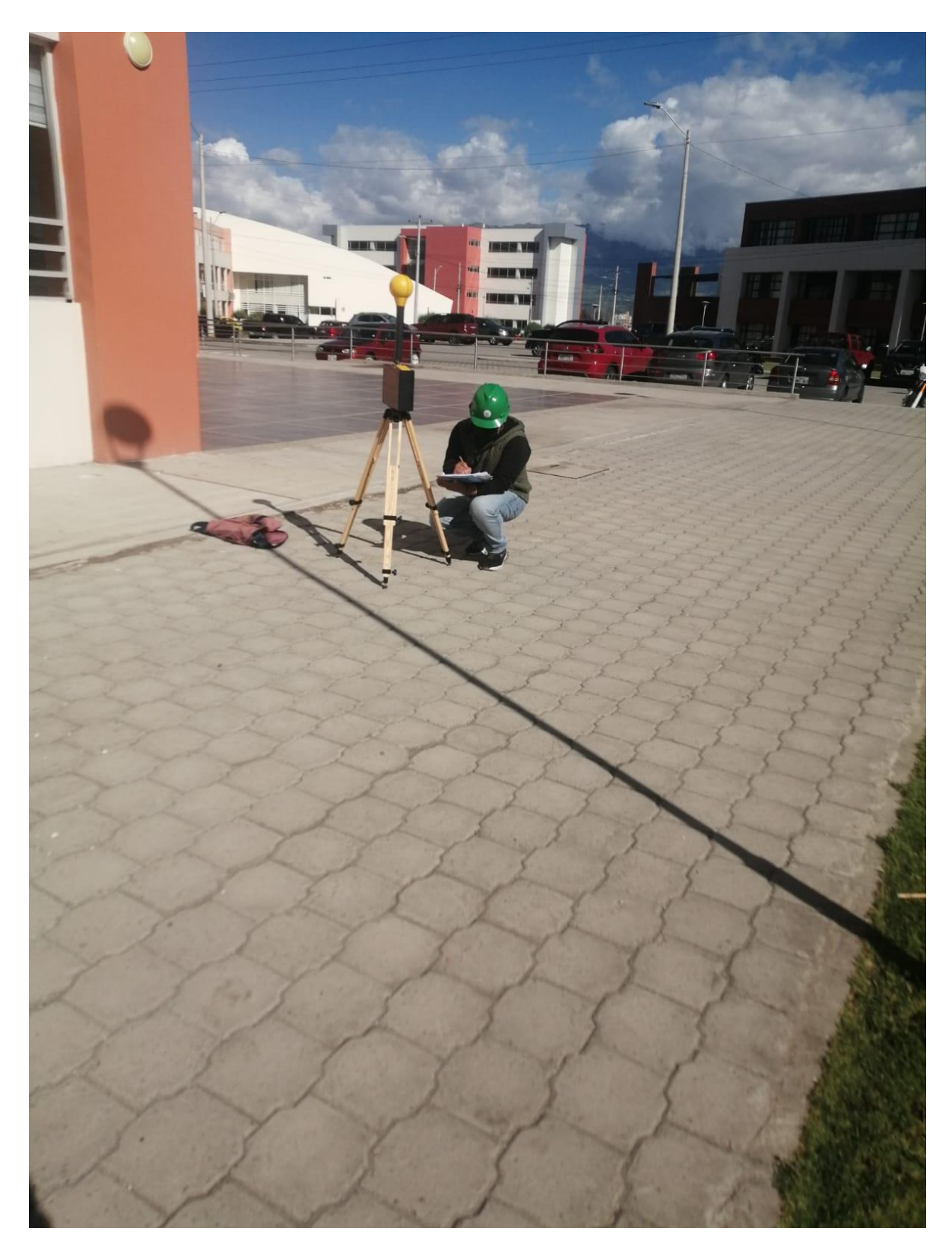

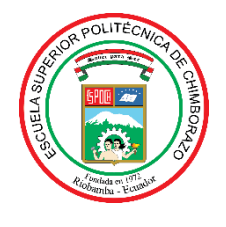

ESCUELA SUPERIOR POLITÉCNICA DE CHIMBORAZO

# **DIRECCIÓN DE BIBLIOTECAS Y RECURSOS DEL APRENDIZAJE**

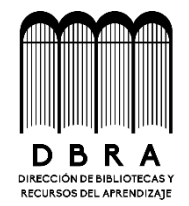

# **UNIDAD DE PROCESOS TÉCNICOS**

## REVISIÓN DE NORMAS TÉCNICAS, RESUMEN Y BIBLIOGRAFÍA

**Fecha de entrega:** 04/ 05 / 2023

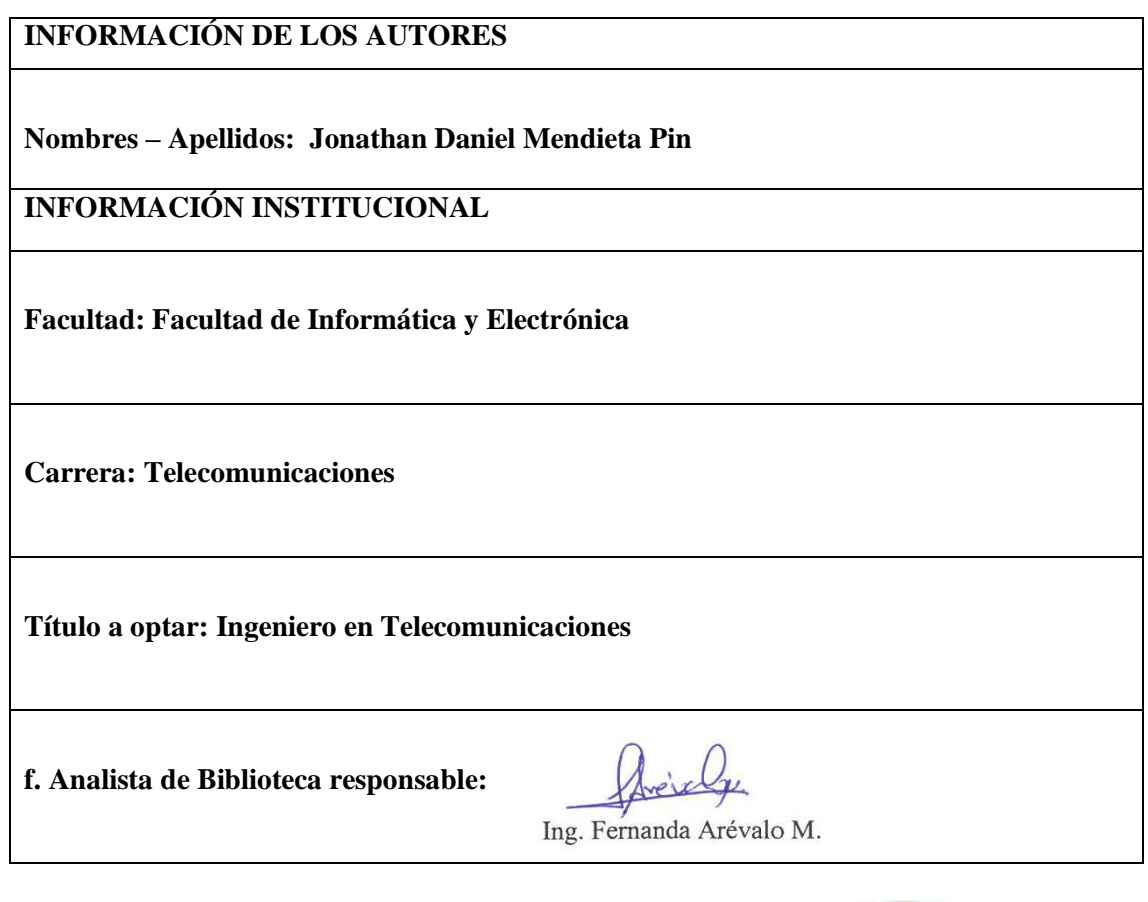

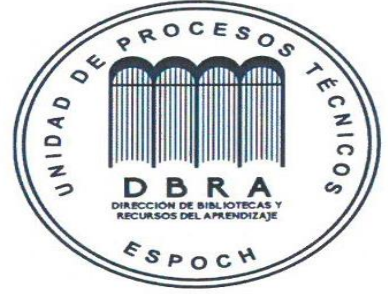

0716-DBRA-UPT-2023